# SIEMENS

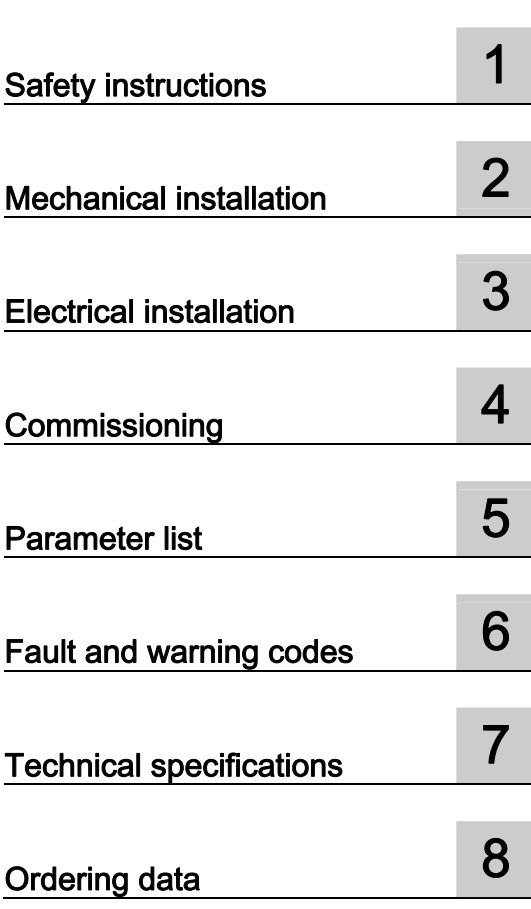

Preface

# SINAMICS

SINAMICS V20 Inverter

Getting Started

### Legal information

### Warning notice system

This manual contains notices you have to observe in order to ensure your personal safety, as well as to prevent damage to property. The notices referring to your personal safety are highlighted in the manual by a safety alert symbol, notices referring only to property damage have no safety alert symbol. These notices shown below are graded according to the degree of danger.

### **ADANGER**

indicates that death or severe personal injury will result if proper precautions are not taken.

### WARNING

indicates that death or severe personal injury may result if proper precautions are not taken.

### **CAUTION**

indicates that minor personal injury can result if proper precautions are not taken.

### **NOTICE**

indicates that property damage can result if proper precautions are not taken.

If more than one degree of danger is present, the warning notice representing the highest degree of danger will be used. A notice warning of injury to persons with a safety alert symbol may also include a warning relating to property damage.

### Qualified Personnel

The product/system described in this documentation may be operated only by personnel qualified for the specific task in accordance with the relevant documentation, in particular its warning notices and safety instructions. Qualified personnel are those who, based on their training and experience, are capable of identifying risks and avoiding potential hazards when working with these products/systems.

### Proper use of Siemens products

Note the following:

### WARNING

Siemens products may only be used for the applications described in the catalog and in the relevant technical documentation. If products and components from other manufacturers are used, these must be recommended or approved by Siemens. Proper transport, storage, installation, assembly, commissioning, operation and maintenance are required to ensure that the products operate safely and without any problems. The permissible ambient conditions must be complied with. The information in the relevant documentation must be observed.

### **Trademarks**

All names identified by ® are registered trademarks of Siemens AG. The remaining trademarks in this publication may be trademarks whose use by third parties for their own purposes could violate the rights of the owner.

### Disclaimer of Liability

We have reviewed the contents of this publication to ensure consistency with the hardware and software described. Since variance cannot be precluded entirely, we cannot guarantee full consistency. However, the information in this publication is reviewed regularly and any necessary corrections are included in subsequent editions.

# <span id="page-2-1"></span><span id="page-2-0"></span>Preface

### Purpose of this manual

This manual provides you with information about the proper installation, basic commissioning, and operation of SINAMICS V20 inverters.

### SINAMICS V20 user documentation components

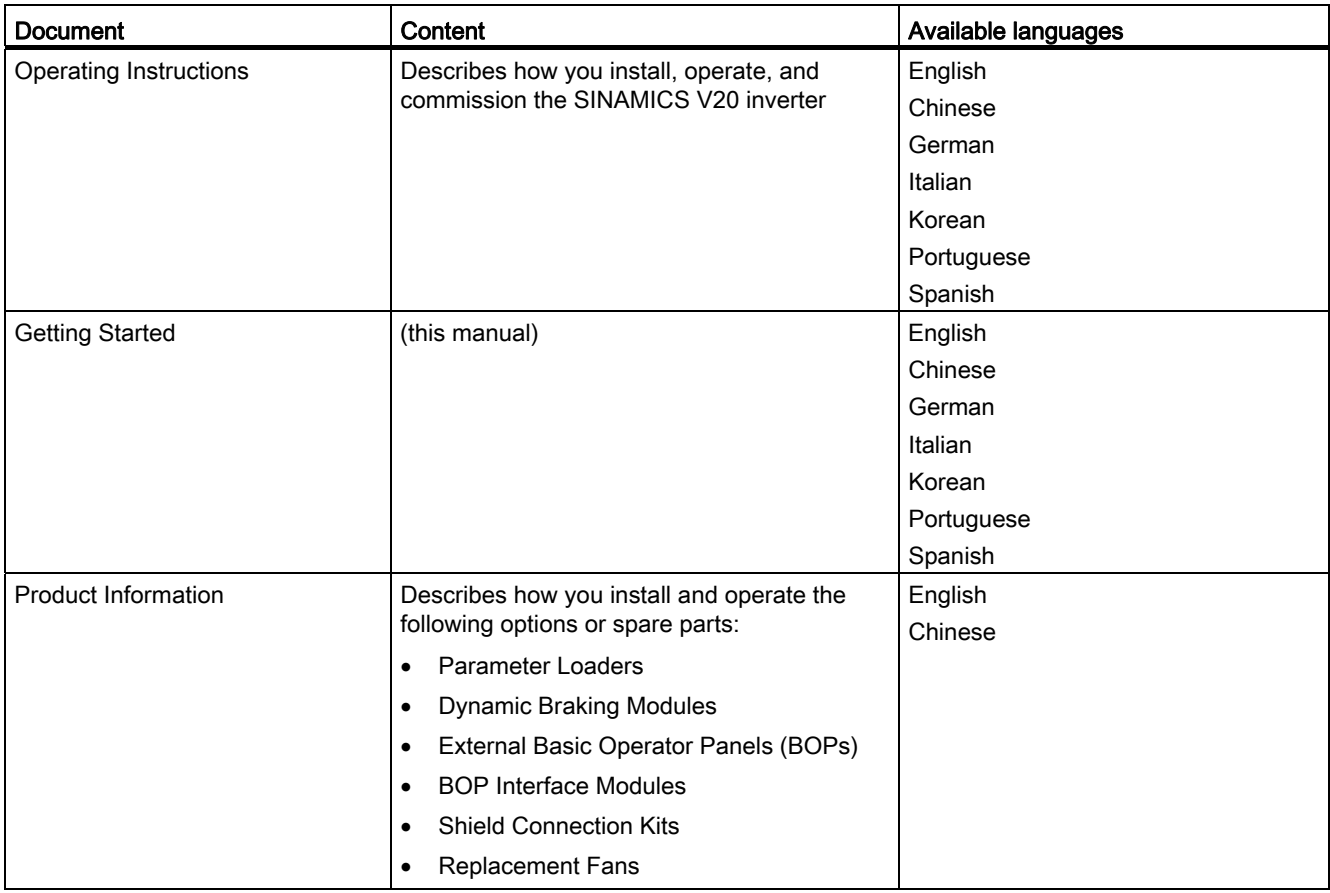

### Technical support

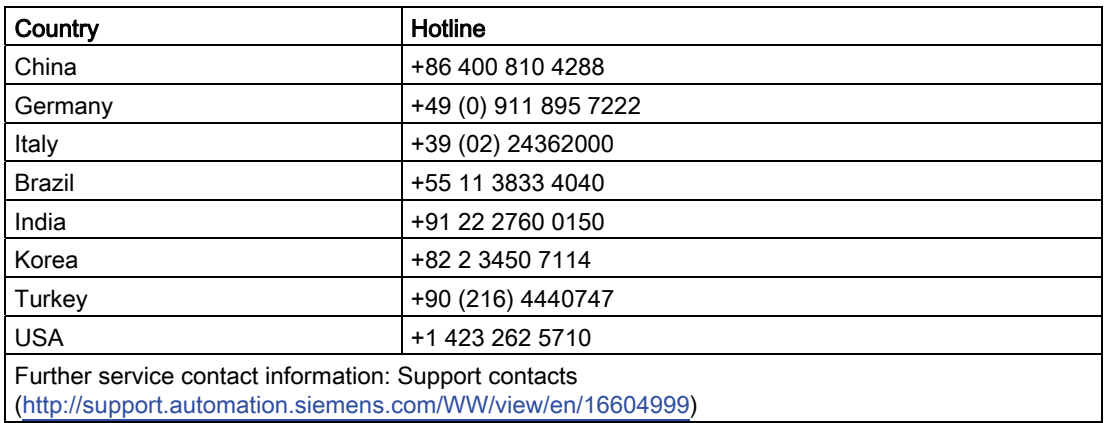

For ordering information, see Chapter "[Ordering data](#page-60-0) (Page [61](#page-60-1))".

# Table of contents

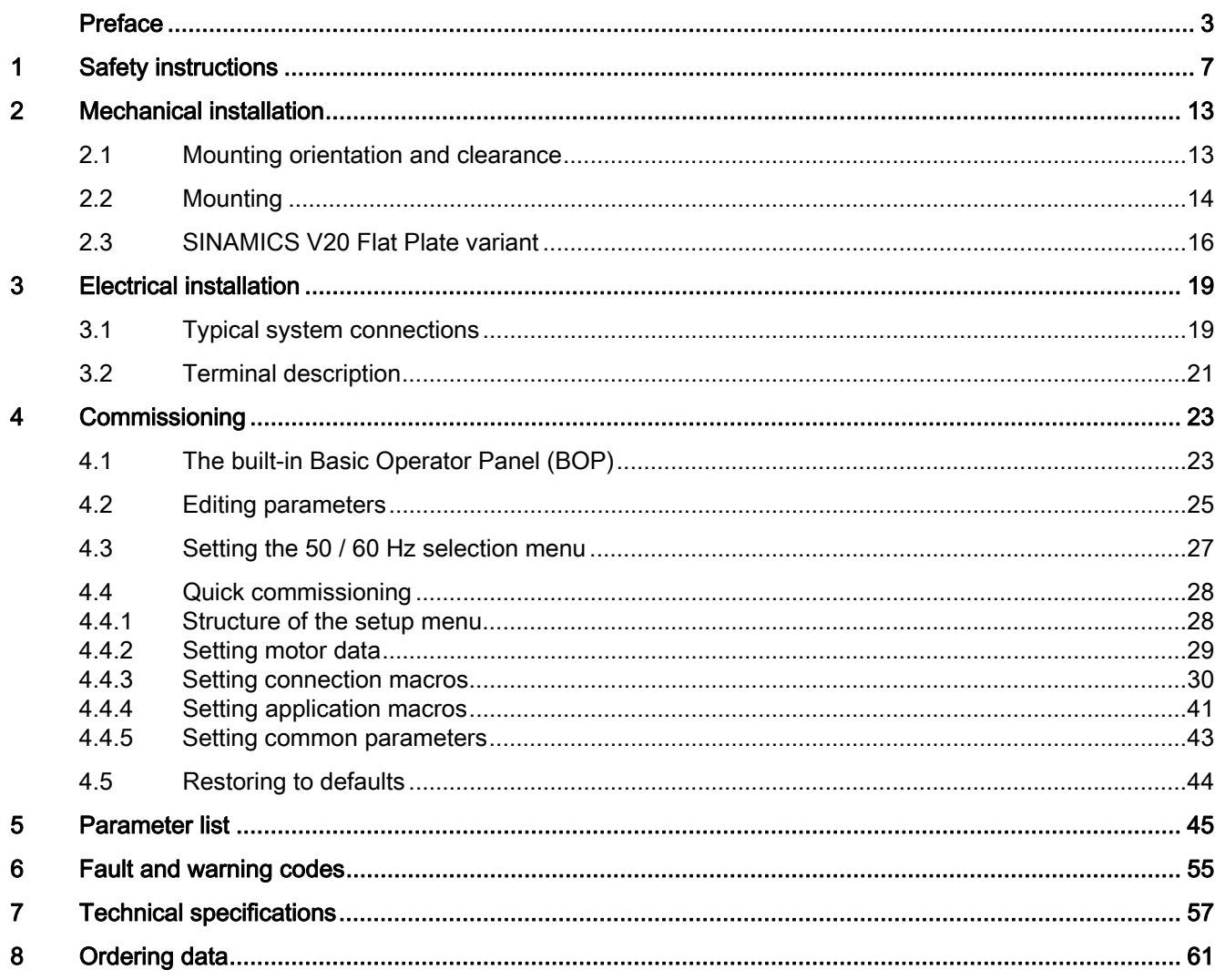

Table of contents

# <span id="page-6-1"></span><span id="page-6-0"></span>Safety instructions 1

Before installing and putting this equipment into operation, read the following safety instructions and all the warning labels attached to the equipment carefully. Make sure that the warning labels are kept in a legible condition and replace missing or damaged labels.

### **General**

### **DANGER**

### Death from electric shock

Hazardous voltage remains present in the internal DC link capacitors when the power is removed.

Touching terminals could lead to death from electric shock.

Do not touch any terminals within five minutes after the power supply for the inverter has been switched off.

### Protective earthing conductor current

The inverter can cause a DC current in the protective earthing conductor. Therefore, with the earth leakage of the inverter having the potential to be greater than AC 3.5 mA, a fixed earth connection is required and the minimum size of the protective earth conductor shall comply with the local safety regulations for high leakage current equipment. The SINAMICS V20 inverter has not been designed to work with a Residual Current Device (RCD) or Residual Current Monitoring Device (RCM).

# **A** WARNING

### Safe use of inverters

This equipment contains dangerous voltages and controls potentially dangerous rotating mechanical parts. Loss of life, severe personal injury, or property damage could result if the instructions contained in this manual are not followed.

Only suitable qualified personnel should work on this equipment, and only after becoming familiar with all safety instructions, installation, commissioning, operation, and maintenance procedures contained in this manual.

Any unauthorized modifications of the equipment are not allowed.

Protection in case of direct contact by means of voltages < 60 V (PELV = Protective Extra Low Voltage according to EN 61800-5-1) is only permissible in areas with equipotential bonding and in dry indoor rooms. If these conditions are not fulfilled, other protective measures against electric shock must be applied, for example, protective insulation.

The inverter must always be grounded. If the inverter is not correctly grounded, this can lead to extremely hazardous conditions which, under certain circumstances, can result in death.

The device must be disconnected from the electrical power supply before any connections with the device are established or in any way altered.

 Install the inverter on a metal mounting plate in a control cabinet. The mounting plate has to be unpainted and with a good electrical conductivity.

It is strictly prohibited for any mains disconnection to be performed on the motor-side of the system, if the inverter is in operation and the output current is not zero. Take particular notice of the general and regional installation and safety regulations regarding work on dangerous voltage installations (for example, 61800-5-1) as well as the relevant regulations regarding the correct use of tools and personal protective equipment (PPE).

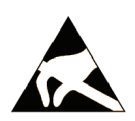

### **NOTICE**

### Static discharge

Static discharges on interfaces (for example, terminal or connector pins) can cause malfunctions or defects. Therefore, when working with inverters or inverter components, ESD protective measures should be observed.

### Transport and storage

### **NOTICE**

### Excessive physical shocks or vibration

Protect the equipment from physical shocks or vibration during transport and storage. It is important that the equipment is protected from water (rainfall) and excessive temperatures.

### Installation

### WARNING

### Cable connection

Only permanently-wired input power connections are allowed. The equipment must be earthed (IEC 536 Class 1, NEC and other applicable standards).

### Faults with the control equipment

Wherever faults occurring in the control equipment can lead to substantial material damage or even grievous bodily injury (that is, potentially dangerous faults), additional external precautions must be taken to ensure or enforce safe operation, even when a fault occurs (for example, independent limit switches, mechanical interlocks, etc.).

### Requirements for United States / Canadian installations (UL/cUL)

Suitable for use on a circuit capable of delivering not more than 40000 rms Symmetrical Amperes, 480 Vac maximum for 400 V variants of inverters or 240 Vac maximum for 230 V variants of inverters, when protected by UL/cUL-certified Class J fuses only. For each frame size A to D use class 1 75 °C copper wire only.

This equipment is capable of providing internal motor overload protection according to UL508C. In order to comply with UL508C, parameter P0610 must not be changed from its factory setting of 6.

 For Canadian (cUL) installations the inverter mains supply must be fitted with any external recommended suppressor with the following features:

- Surge-protective devices; device shall be a Listed Surge-protective device (Category code VZCA and VZCA7)
- Rated nominal voltage 480/277 VAC (for 400 V variants) or 240 VAC (for 230 V variants), 50/60 Hz, 3-phase (for 400 V variants) or 1-phase (for 230V variants)
- Clamping voltage VPR = 2000 V (for 400 V variants) / 1000 V (for 230 V variants). IN = 3 kA min, MCOV = 508 VAC (for 400 V variants) / 264 VAC (for 230V variants), SCCR = 40 kA
- Suitable for Type 1 or Type 2 SPD application
- Clamping shall be provided between phases and also between phase and ground

# **A** WARNING

### Branch-circuit protective device

The opening of the branch-circuit protective device may be an indication that a fault current has been interrupted. To reduce the risk of fire or electric shock, current-carrying parts and other components of the controller should be examined and the controller should be replaced if damaged. If burnout of the current element of an overload relay occurs, the complete overload relay must be replaced.

# **A** CAUTION

### Cable connection

Separate the control cables from the power cables as much as possible.

Keep the connecting cables away from rotating mechanical parts.

### **NOTICE**

### Motor supply voltage

Make sure that the motor is configured for the correct supply voltage.

### Inverter mounting

Mount the inverter vertically to a flat and non-combustible surface.

### **Commissioning**

### WARNING

### High-voltage terminals

The following terminals can carry dangerous voltages even if the inverter is not operating:

- The mains input terminals L1, L2, L3, and PE terminal
- The motor terminals U, V, W, and output earth terminal
- The DC link terminals DC+ and DC-
- The braking resistor terminals R1 and R2 (Frame size D only)

This equipment must not be used as an "emergency stop" mechanism (see EN 60204, 9.2.5.4).

It is not allowed to open, connect or disconnect the equipment during its operation.

### Operation

### WARNING

### Risks with incorrect parameterization

Certain parameter settings may cause the inverter to restart automatically after an input power failure, for example, the automatic restart function.

Motor parameters must be accurately configured for motor overload protection to operate correctly.

### Use of braking resistor

If an unsuitable braking resistor is used, this could result in a fire and severe damage to people, property and equipment. Use an appropriate braking resistor and install it correctly.

The temperature of a braking resistor increases significantly during operation. Avoid coming into direct contact with braking resistors.

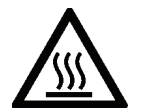

### WARNING

### Hot surface

During operation and for a short time after switching-off the inverter, the marked surfaces of the inverter can reach a high temperature. Avoid coming into direct contact with these surfaces.

# **CAUTION**

### Use of fuses

This equipment is suitable for use in a power system up to 40,000 symmetrical amperes (rms), for the maximum rated voltage + 10 % when protected by an appropriate standard fuse.

### **NOTICE**

### Electromagnetic interference

Use of mobile radio devices (for example, telephones, walkie-talkies) in the immediate vicinity of the devices  $( $1.8 \text{ m}$ )$  can interfere with the functioning of the equipment.

### Repair

### **A**WARNING

### Repair and replacement of equipment

Repairs on equipment may only be carried out by Siemens Service, by repair centers authorized by Siemens or by authorized personnel who are thoroughly acquainted with all the warnings and operating procedures contained in this manual.

Any defective parts or components must be replaced using parts contained in the relevant spare parts lists.

Disconnect the power supply before opening the equipment for access.

### Dismantling and disposal

### **NOTICE**

### Inverter disposal

The packaging of the inverter is re-usable. Retain the packaging for future use.

Easy-to-release screw and snap connectors allow you to break the unit down into its component parts. You can recycle these component parts, dispose of them in accordance with local requirements or return them to the manufacturer.

### Residual risks

### **CAUTION**

### Residual risks associated with the control and drive components of a PDS

The control and drive components of a power drive system (PDS) are approved for industrial and commercial use in industrial line supplies. Their use in public line supplies requires a different configuration and/or additional measures.

These components may only be operated in closed housings or in higher-level control cabinets with protective covers that are closed, and when all of the protective devices are used.

These components may only be handled by qualified and trained technical personnel who are knowledgeable and observe all of the safety information and instructions on the components and in the associated technical user documentation.

When carrying out a risk assessment of a machine in accordance with the EU Machinery Directive, the machine manufacturer must consider the following residual risks associated with the control and drive components of a PDS.

- 1. Unintentional movements of driven machine components during commissioning, operation, maintenance, and repairs caused by, for example:
	- Hardware defects and / or software errors in the sensors, controllers, actuators, and connection technology
	- Response times of the controller and drive
	- Operating and/or ambient conditions not within the scope of the specification
	- Condensation / conductive contamination
	- Parameterization, programming, cabling, and installation errors
	- Use of radio devices / cellular phones in the immediate vicinity of the controller
	- External influences / damage
- 2. Exceptional temperatures as well as emissions of noise, particles, or gas caused by, for example:
	- Component malfunctions
	- Software errors
	- Operating and/or ambient conditions not within the scope of the specification
	- External influences / damage
- 3. Hazardous shock voltages caused by, for example:
	- Component malfunctions
	- Influence of electrostatic charging
	- Induction of voltages in moving motors
	- Operating and/or ambient conditions not within the scope of the specification
	- Condensation / conductive contamination
	- External influences / damage
- 4. Electrical, magnetic and electromagnetic fields generated in operation that can pose a risk to people with a pacemaker, implants or metal replacement joints, etc. if they are too close.
- 5. Release of environmental pollutants or emissions as a result of improper operation of the system and/or failure to dispose of components safely and correctly.

# <span id="page-12-1"></span><span id="page-12-0"></span>Mechanical installation 2004

# <span id="page-12-2"></span>2.1 Mounting orientation and clearance

The inverter must be mounted in an enclosed electrical operating area or a control cabinet.

### Mounting orientation

Always mount the inverter in an upright position.

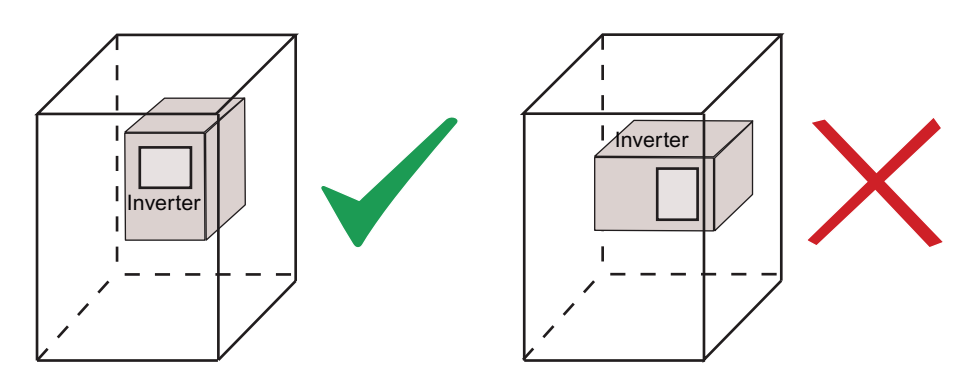

### Mounting clearance

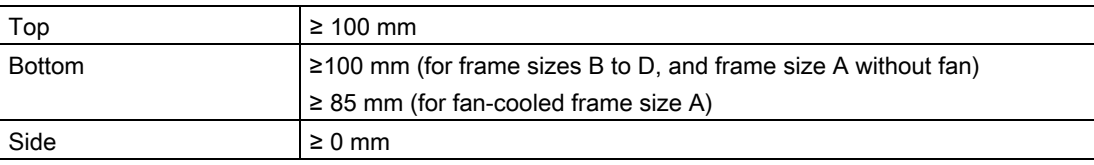

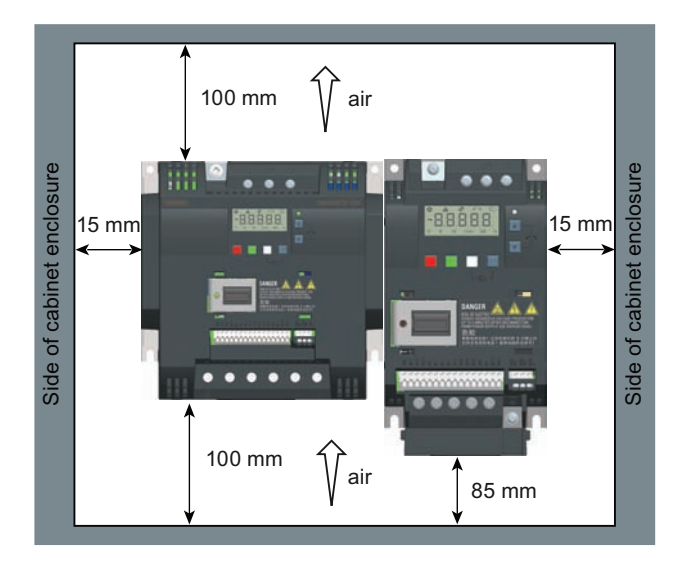

<span id="page-13-1"></span>2.2 Mounting

# <span id="page-13-0"></span>2.2 Mounting

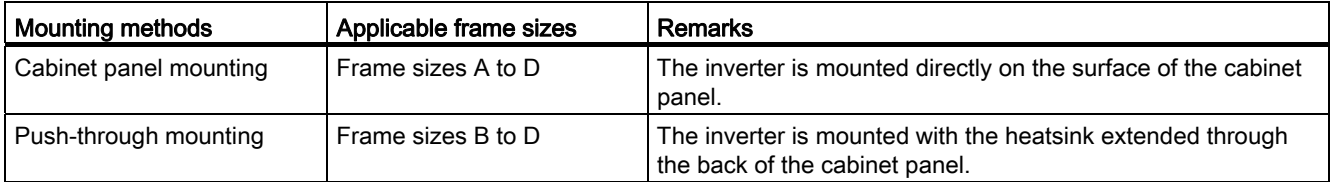

### Outline dimensions and drill patterns (cabinet panel mounting)

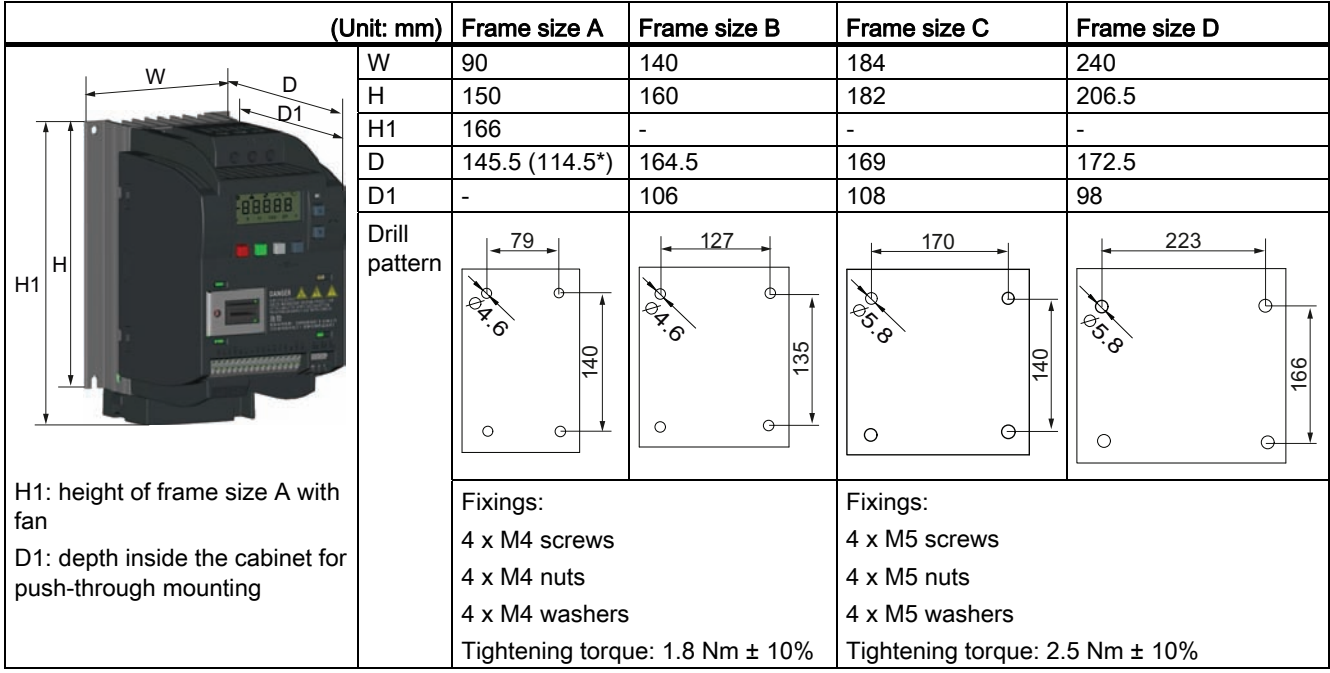

\* Depth of Flat Plate inverter (400 V 0.75 kW variant only)

### Drill patterns and cut-outs (push-through mounting)

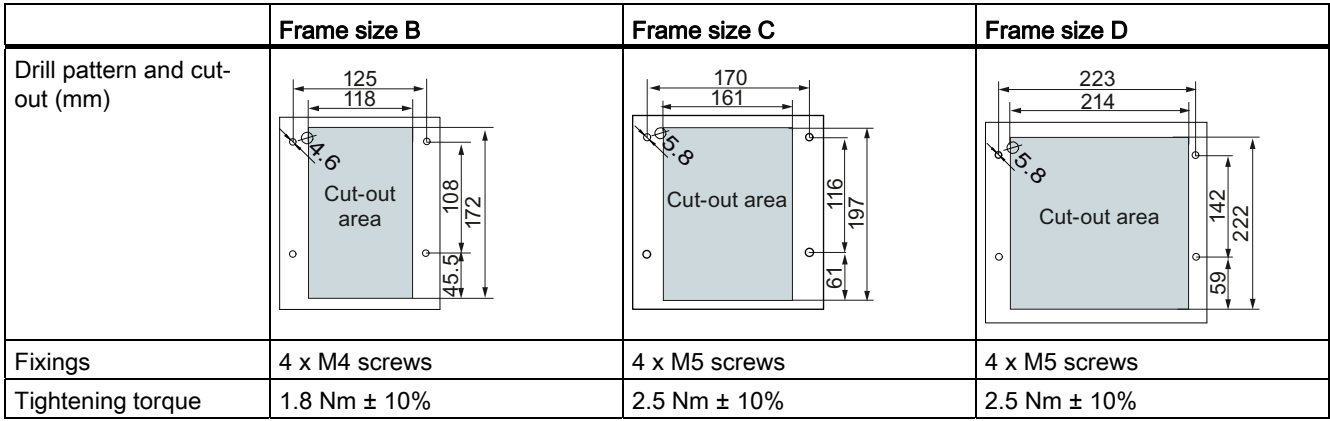

2.2 Mounting

### Mounting steps (push-through mounting)

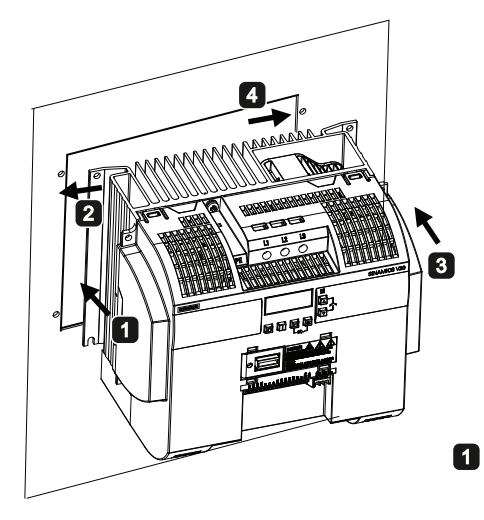

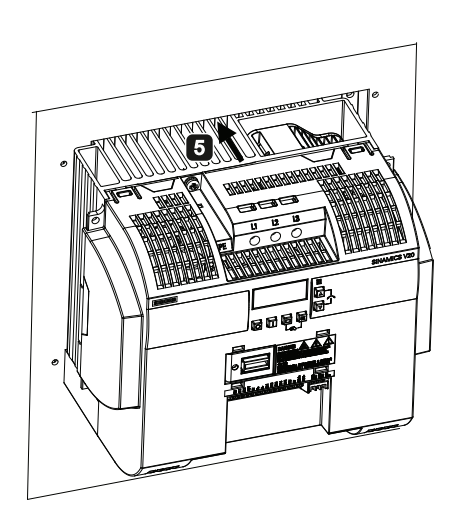

- Push one side of the heatsink through the back of the cabinet panel.
- $\mathbf{2}$ Move the heatsink towards the edge of the cut-out area until the concaved slot of the heatsink engages with the edge of the cut-out area.
- 3 Push the other side of the heatsink through the back of the cabinet panel.
- $\mathbf{a}$ Move the heatsink towards the edge of the cut-out area until sufficient space for pushing the entire heatsink through the back of the cabinet panel is left.
- 6 Push the entire heatsink through the back of the cabinet panel.
- 6 Align the four mounting holes in the inverter with the corresponding holes in the cabinet panel. Fix the aligned holes with four screws.

### Note

 $\pi$ 

 $\boxed{6}$ 

ħ Gap reserved for fan removal

A gap is reserved at the bottom of the cut-out area to allow fan removal from outside the cabinet without removing the inverter.

2.3 SINAMICS V20 Flat Plate variant

# <span id="page-15-0"></span>2.3 SINAMICS V20 Flat Plate variant

The SINAMICS V20 Flat Plate variant is designed to allow greater flexibility in the installation of the inverter. Adequate measures must be taken to ensure the correct heat dissipation, which may require an additional external heatsink outside the electrical enclosure.

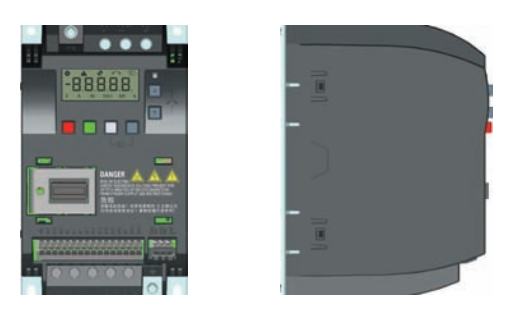

### WARNING

### Additional heat load

Operation with an input voltage greater than 400 V and 50 Hz or with a pulse frequency greater than 4 kHz will cause an additional heat load on the inverter. These factors must be taken into account when designing the installation conditions and must be verified by a practical load test.

# **CAUTION**

### Cooling considerations

The minimum vertical clearance of 100 mm above and below the inverter must be observed. Stacked mounting is not allowed for the SINAMICS V20 inverters.

### Technical data

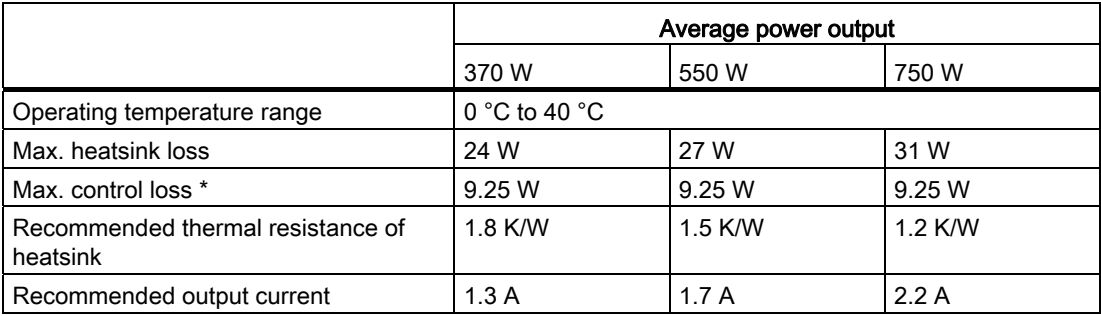

\* With I/O fully loaded

### **Installing**

- 1. Prepare the mounting surface for the inverter using the dimensions given in Section ["Mounting](#page-13-1) (Page [14\)](#page-13-1)".
- 2. Ensure that any rough edges are removed from the drilled holes, the flat plate heatsink is clean and free from dust and grease, and the mounting surface and if applicable the external heatsink are smooth and made of unpainted metal (steel or aluminium).
- 3. Apply a non-silicone heat transfer compound with a minimum thermal transfer co-efficient of 0.9 W/m.K evenly to the rear surface of the flat plate heatsink and the surface of the rear plate.
- 4. Mount the inverter securely using four M4 screws with a tightening torque of 1.8 Nm (tolerance: ± 10%).
- 5. If it is required to use an external heatsink, first apply the paste specified in Step 3 evenly to the surface of the external heatsink and the surface of the rear plate, and then connect the external heatsink on the other side of the rear plate.
- 6. When the installation is completed, run the inverter in the intended application while monitoring r0037[0] (measured heatsink temperature) to verify the cooling effectiveness.

The heatsink temperature must not exceed 90 °C during normal operation, after allowance has been made for the expected ambient temperature range for the application.

### **Example:**

If the measurements are made in 20 °C ambient, and the machine is specified up to 40 °C, then the heatsink temperature reading must be increased by  $[40-20] = 20$  °C, and the result must remain below 90 °C.

If the heatsink temperature exceeds the above limit, then further cooling must be provided (for example, with an extra heatsink) until the conditions are met.

### **Note**

The inverter will trip with fault condition F4 if the heatsink temperature rises above 100 °C. This protects the inverter from potential damage due to high temperatures.

Mechanical installation

2.3 SINAMICS V20 Flat Plate variant

# <span id="page-18-1"></span><span id="page-18-0"></span>Electrical installation 3

# <span id="page-18-2"></span>3.1 Typical system connections

### Typical system connections

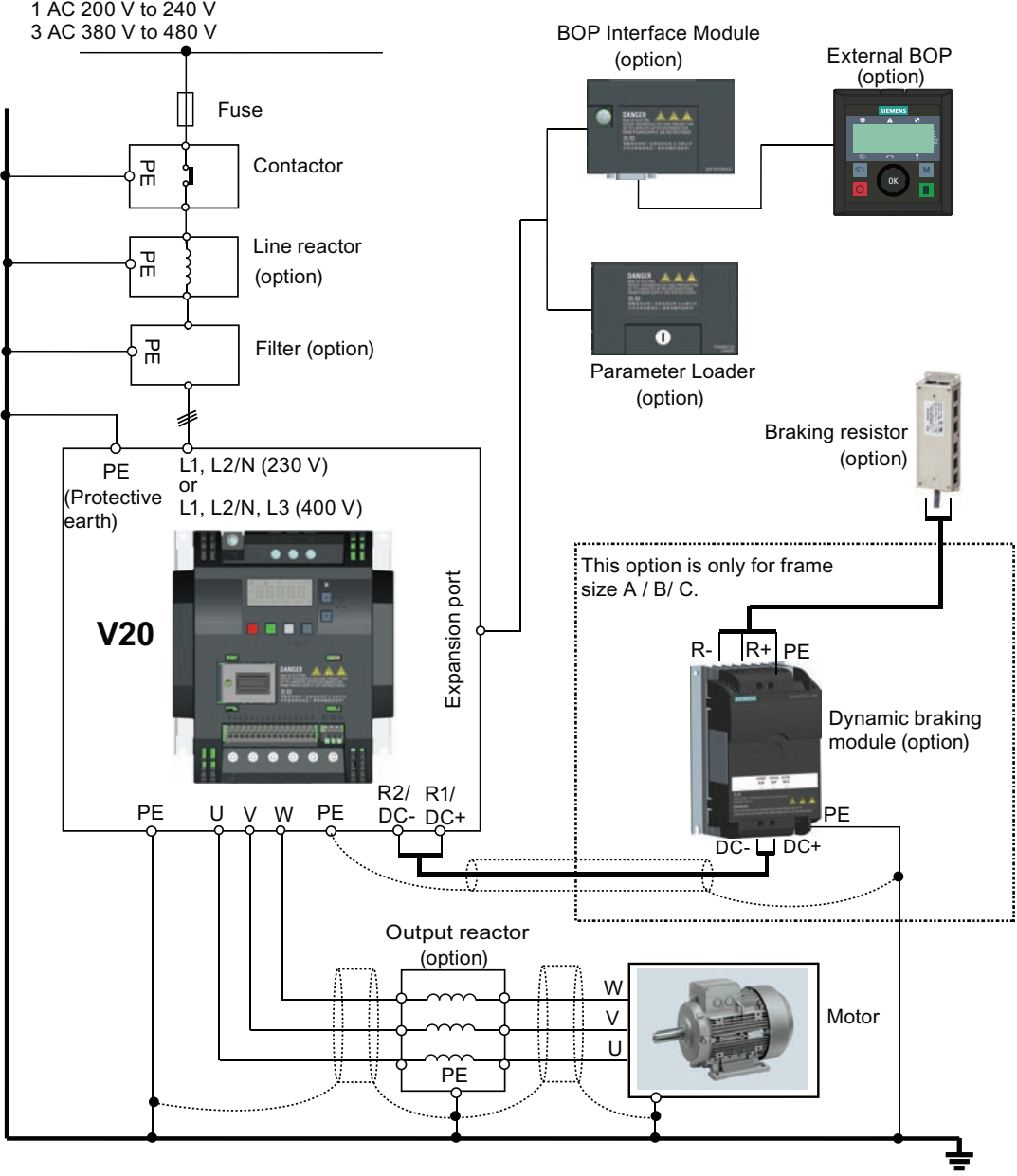

(Protective earth)

For ordering information of available options and spare parts, see Chapter "[Ordering data](#page-60-2) (Page [61](#page-60-2))".

3.1 Typical system connections

### Recommended fuse types

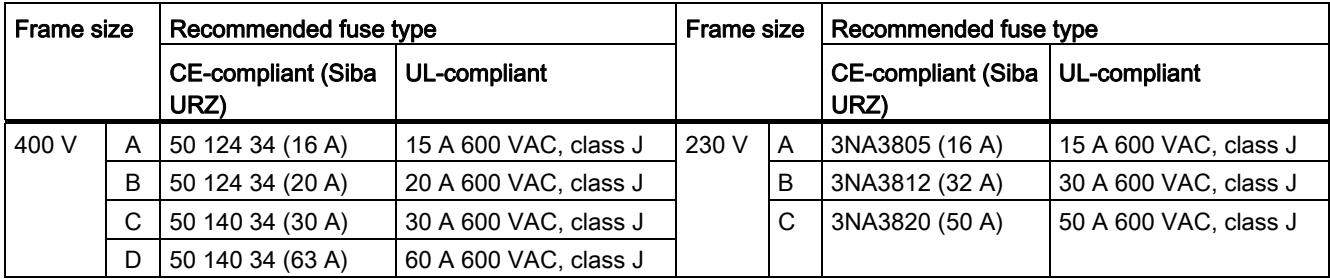

### Wiring diagram

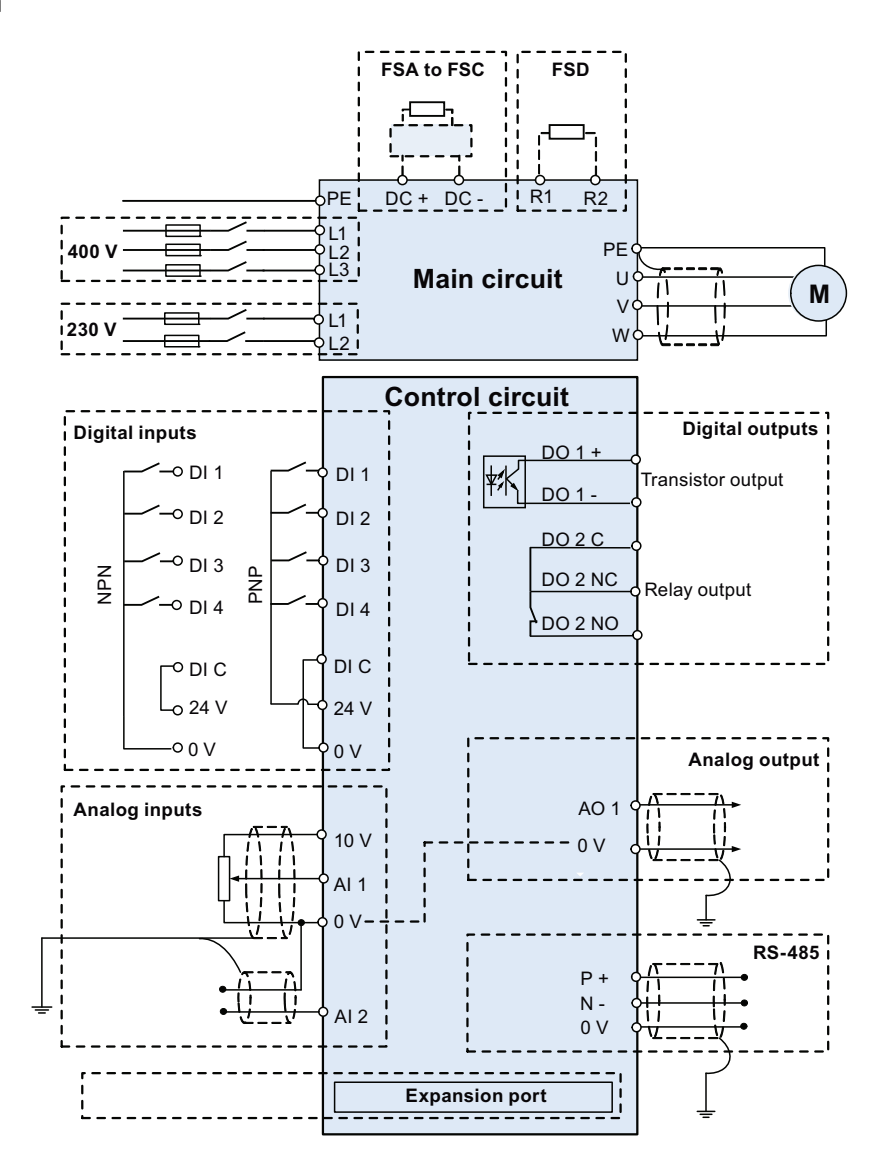

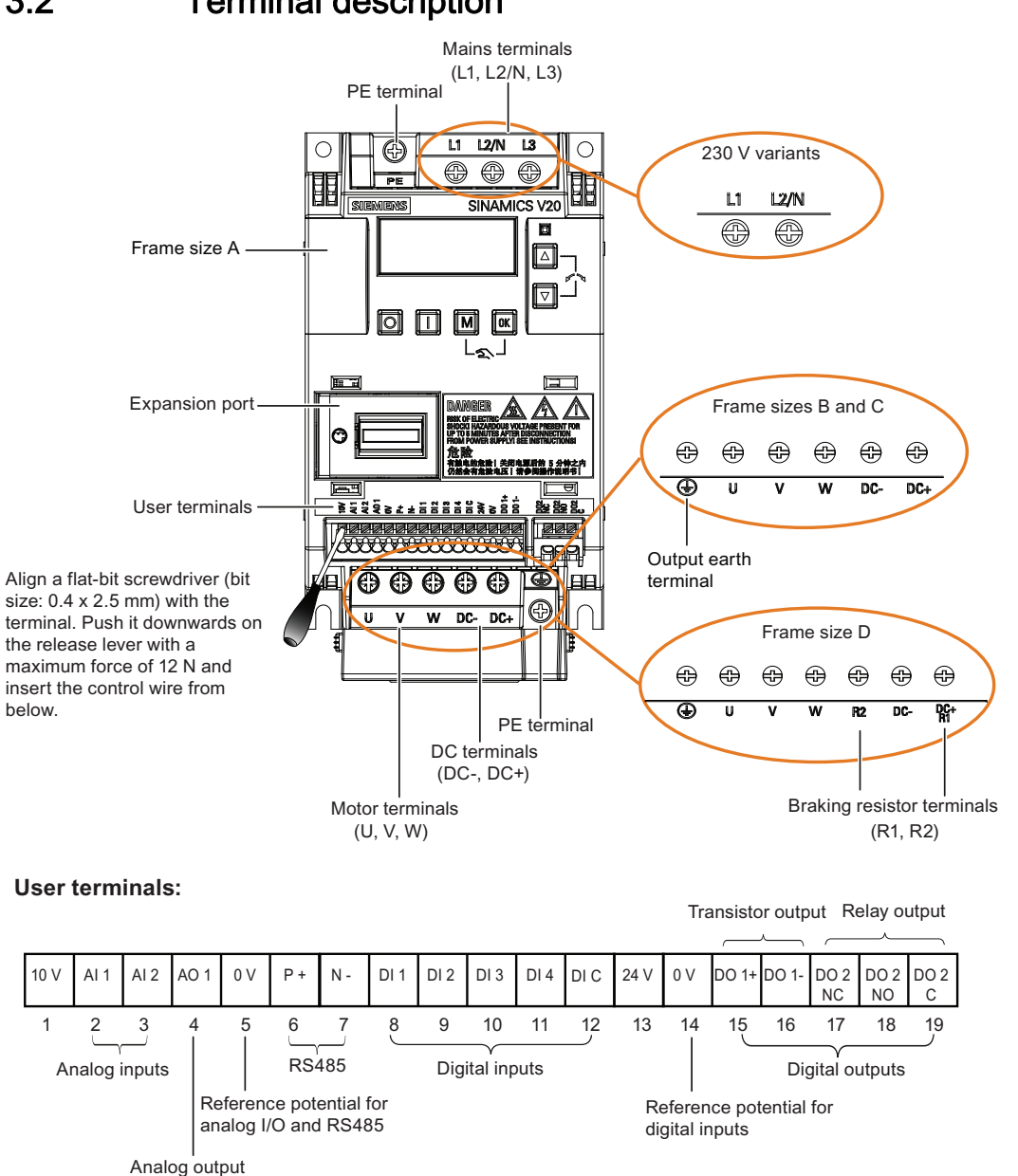

## <span id="page-20-0"></span>3.2 Terminal description

### Recommended cable cross-sections and screw tightening torques

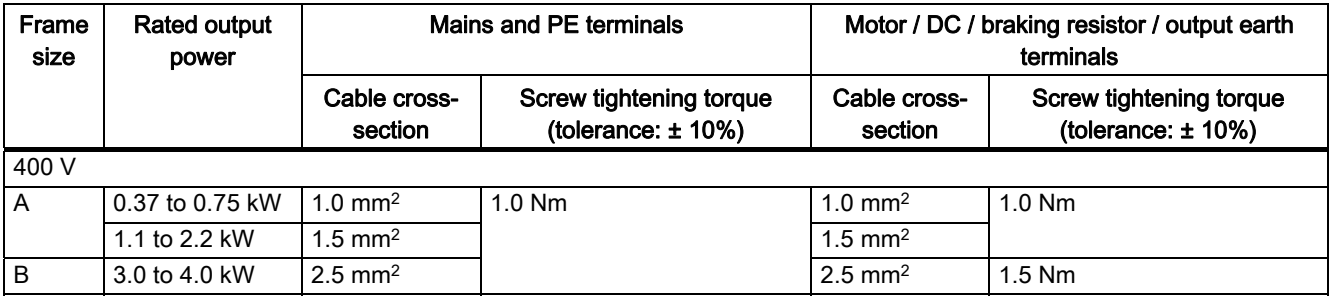

3.2 Terminal description

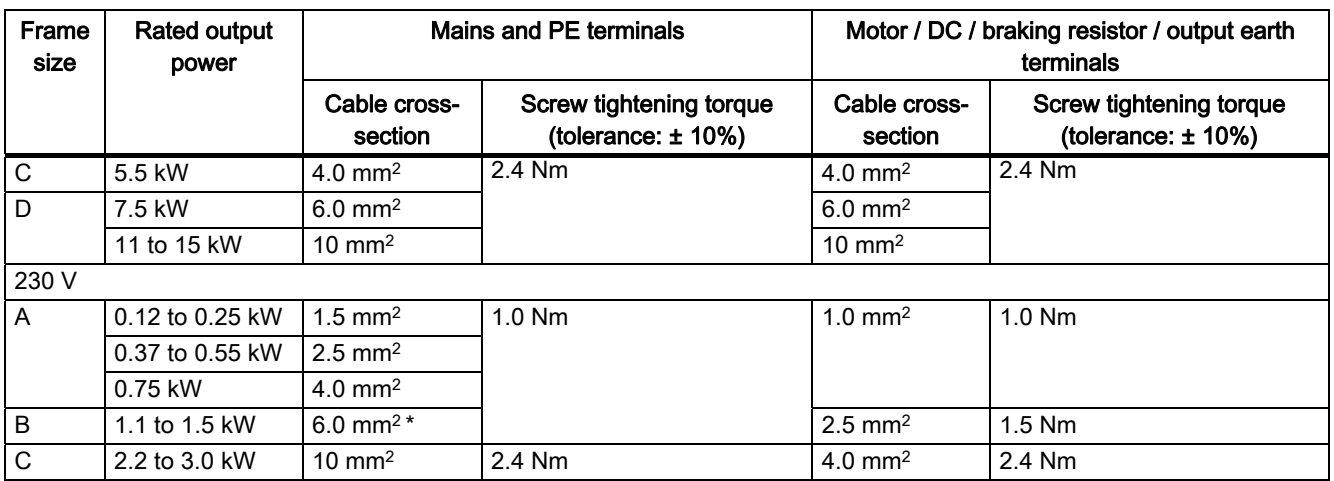

\* With a UL-certified, suitable fork crimp

### **NOTICE**

### Damage to the mains terminals

During electrical installation of the inverter frame size A / B, use stranded cables / cables with UL-certified, suitable fork crimps rather than solid cables / cables with pin crimps for mains terminal connection.

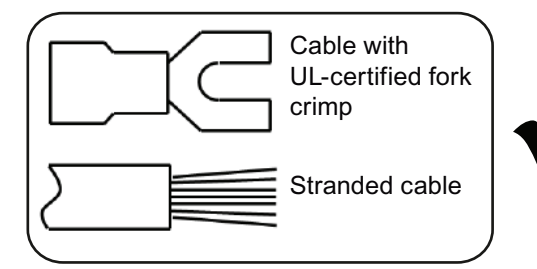

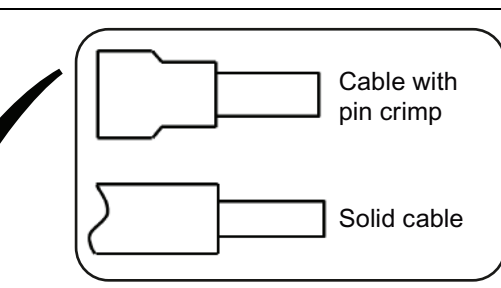

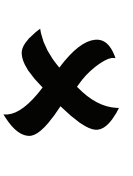

### Maximum motor cable lengths

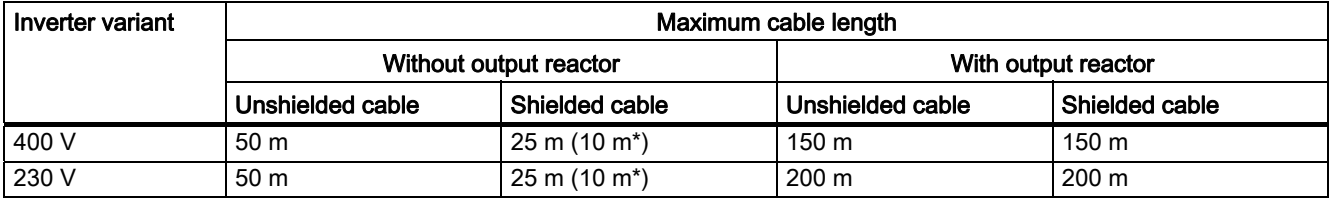

\* For filtered variants of frame size A inverters only.

### Permissible I/O terminal cable cross sections

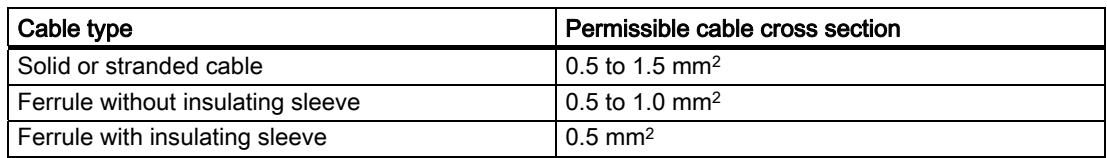

# <span id="page-22-1"></span><span id="page-22-0"></span>**Commissioning**

# <span id="page-22-2"></span>4.1 The built-in Basic Operator Panel (BOP)

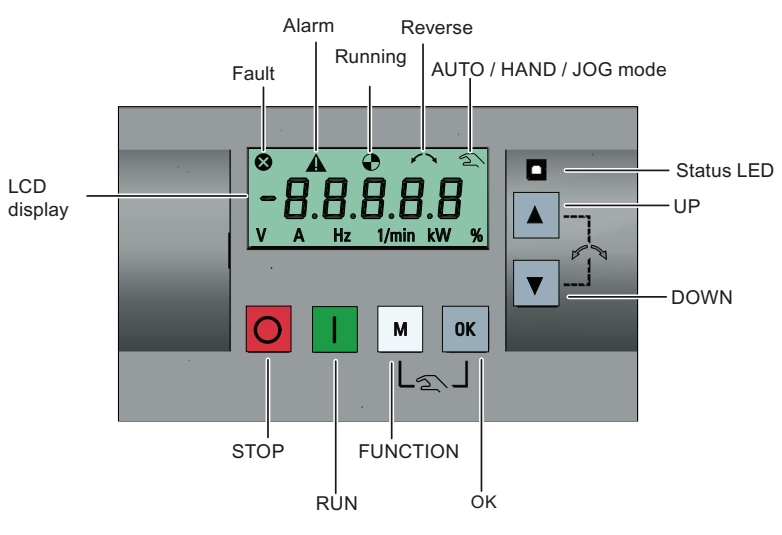

### Menu structure

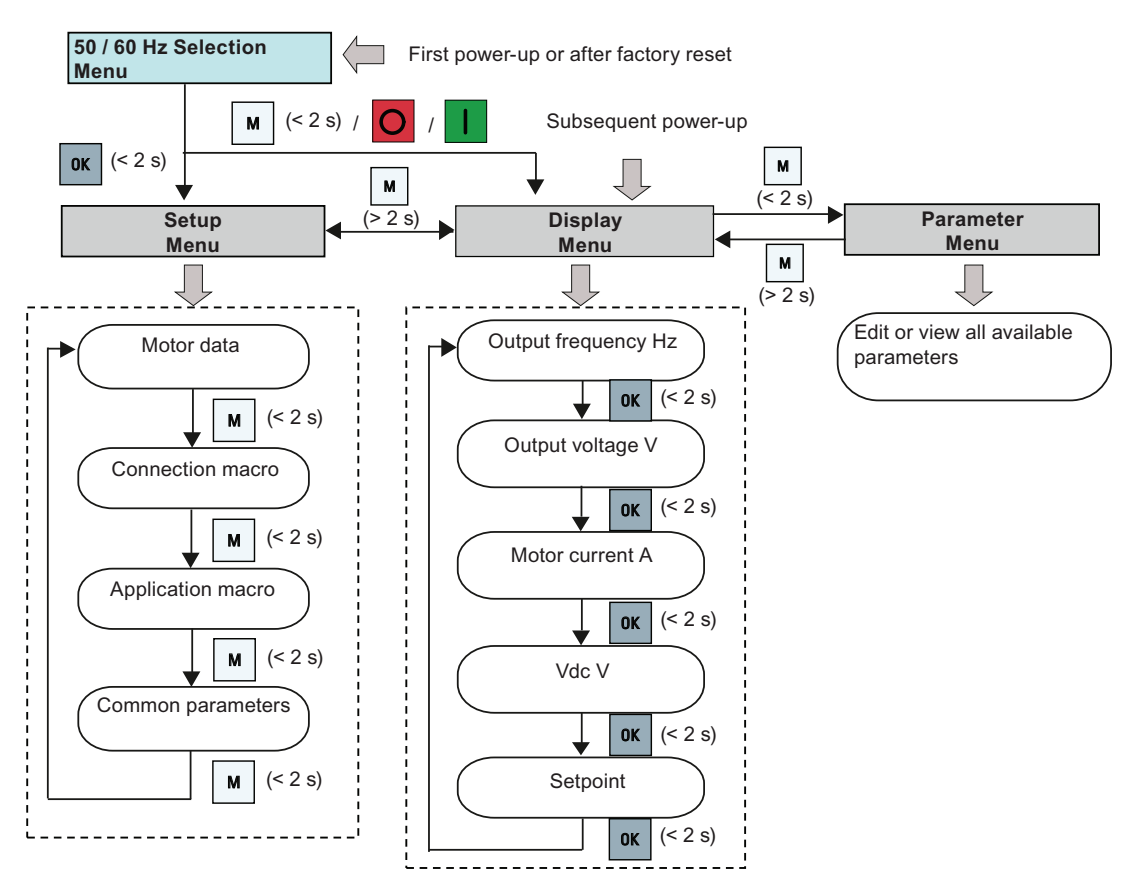

SINAMICS V20 Inverter Getting Started, 11/2012, A5E31623806 23

### **Commissioning**

4.1 The built-in Basic Operator Panel (BOP)

### Button functions

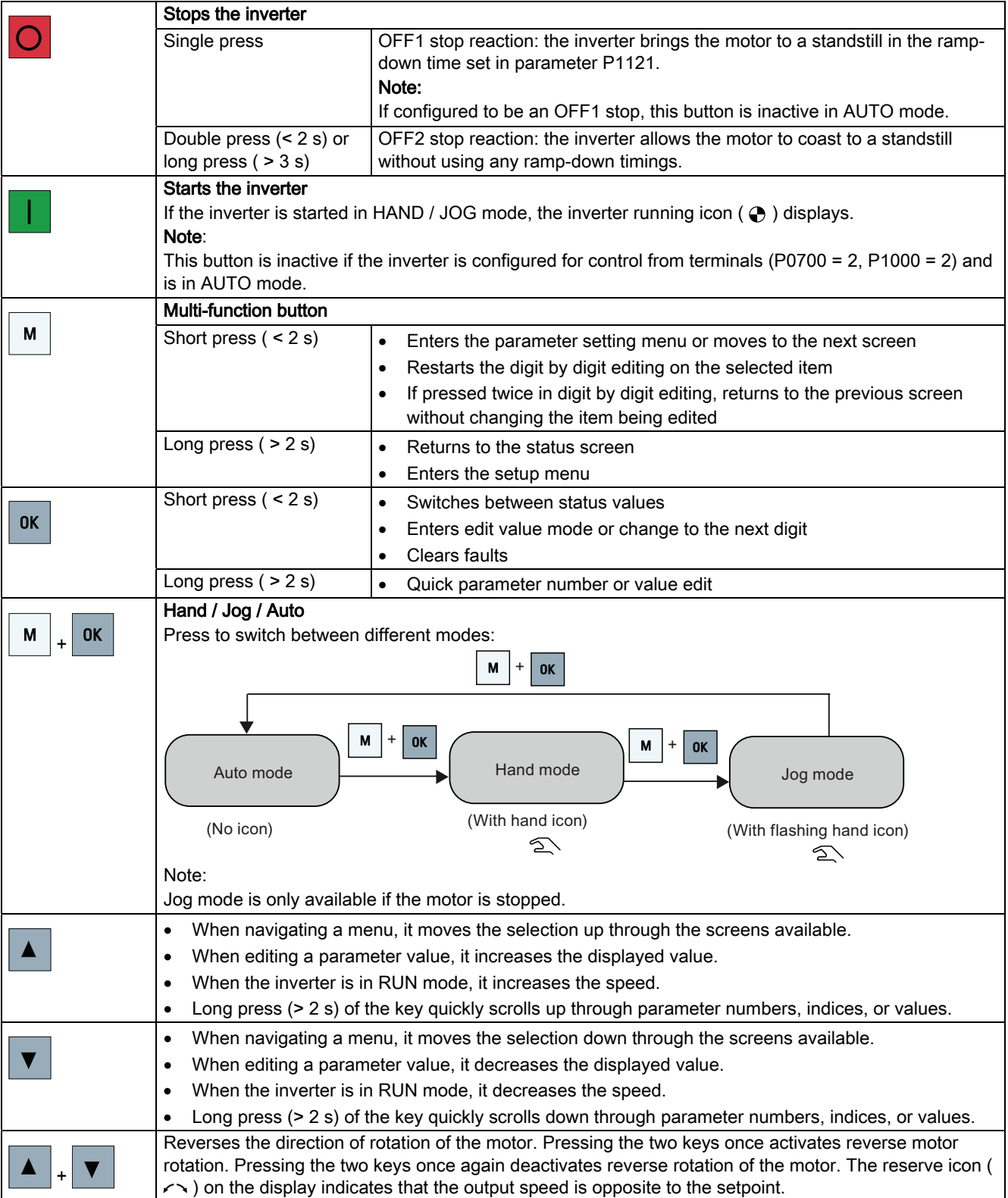

### Inverter status icons

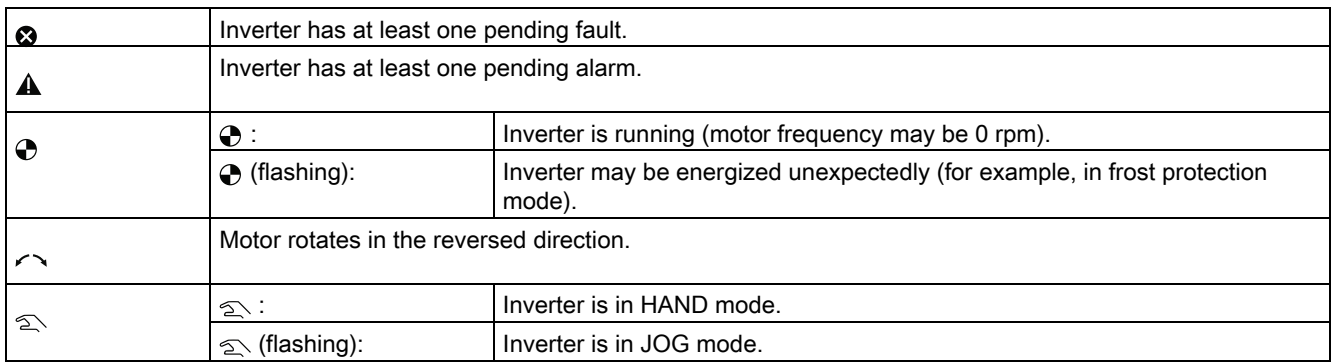

## <span id="page-24-0"></span>4.2 Editing parameters

### Normal editing of parameters

### **Note**

Pressing  $\blacktriangle$  or  $\blacktriangledown$  for longer than two seconds to quickly increase or decrease the parameter numbers or indexes is only possible in the parameter menu.

This editing method is best suited when small changes are required to parameter numbers, indexes, or values.

- To increase or decrease the parameter number, index, or value, press  $\Box$  or  $\Box$  for less than two seconds.
- To quickly increase or decrease the parameter number, index, or value, press  $\blacktriangle$  or  $\blacktriangledown$ for longer than two seconds.
- To confirm the setting, press  $\boxed{\alpha}$ .
- To cancel the setting, press  $\boxed{\bullet}$ .

### Digit-by-digit editing

### **Note**

Digit-by-digit editing of parameter numbers or indexes is only possible in the parameter menu.

Digit-by-digit editing can be performed on parameter numbers, parameter indexes, or parameter values. This editing method is best suited when large changes are required to parameter numbers, indexes, or values. For information about the inverter menu structure, refer to Section "[The built-in Basic Operator Panel \(BOP\)](#page-22-2) (Page [23](#page-22-2))".

### **Commissioning**

4.2 Editing parameters

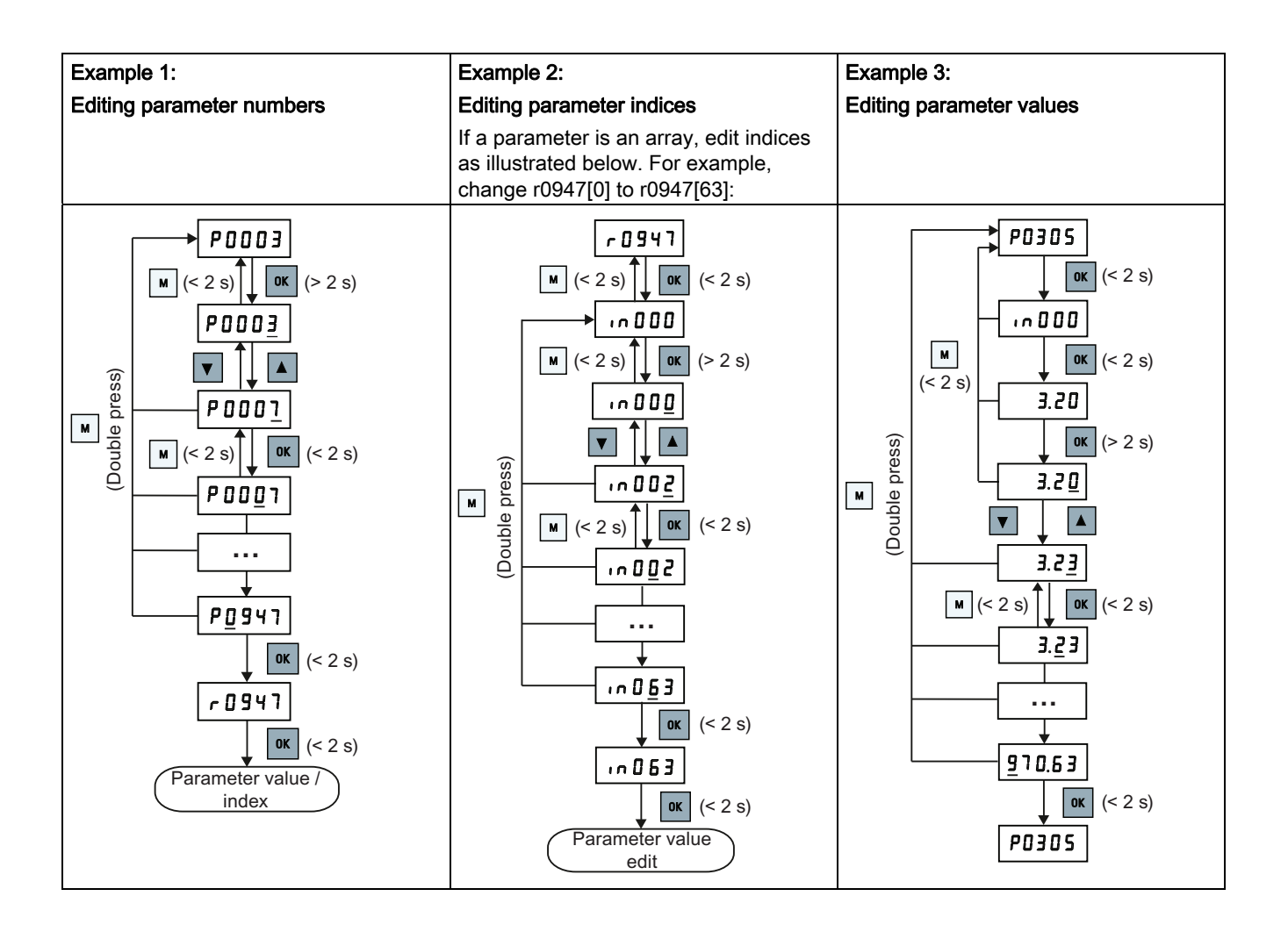

4.3 Setting the 50 / 60 Hz selection menu

# <span id="page-26-0"></span>4.3 Setting the 50 / 60 Hz selection menu

This menu is used to set the motor base frequency according to which region of the world that the motor is used. The menu is visible only on first power-up or after a factory reset (P0970).

The motor base frequency can also be selected by changing P0100 to the desired value.

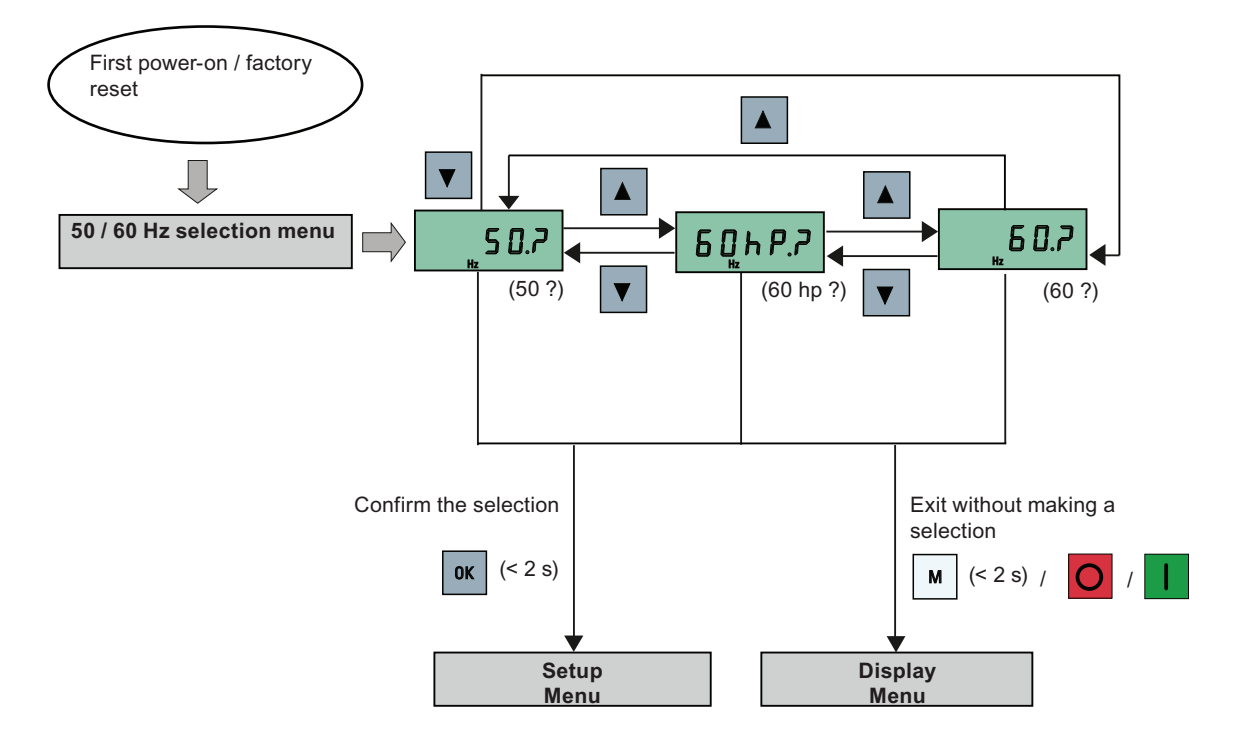

### <span id="page-27-0"></span>Note

This section describes how to perform the quick commissioning through the setup menu. If you are used to commissioning the inverter by setting parameters of your choice in the parameter menu, refer to the SINAMICS V20 Inverter Operating Instructions for a detailed description.

### <span id="page-27-1"></span>4.4.1 Structure of the setup menu

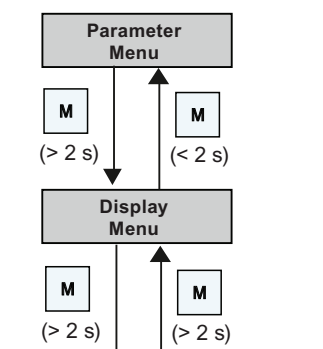

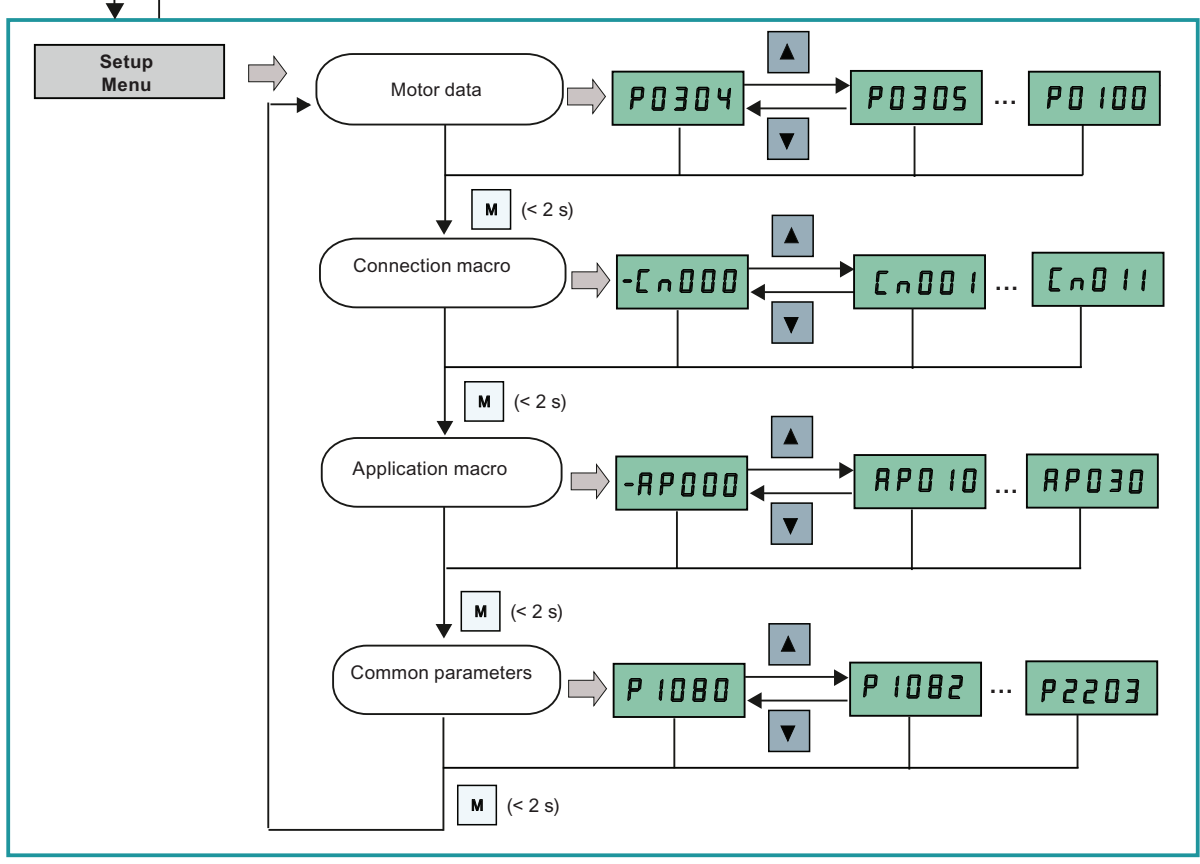

### <span id="page-28-0"></span>4.4.2 Setting motor data

### Text menu

If you set P8553 to 1, parameter numbers in this menu are replaced with short text.

### Setting parameters

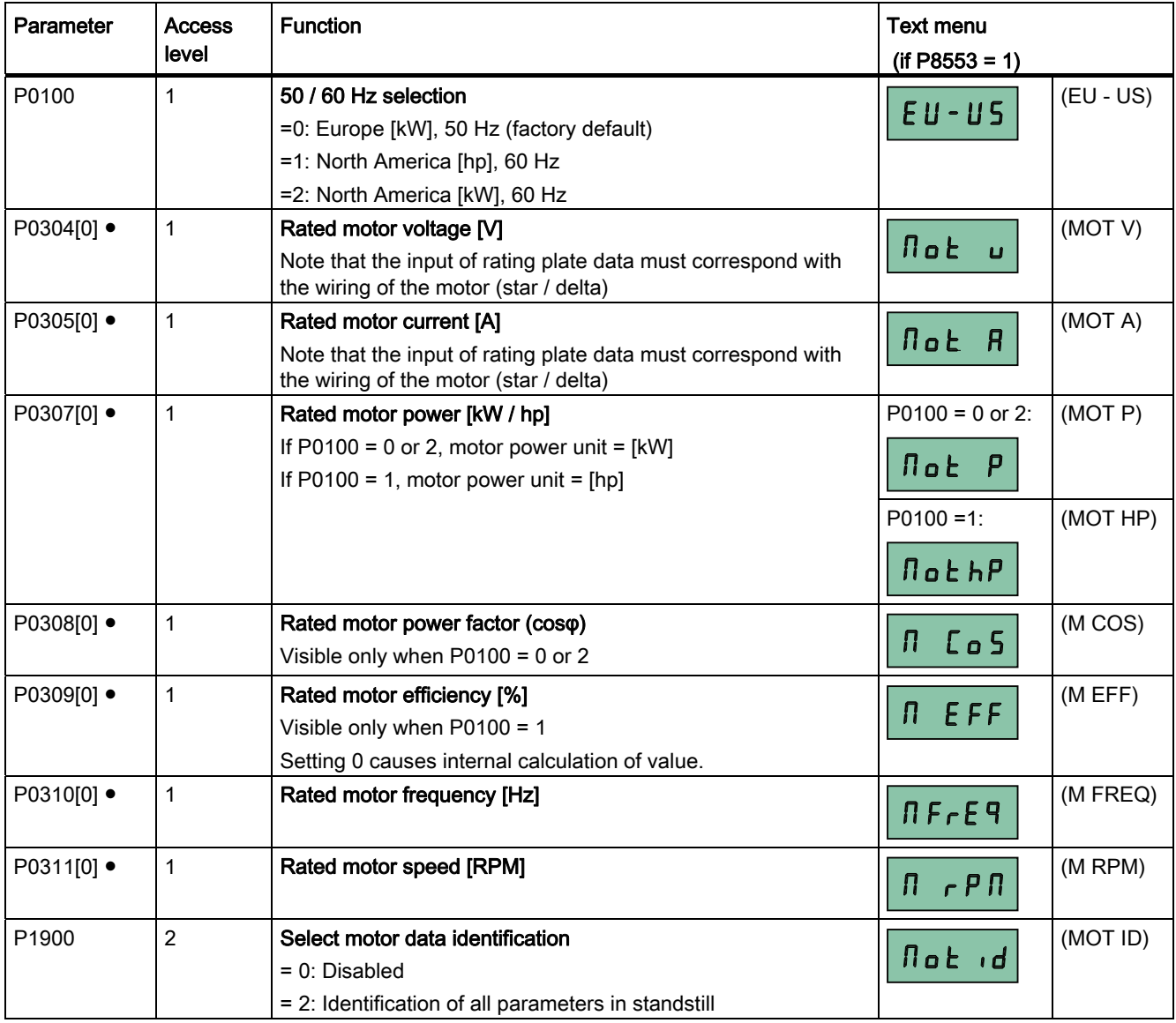

Note: "●" indicates that the value of this parameter must be entered according to the rating plate of the motor.

### See also

[Parameter list](#page-44-0) (Page [45\)](#page-44-1)

### <span id="page-29-0"></span>4.4.3 Setting connection macros

### **NOTICE**

### Connection macro settings

When commissioning the inverter, the connection macro setting is a one-off setting. Make sure that you proceed as follows before you change the connection macro setting to a value different from your last setting:

1. Do a factory reset (P0010 = 30, P0970 = 1)

2. Repeat the quick commissioning and change the connection macro

Failure to observe may cause the inverter to accept the parameter settings from both the currently and the previously selected macros, which may lead to undefined and unexplainable inverter operation.

However, communication parameters P2010, P2011, P2021 and P2023 for connection macros Cn010 and Cn011 are not reset automatically after a factory reset. If necessary, reset them manually.

After changing P2023 setting for Cn010 or Cn011, power-cycle the inverter. During the power-cycle, wait until LED has gone off or the display has gone blank (may take a few seconds) before re-applying power.

### Functionality

This menu selects which macro is required for standard wiring arrangements. The default one is "Cn000" for connection macro 0.

All connection macros only change the CDS0 (command data set 0) parameters. The CDS1 parameters are used for the BOP control. For more information about the CDS parameters, see SINAMICS V20 Inverter Operating Instructions.

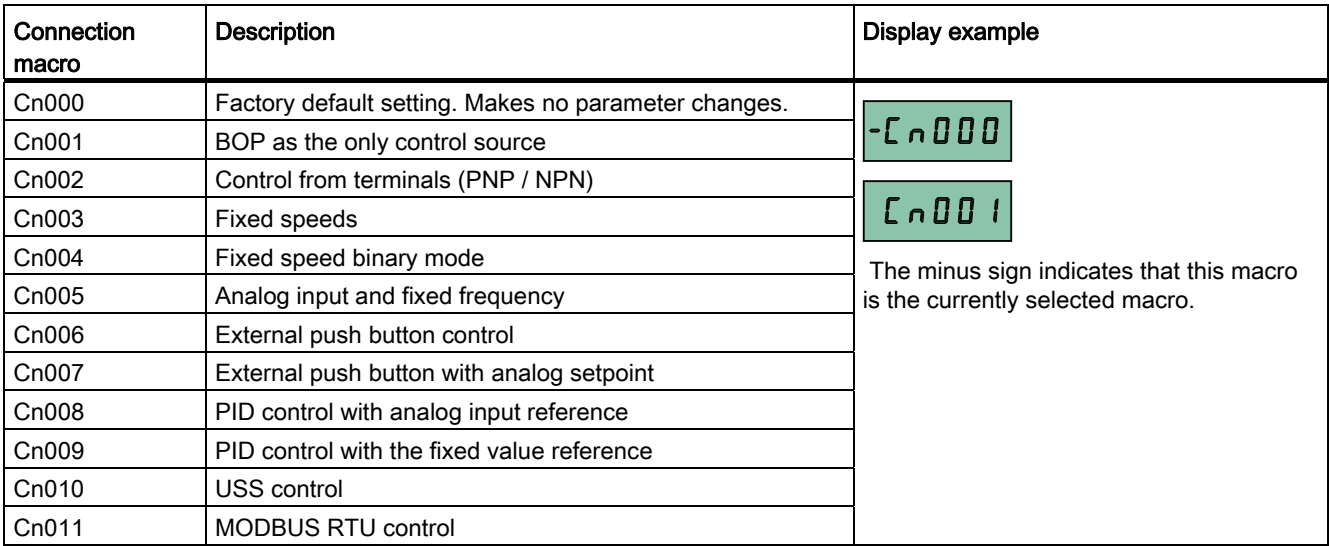

### Setting connection macros

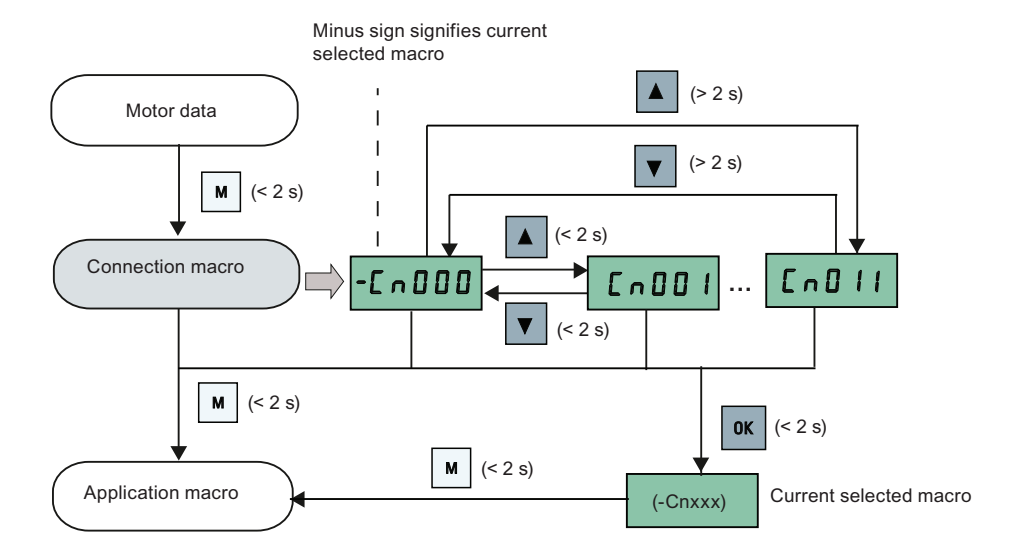

### Connection macro Cn001 - BOP as the only control source

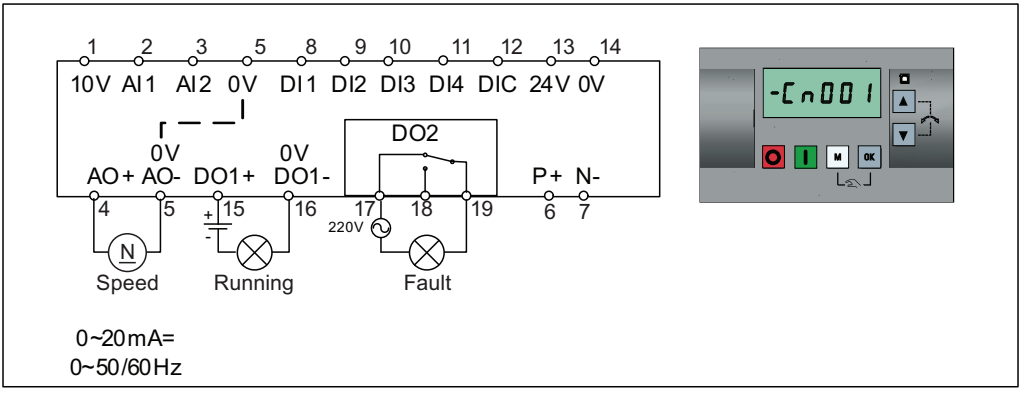

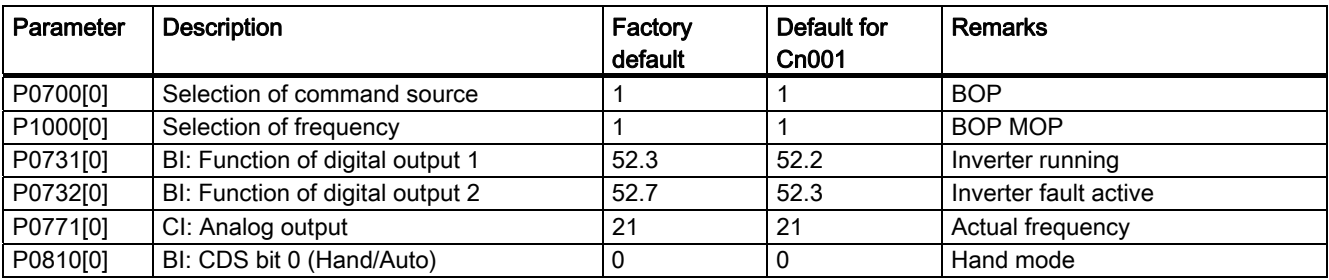

### Connection macro Cn002 - Control from terminals (PNP / NPN)

External control - Potentiometer with setpoint

- Hand / Auto switch between the BOP and terminals by pressing  $\boxed{M}$  +  $\boxed{\alpha}$
- Both NPN and PNP can be realized with the same parameters. You can change the connection of the digital input common terminal to 24 V or 0 V to decide the mode.

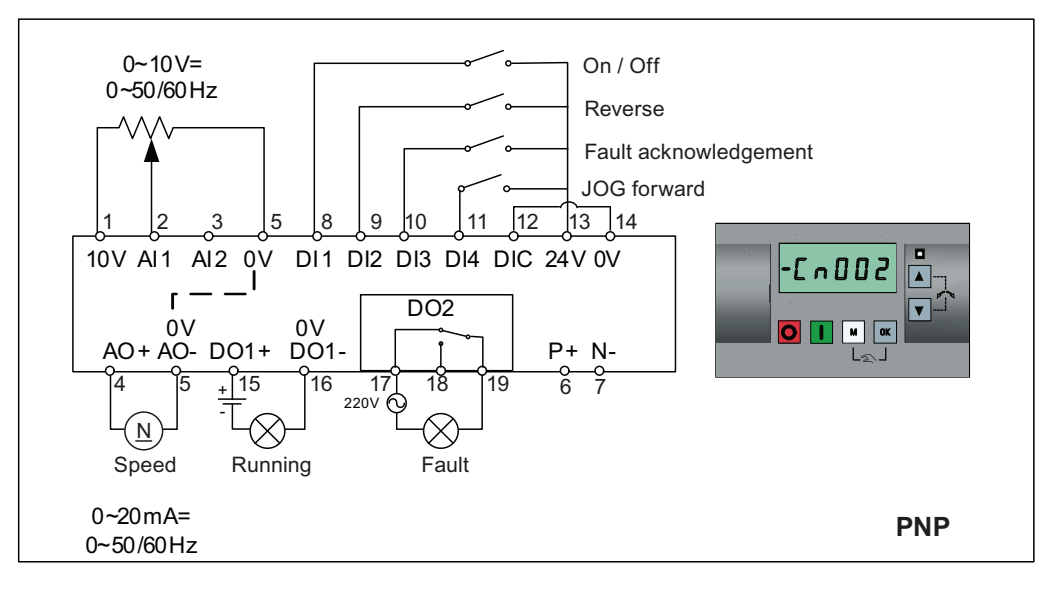

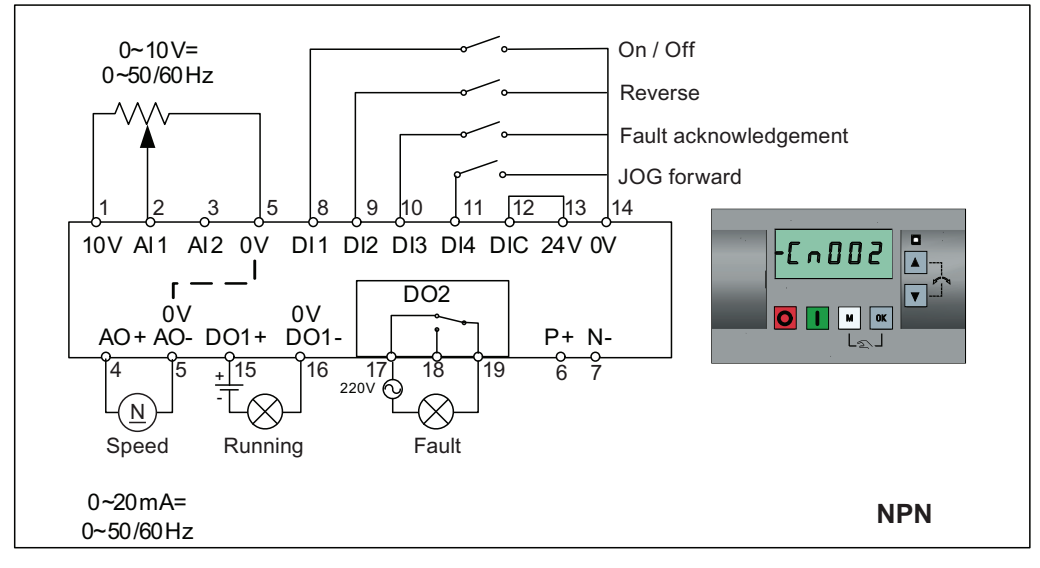

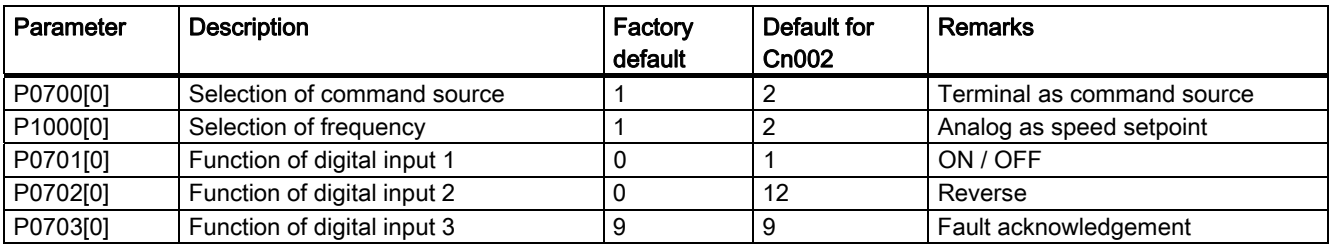

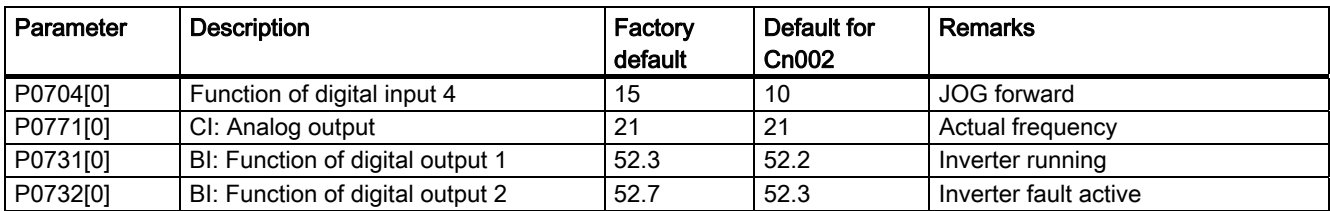

### Connection macro Cn003 - Fixed speeds

Three fixed speeds with ON / OFF

- Hand / Auto switch between the BOP and terminal by pressing  $M + \alpha$
- If several digital inputs are active at the same time, the selected frequencies are summed, e.g. FF1 + FF2 + FF3

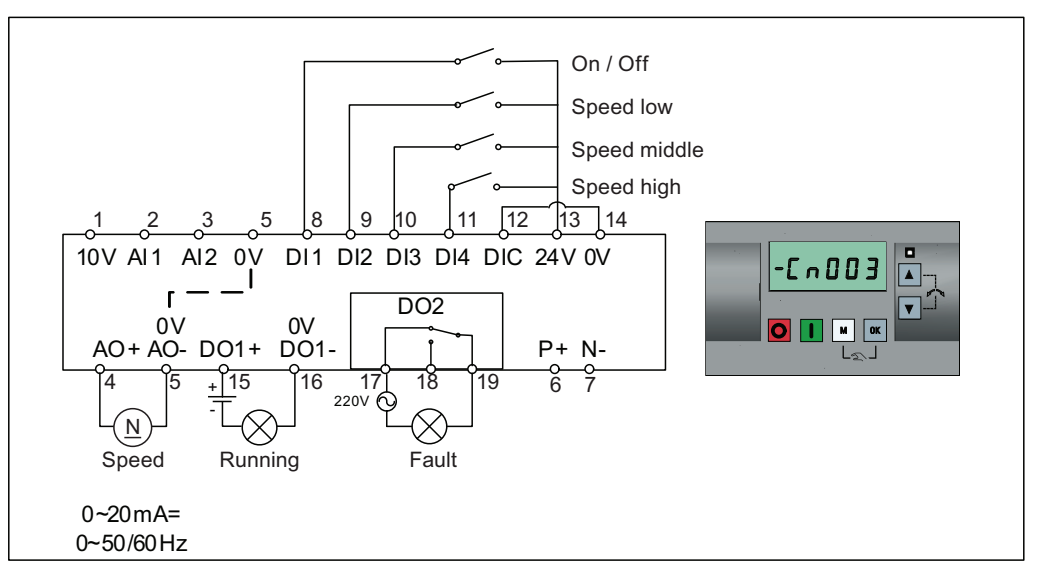

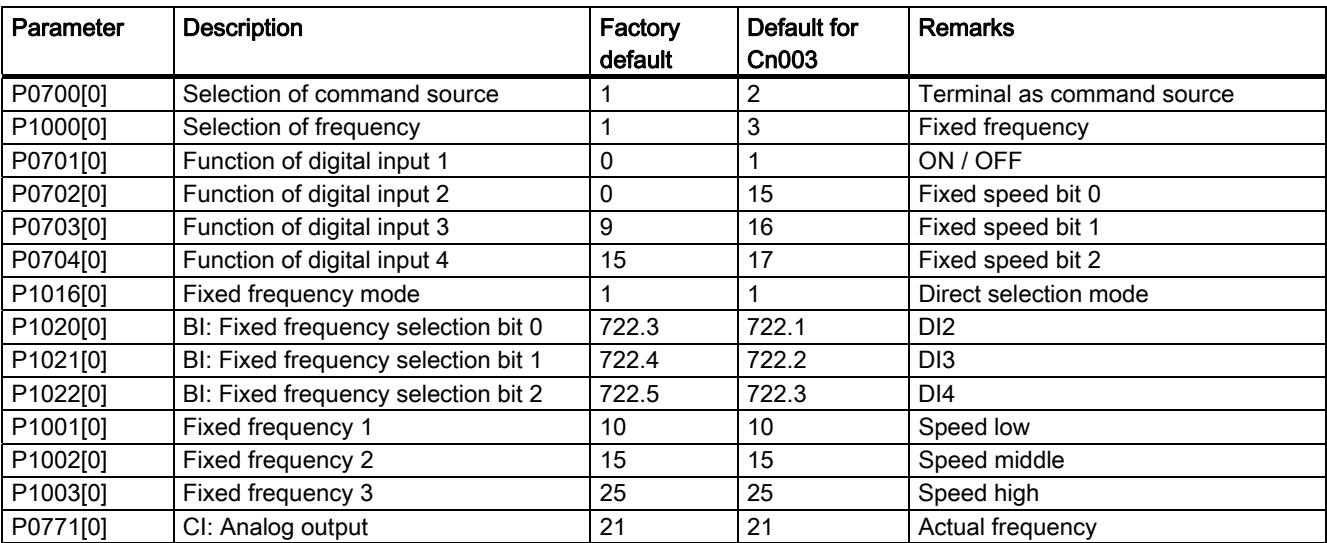

### **Commissioning**

4.4 Quick commissioning

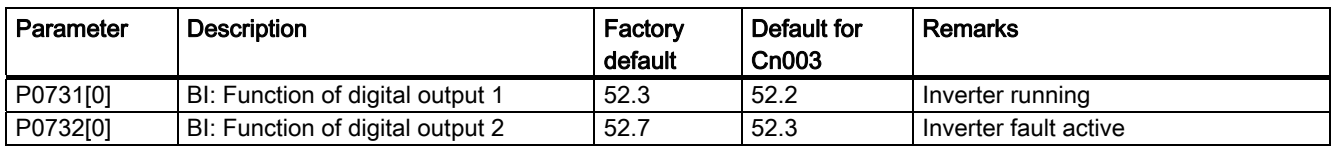

### Connection macro Cn004 - Fixed speeds in binary mode

Fixed speeds with ON command in binary mode

● Up to 16 different fixed frequency values (0 Hz, P1001 ... P1015) can be selected by the fixed frequency selectors (P1020 ... P1023)

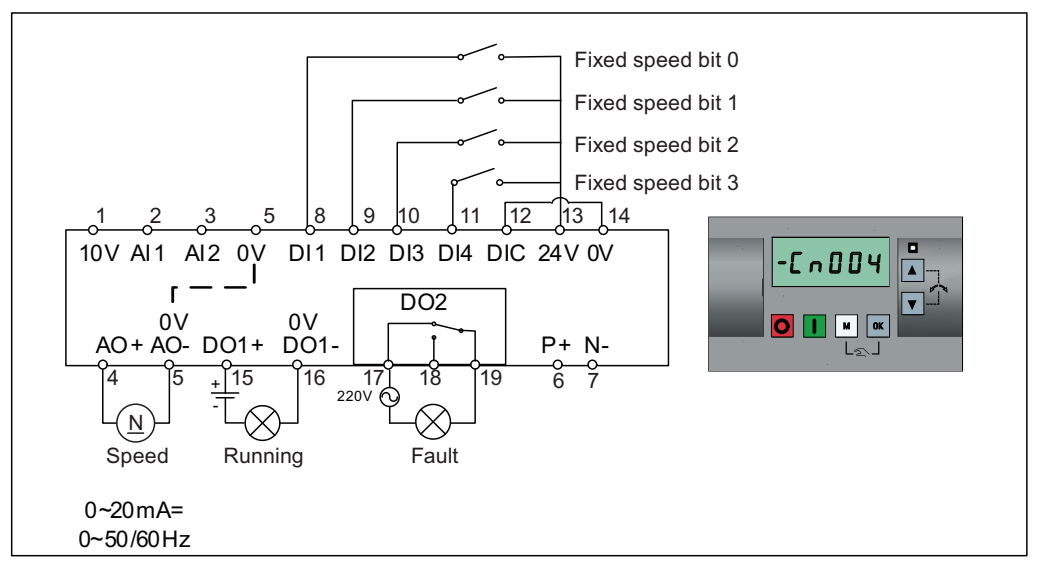

Connection macro settings:

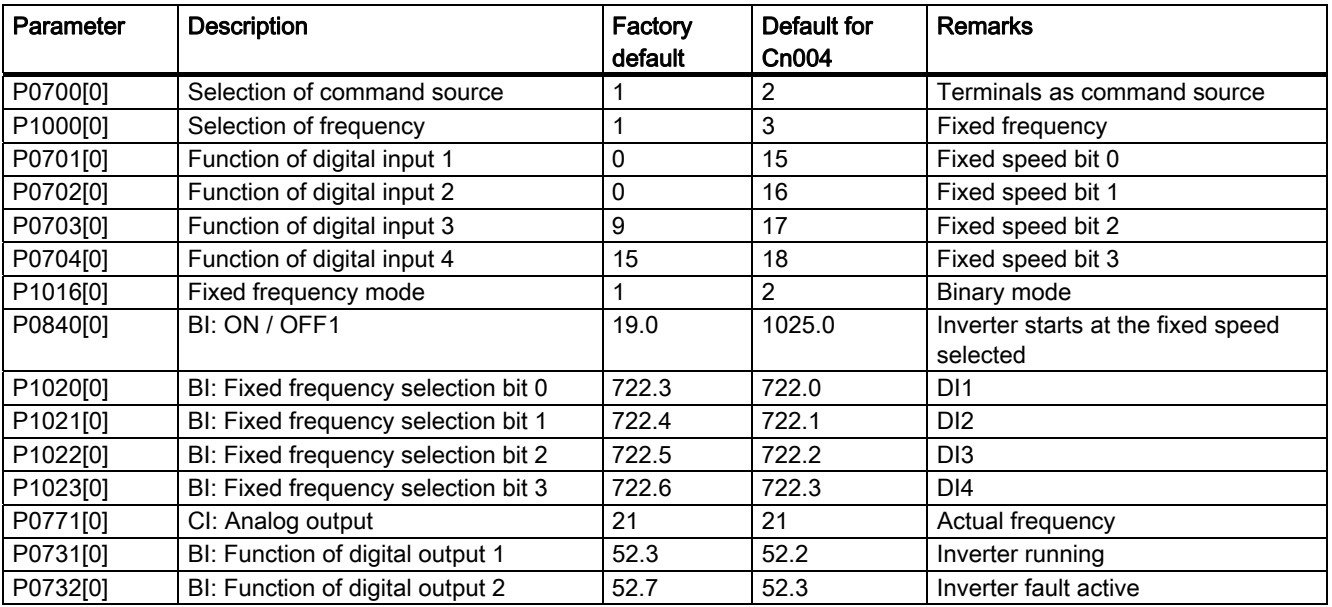

### Connection macro Cn005 - Analog input and fixed frequency

The analog input works as an additional setpoint.

● If DI2 and DI3 are active together, the selected frequencies are summed, i.e. FF1 + FF2

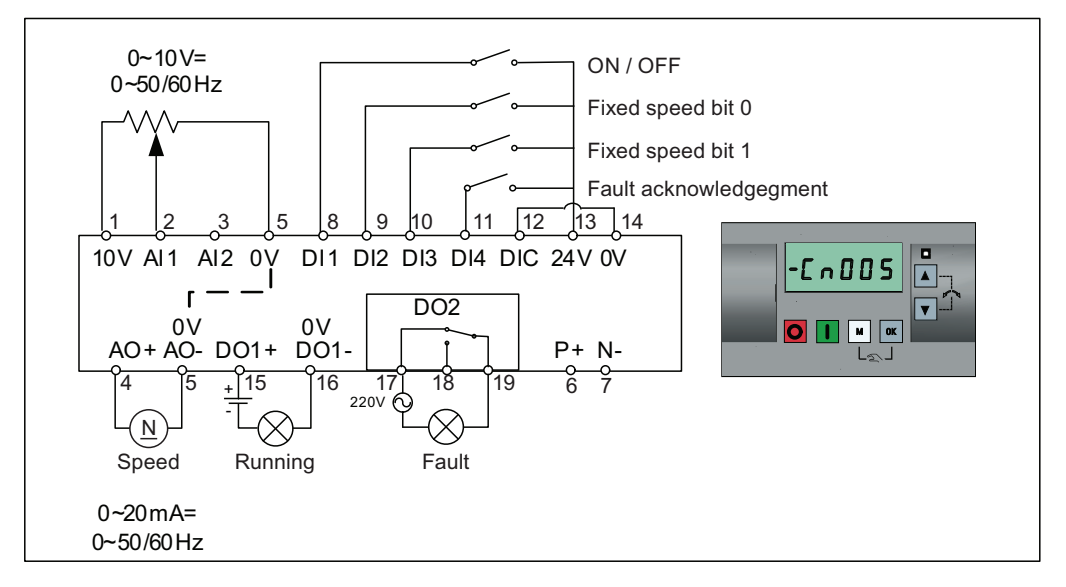

### Function diagram

When the fixed speed is selected, the additional setpoint channel from the analog is disabled. If there is no fixed speed setpoint, the setpoint channel connects to the analog input.

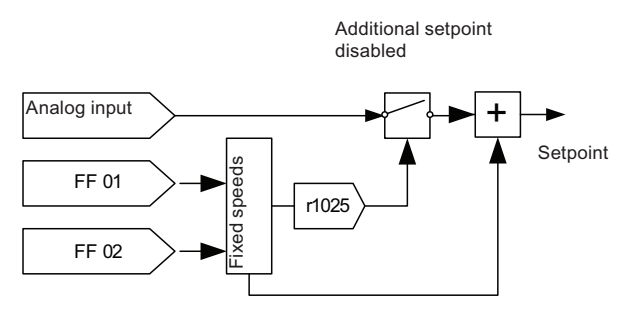

Connection macro settings:

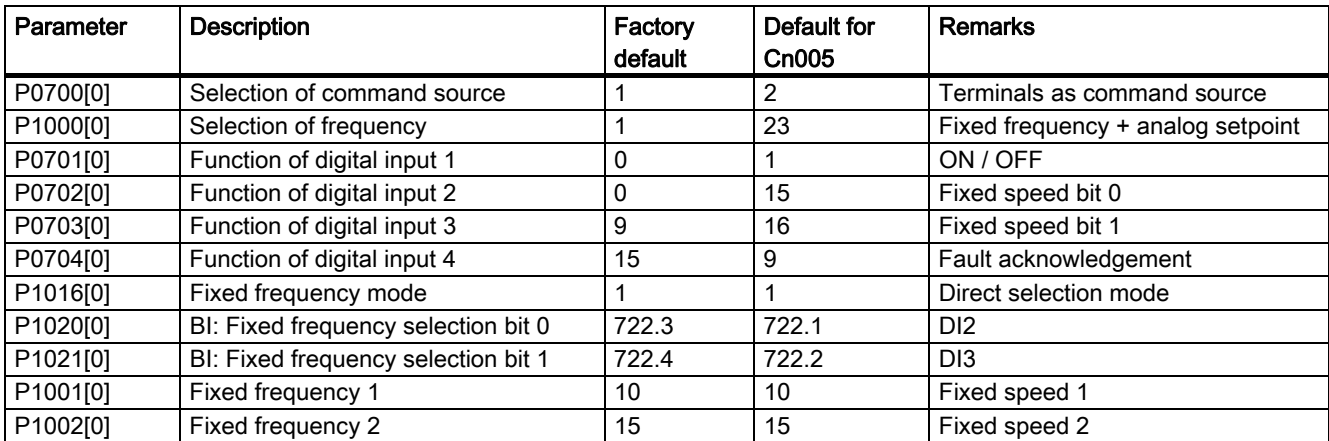

### **Commissioning**

4.4 Quick commissioning

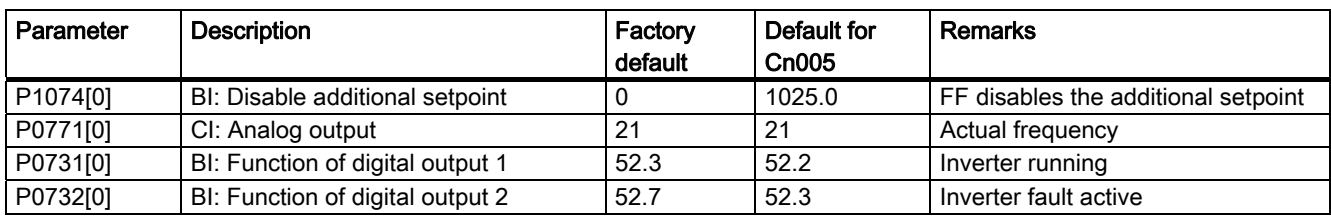

### Connection macro Cn006 - External push button control

Note that the command sources are pulse signals.

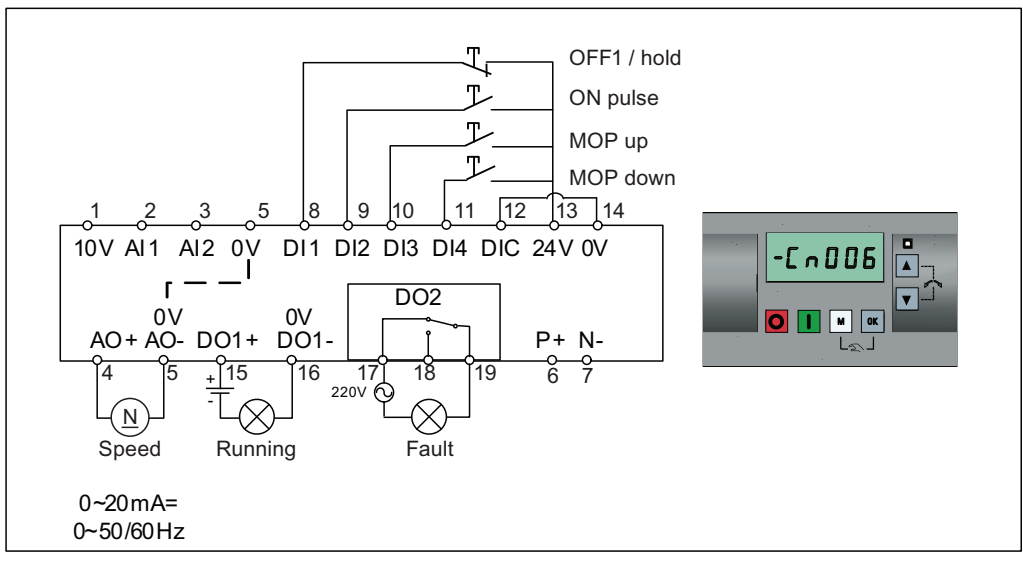

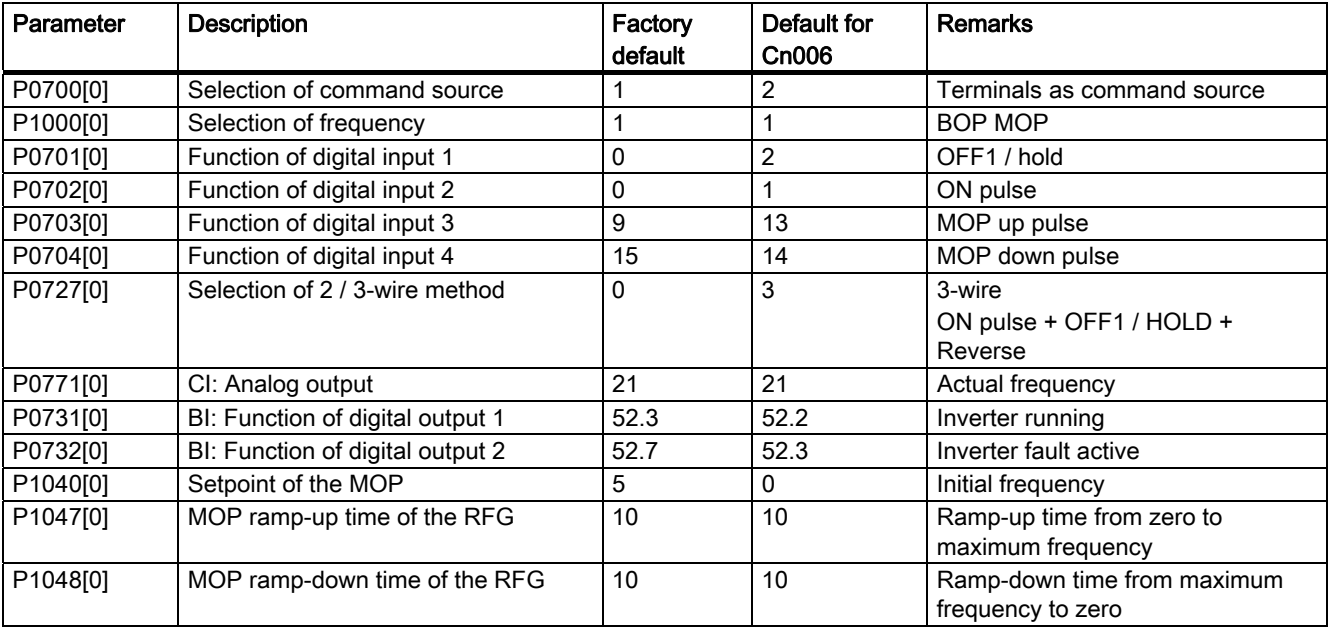

### Connection macro Cn007 - External push buttons with analog control

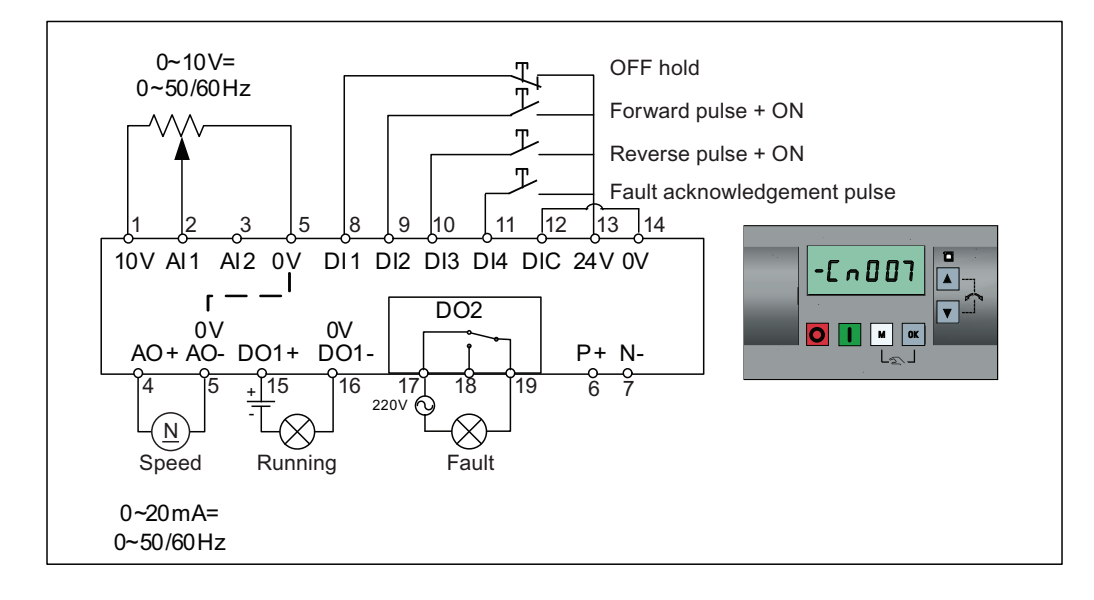

Note that the command sources are pulse signals.

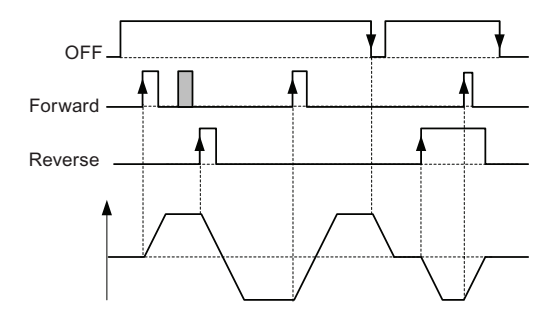

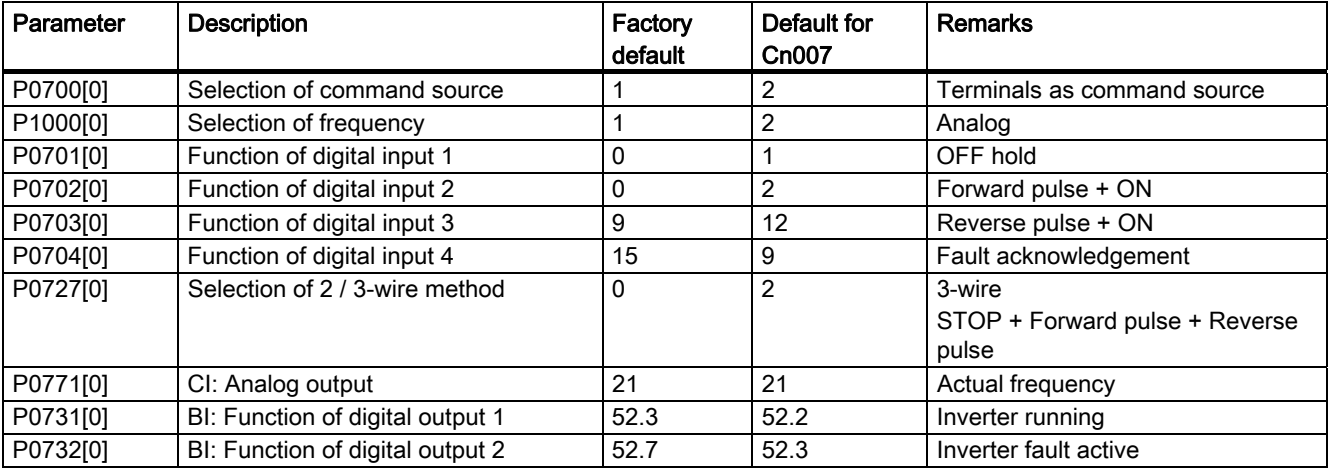

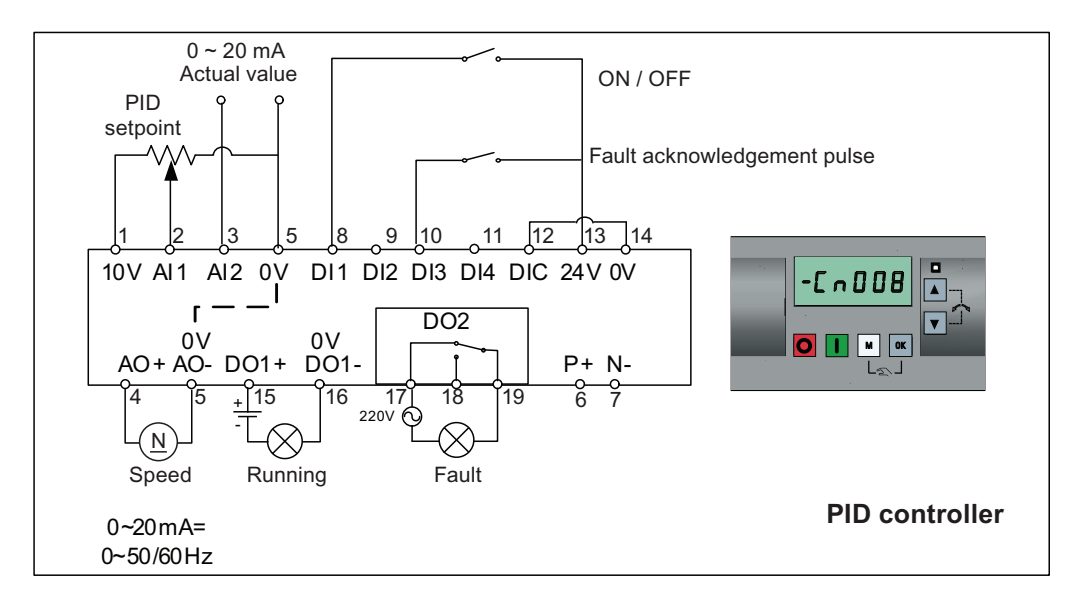

### Connection macro Cn008 - PID control with analog reference

### **Note**

If a negative setpoint for the PID control is desired, change the setpoint and feedback wiring as needed.

When you switch to Hand mode from PID control mode, P2200 becomes 0 to disable the PID control. When you switch it back to Auto mode, P2200 becomes 1 to enable the PID control again.

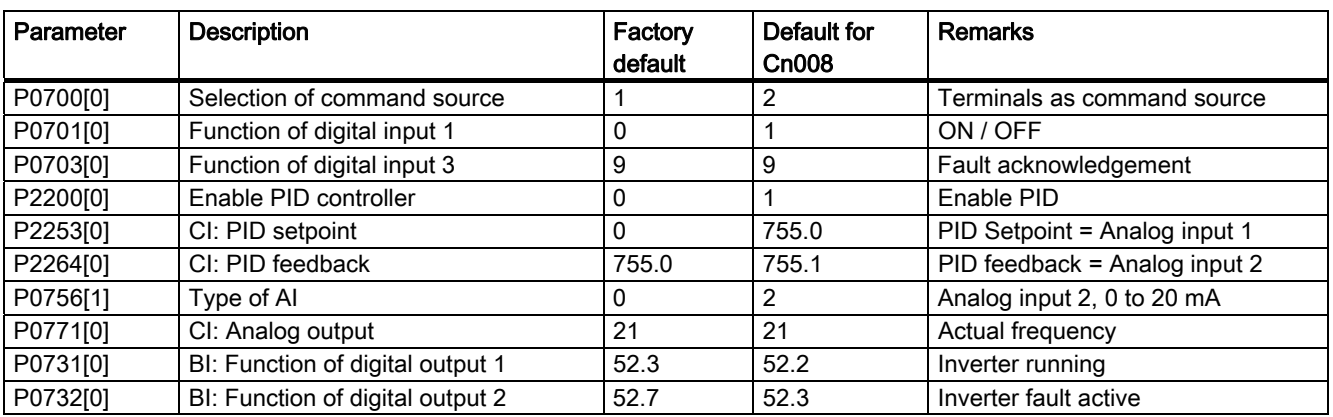

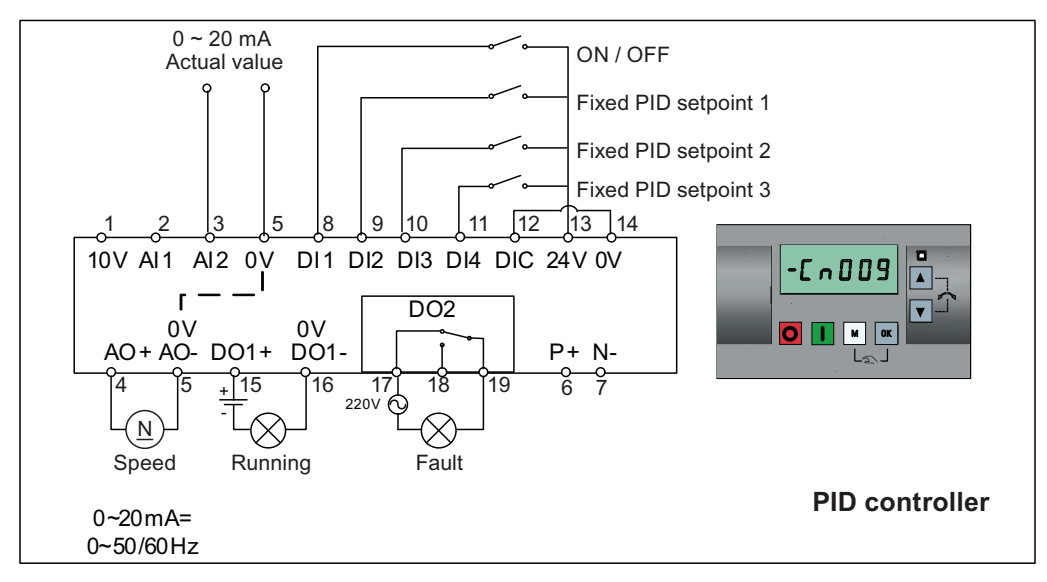

### Connection macro Cn009 - PID control with the fixed value reference

Connection macro settings:

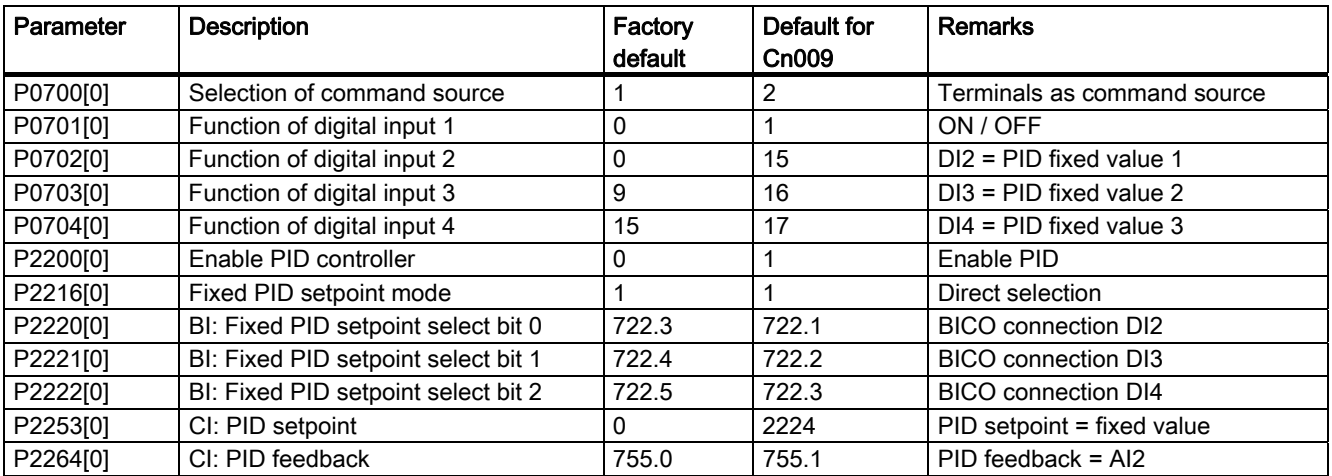

### Connection macro Cn010 - USS control

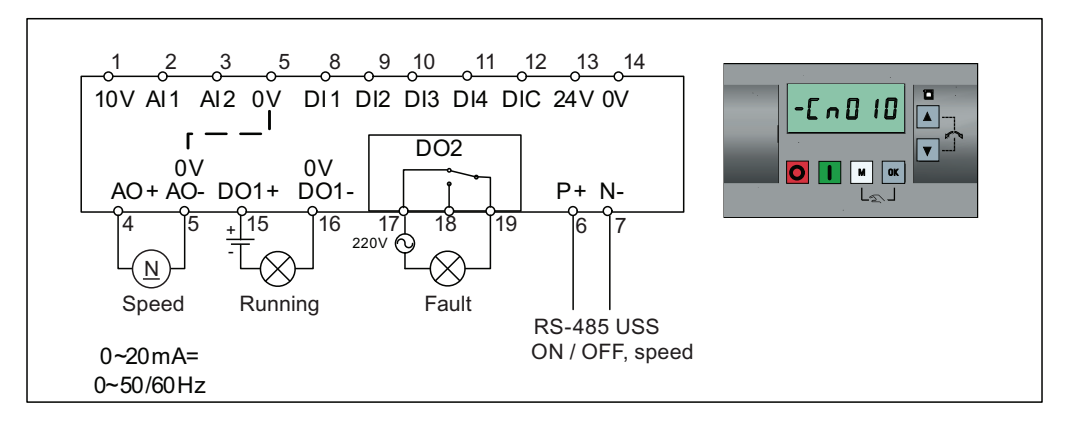

**Commissioning** 

4.4 Quick commissioning

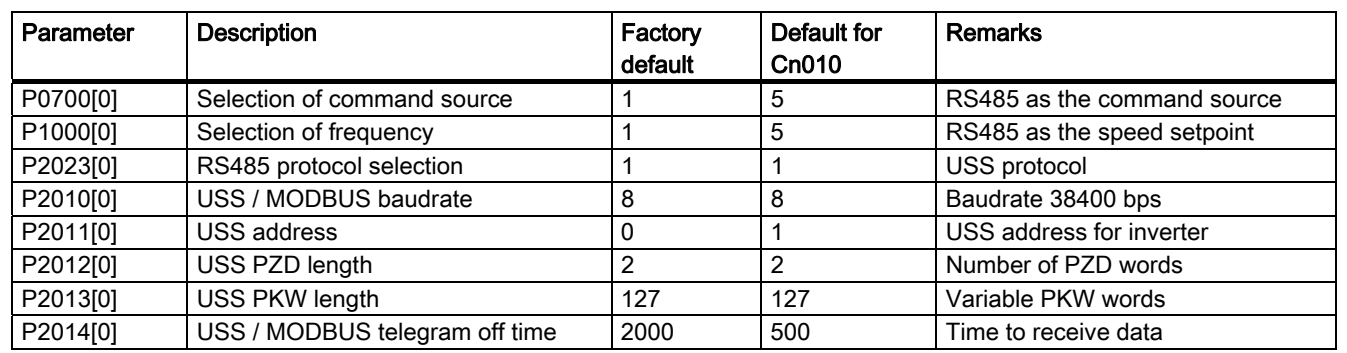

Connection macro settings:

### Connection macro Cn011 - MODBUS RTU control

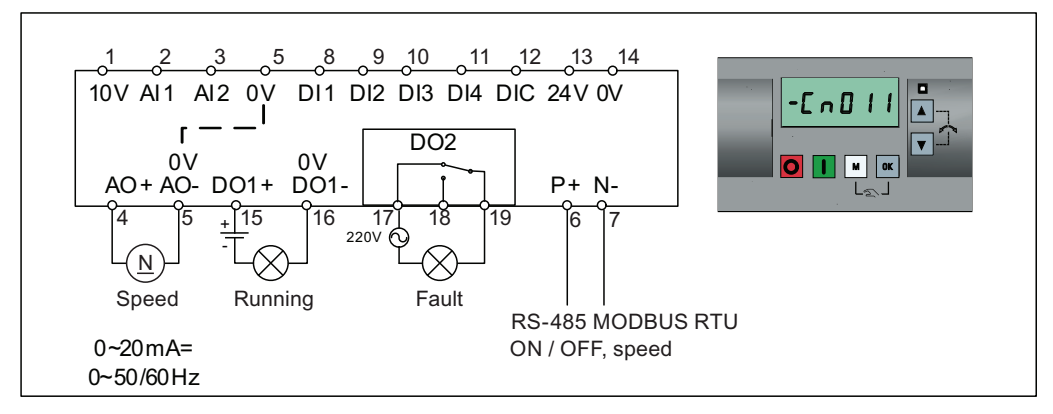

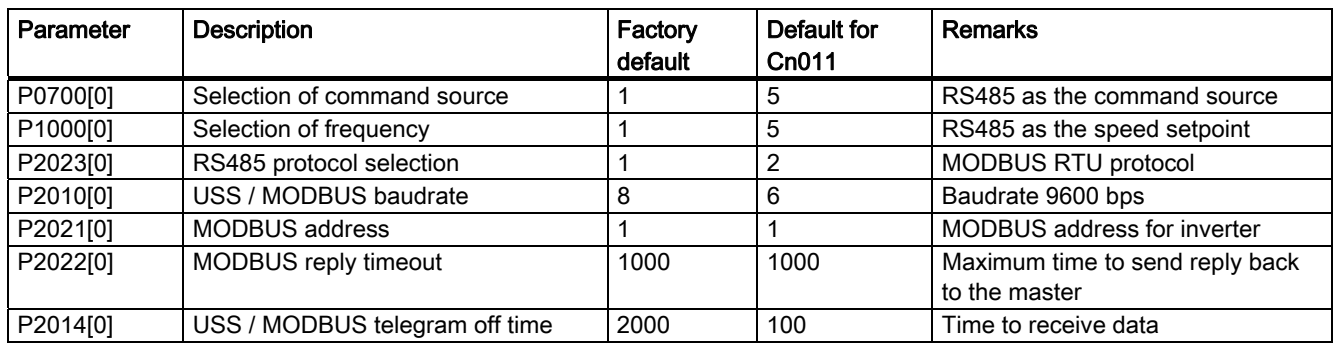

### <span id="page-40-0"></span>4.4.4 Setting application macros

### **NOTICE**

### Application macro settings

When commissioning the inverter, the application macro setting is a one-off setting. Make sure that you proceed as follows before you change the application macro setting to a value different from your last setting:

- 1. Do a factory reset (P0010 = 30, P0970 = 1)
- 2. Repeat the quick commissioning and change the application macro

Failure to observe may cause the inverter to accept the parameter settings from both the currently and the previously selected macros, which may lead to undefined and unexplainable inverter operation.

### **Functionality**

This menu defines certain common applications. Each application macro provides a set of parameter settings for a specific application. After you select an application macro, the corresponding settings are applied to the inverter to simplify the commissioning process.

The default application macro is "AP000" for application macro 0. If none of the application macros fits your application, select the one that is the closest to your application and make further parameter changes as desired.

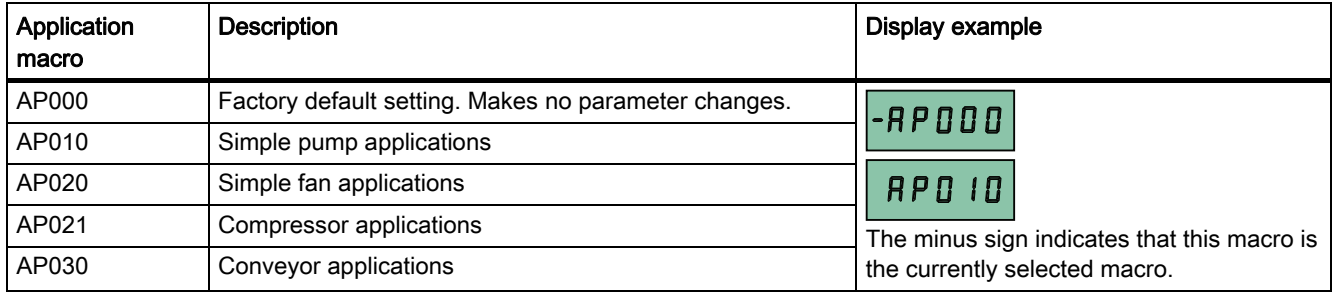

### Setting application macros

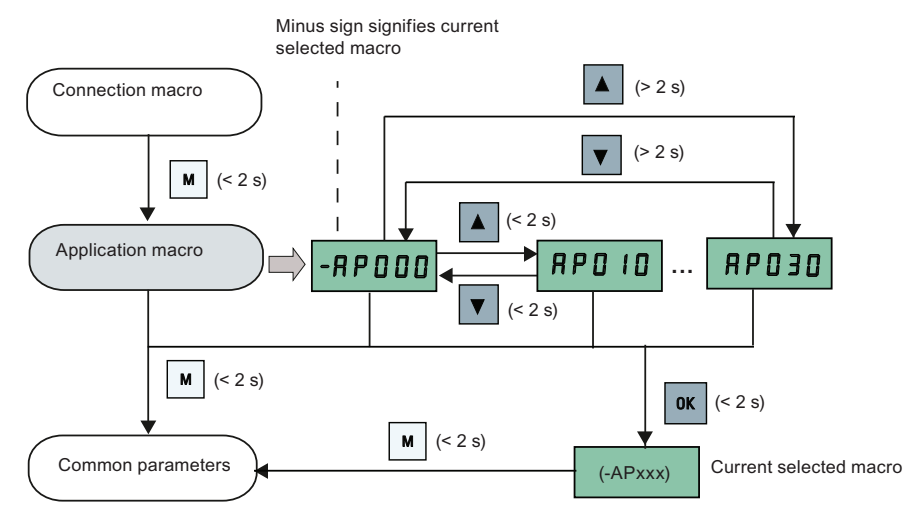

## Application macro AP010 - Simple pump applications

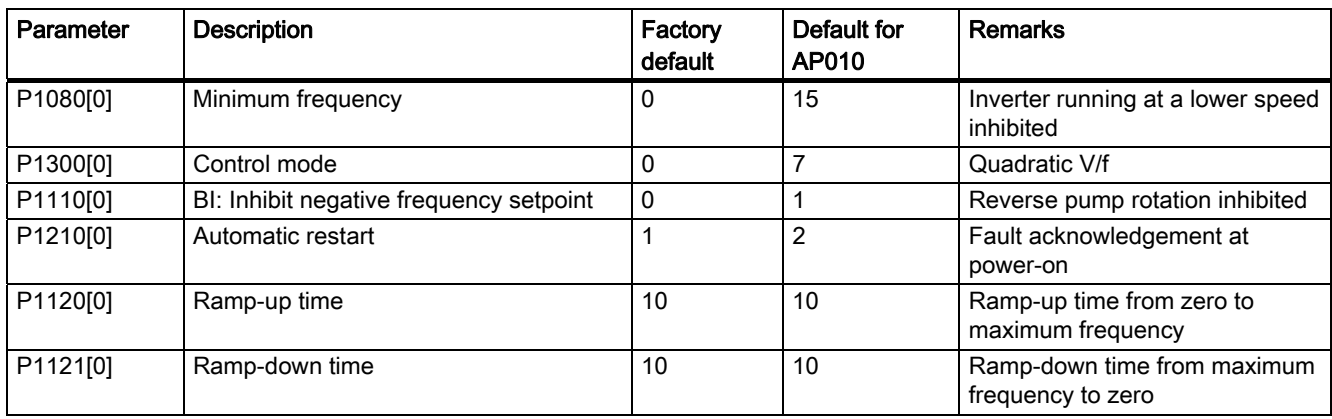

### Application macro AP020 - Simple fan applications

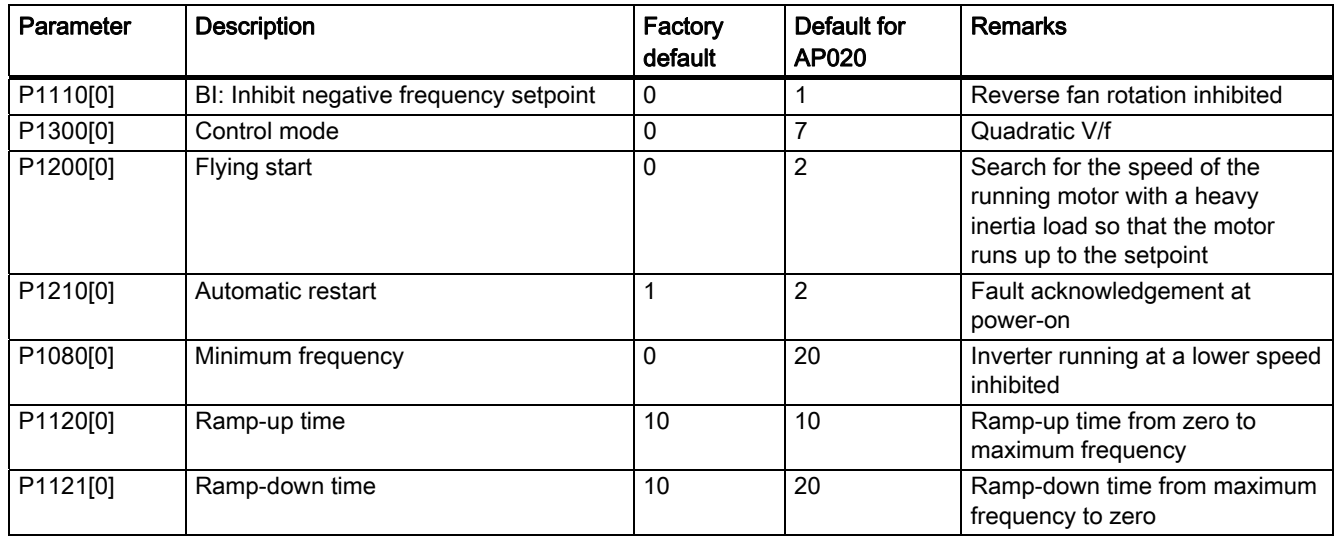

### Application macro AP021 - Compressor applications

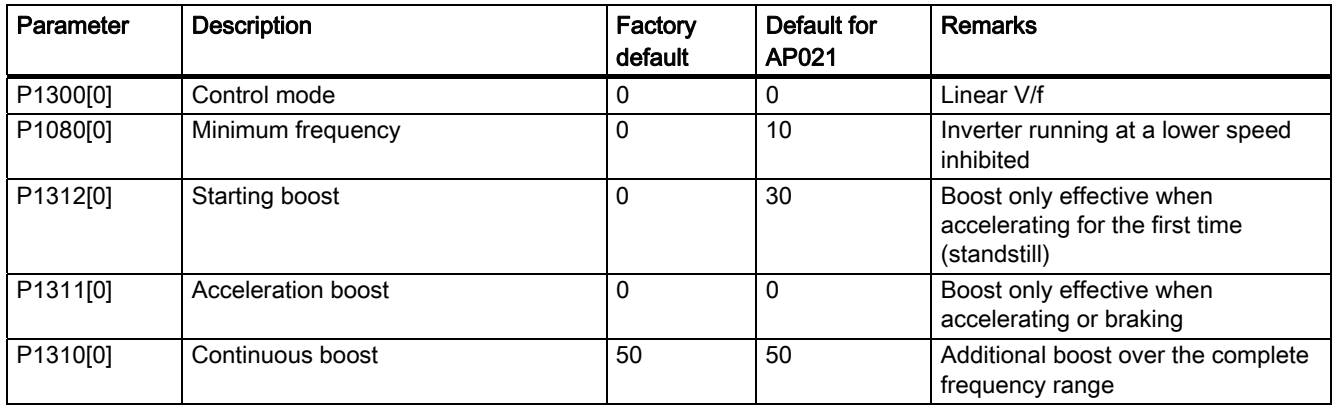

**Commissioning** 

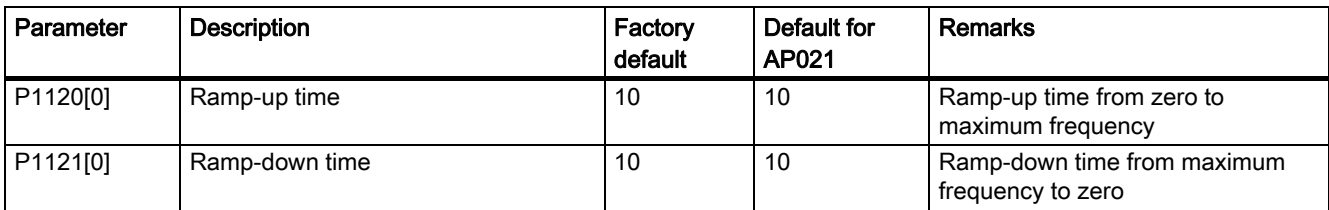

### Application macro AP030 - Conveyor applications

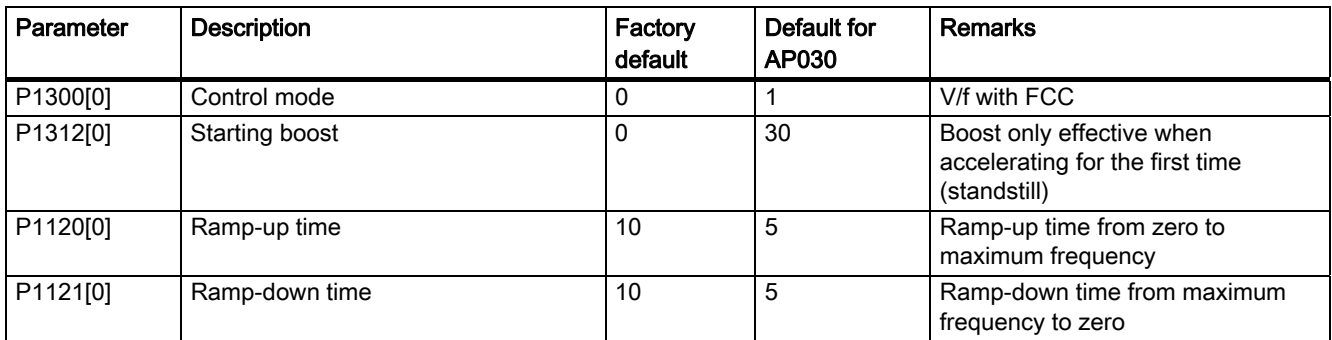

### <span id="page-42-0"></span>4.4.5 Setting common parameters

### Functionality

This menu provides some common parameters for inverter performance optimization.

### Text menu

If you set P8553 to 1, parameter numbers in this menu are replaced with short text.

### Setting parameters

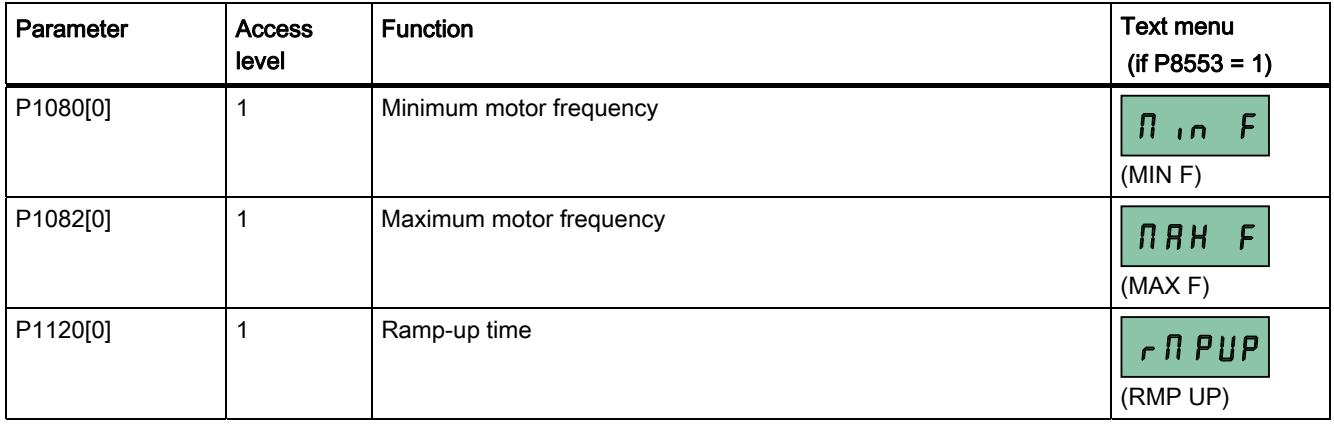

### **Commissioning**

4.5 Restoring to defaults

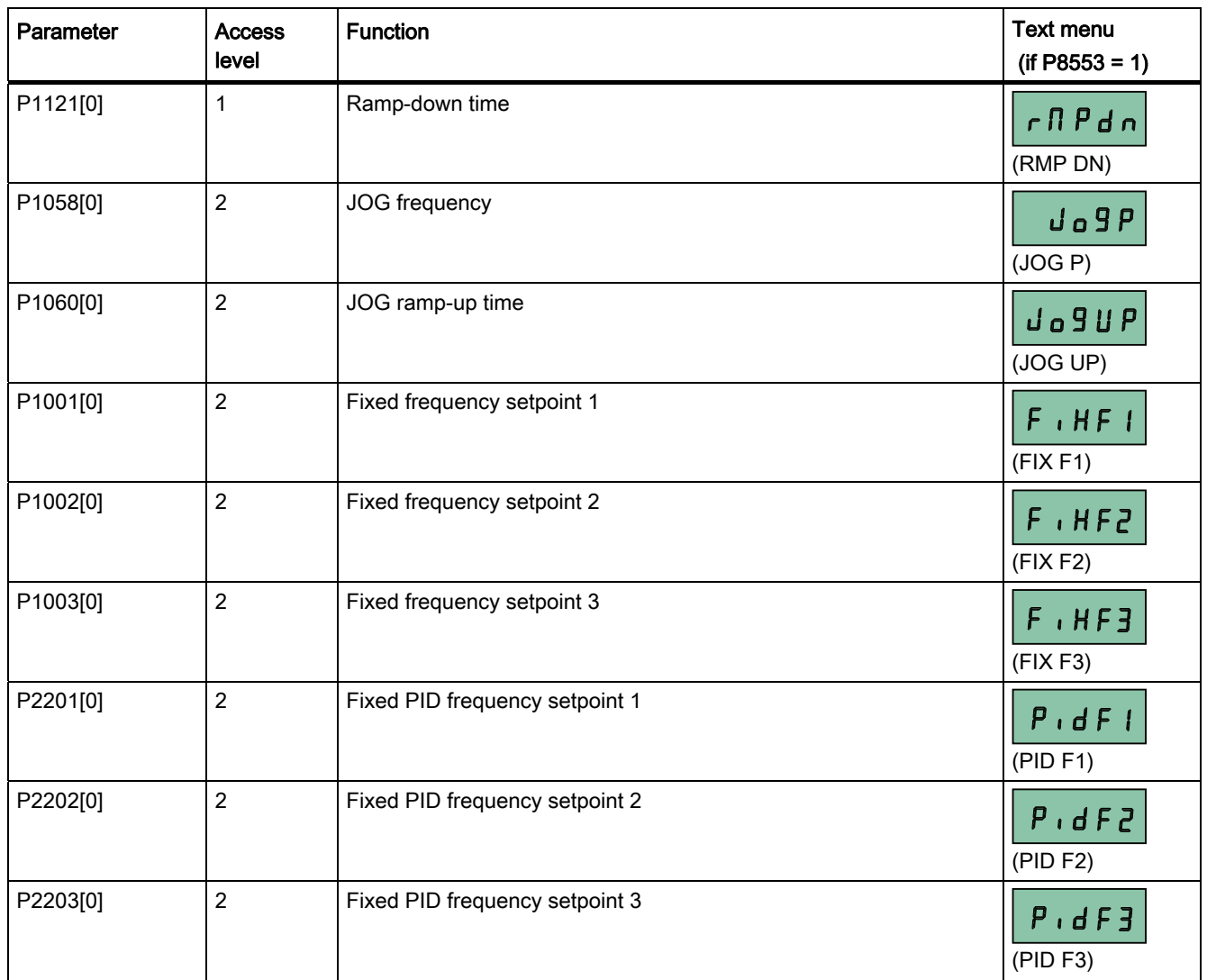

# <span id="page-43-0"></span>4.5 Restoring to defaults

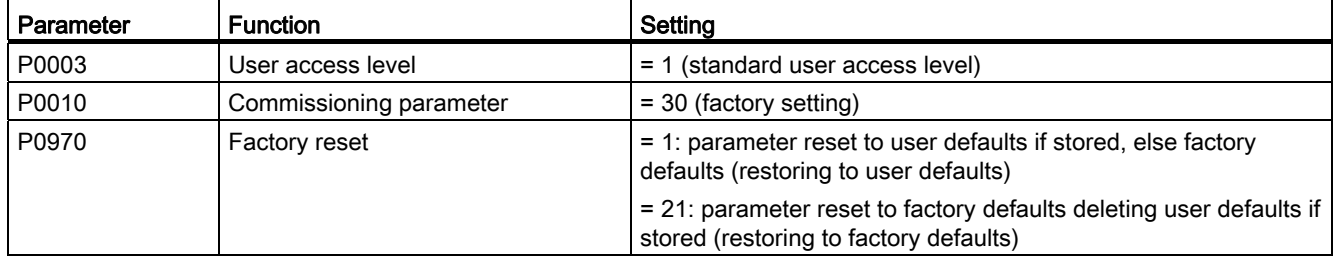

After the setting for P0970, the inverter displays "8 8 8 8 8" and then the screen shows "P0970". P0970 and P0010 are automatically reset to their original value 0.

# <span id="page-44-1"></span><span id="page-44-0"></span>Parameter list  $\overline{5}$

### Parameter access level

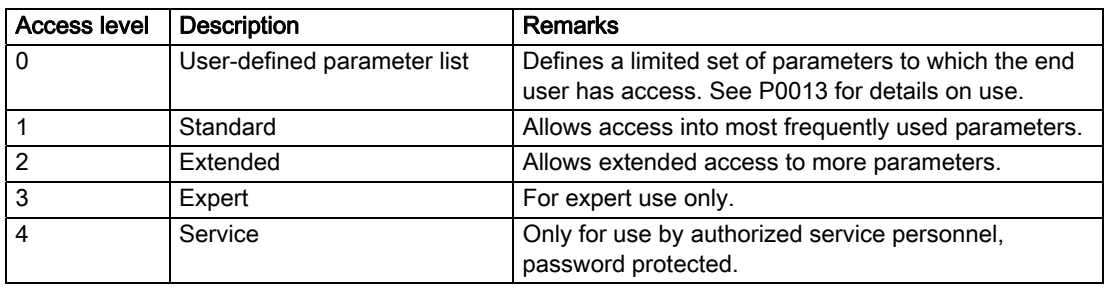

### Parameter list

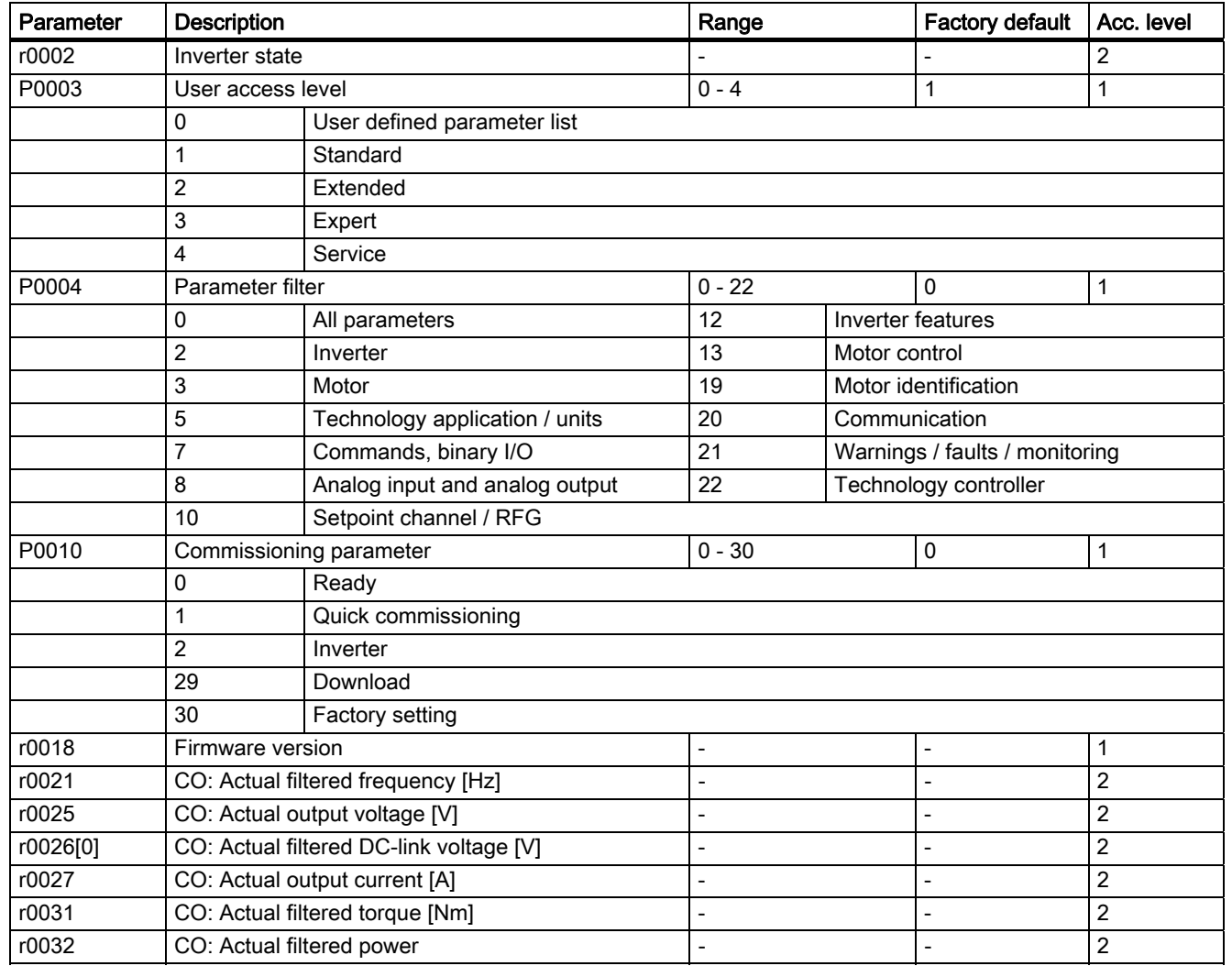

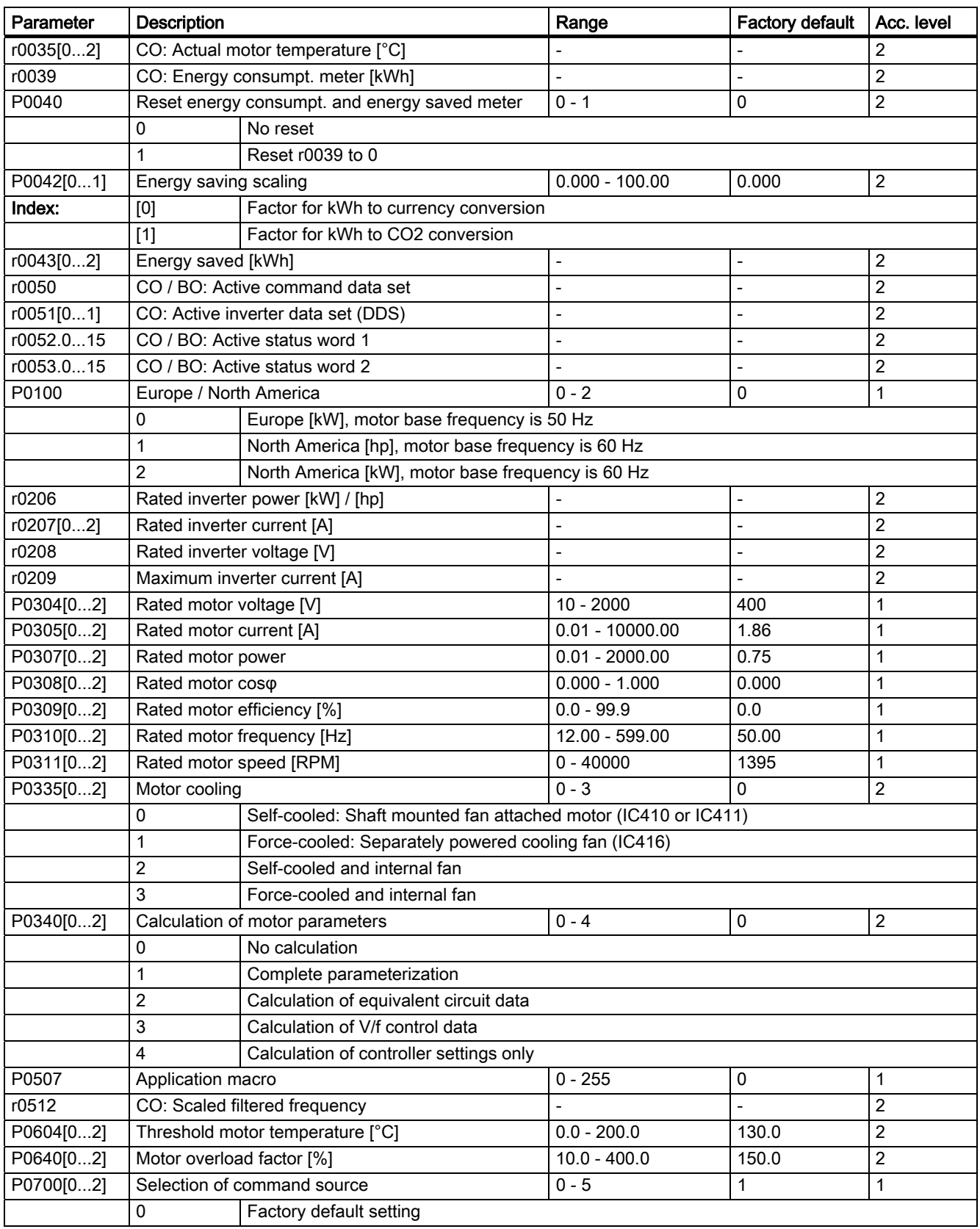

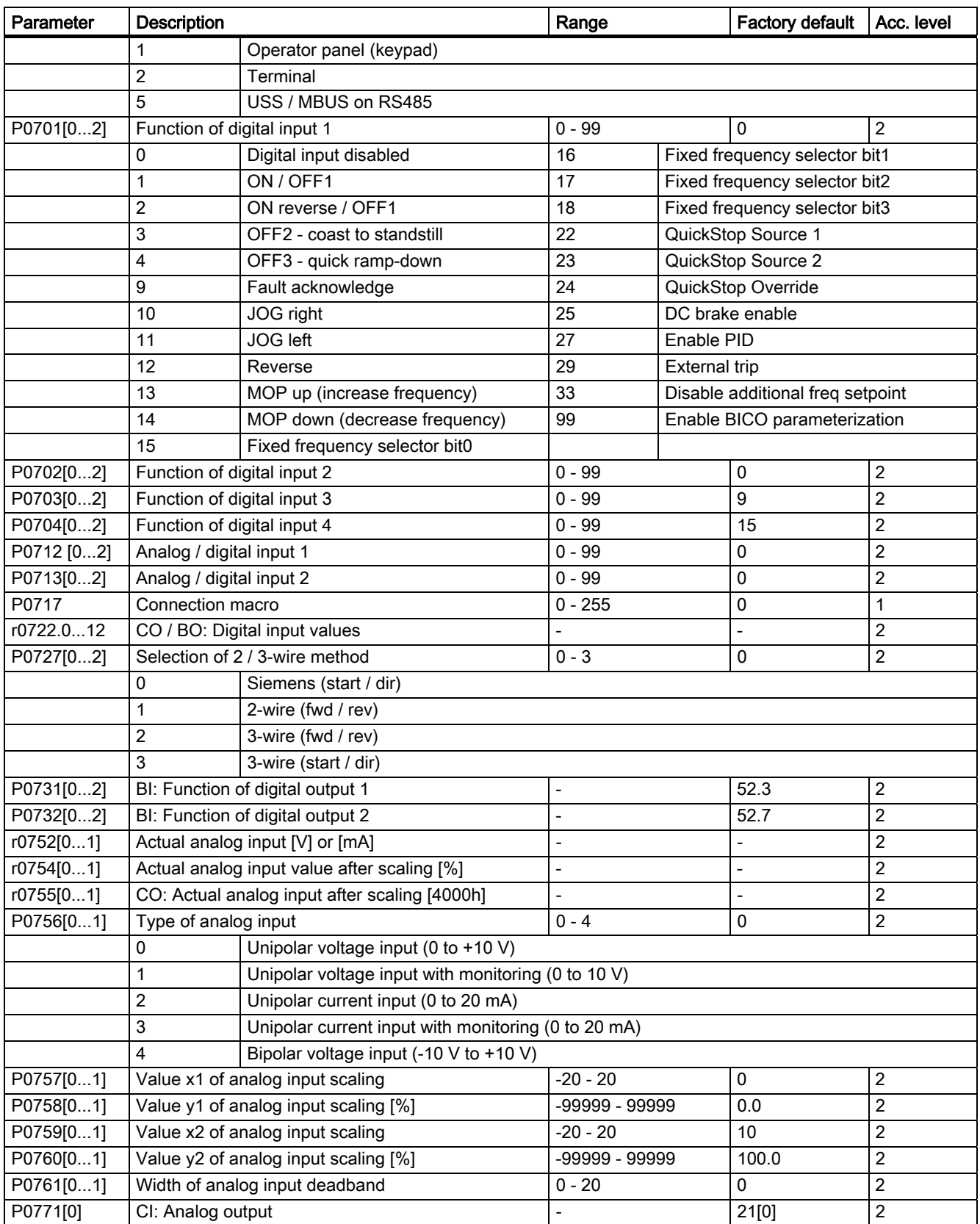

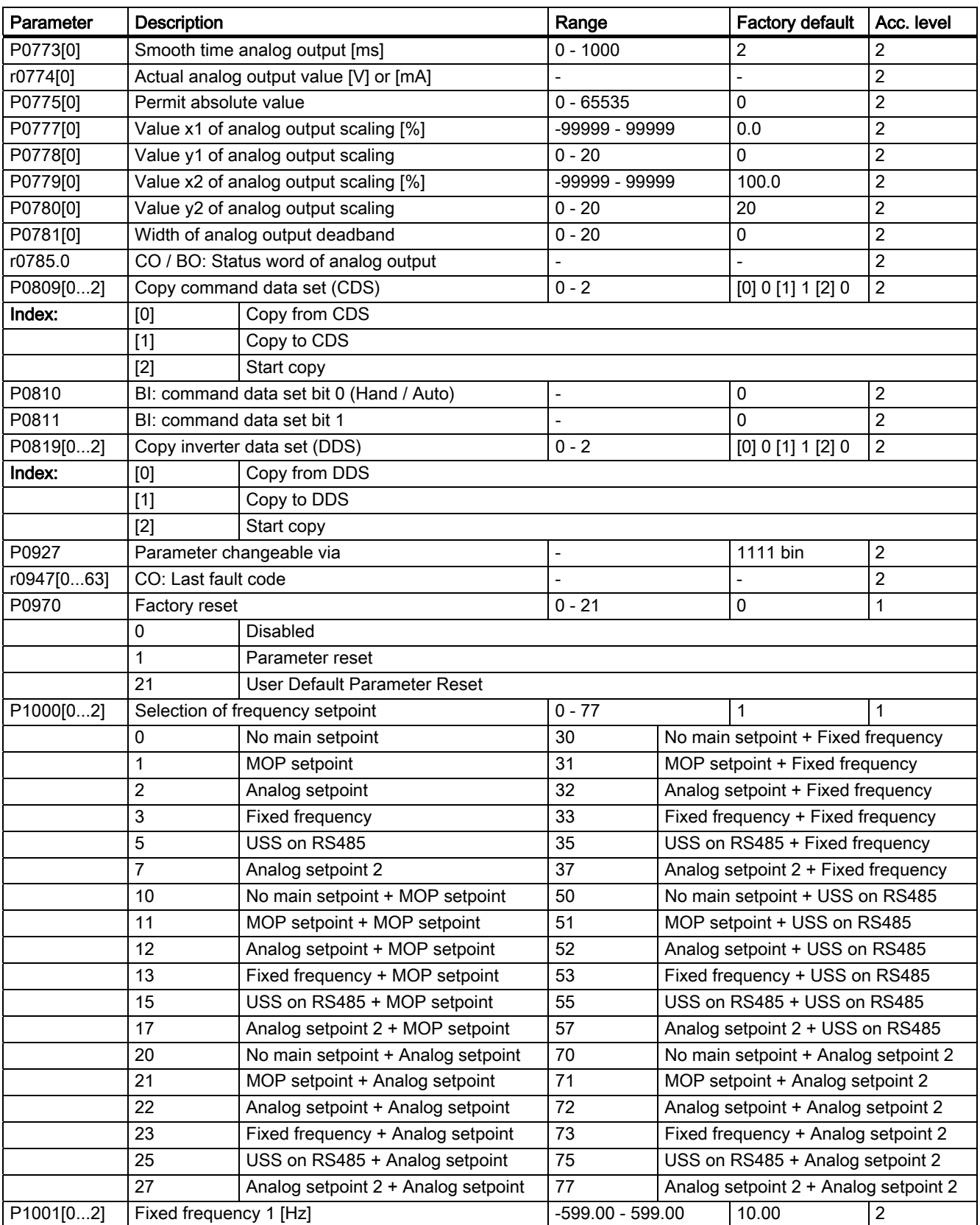

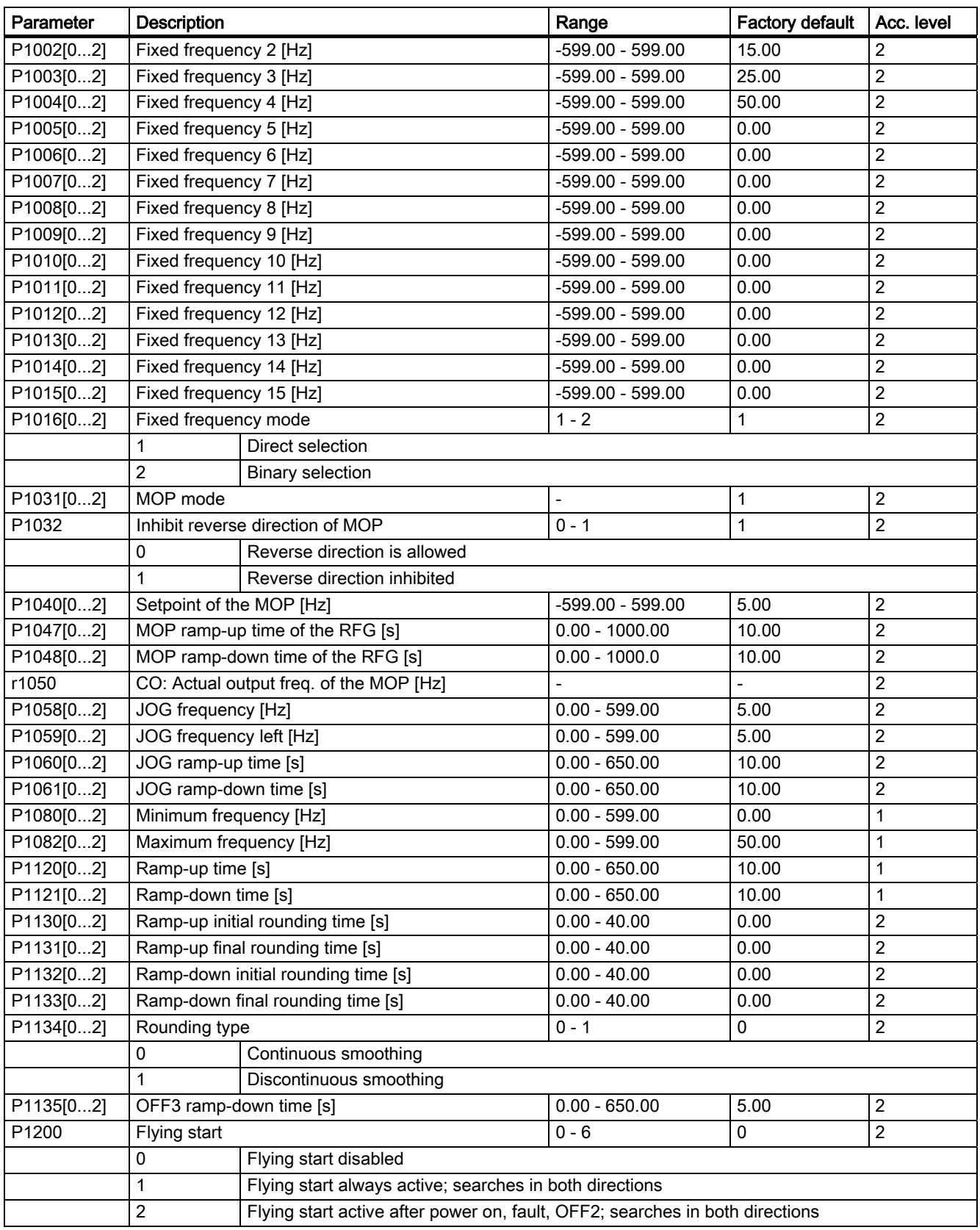

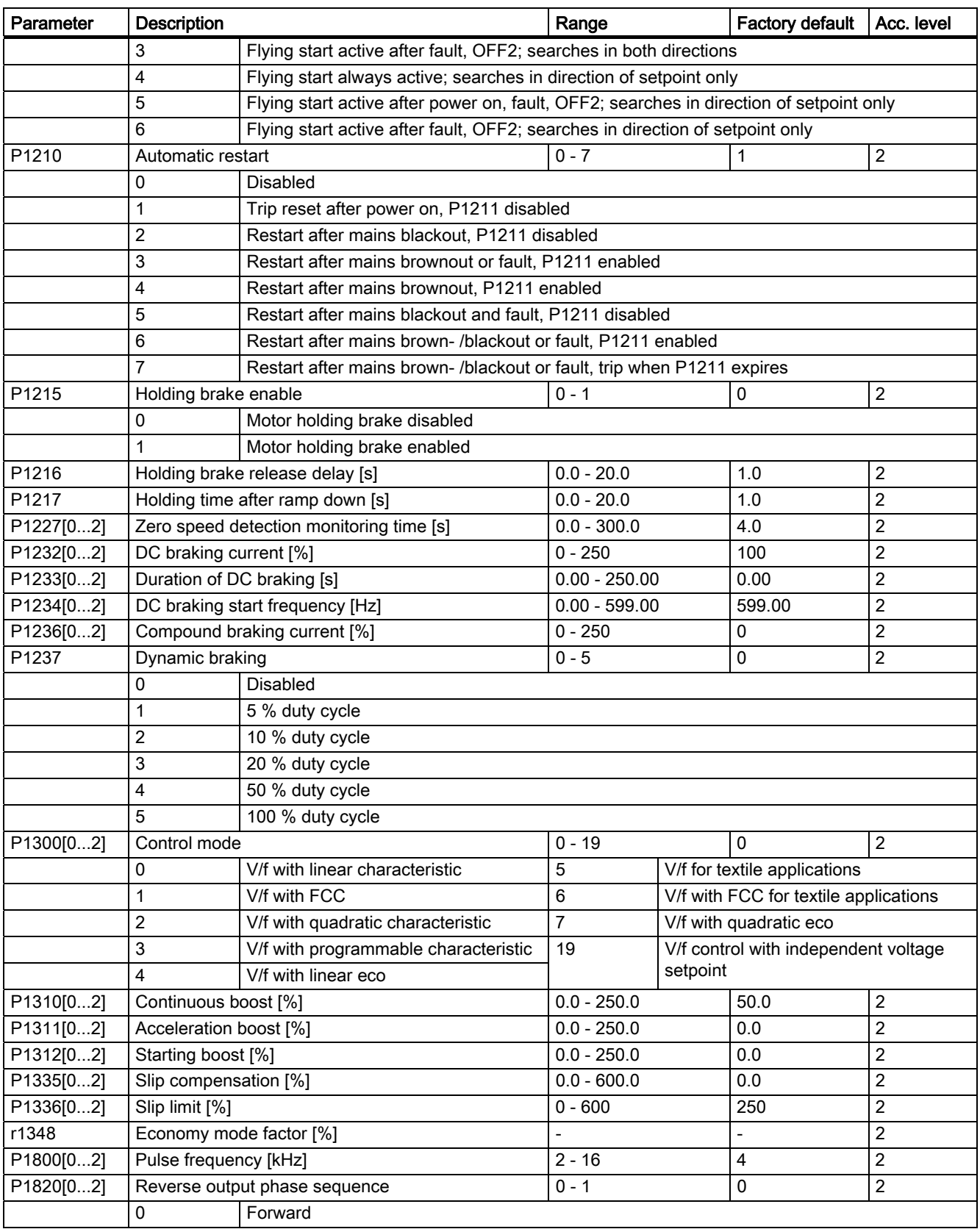

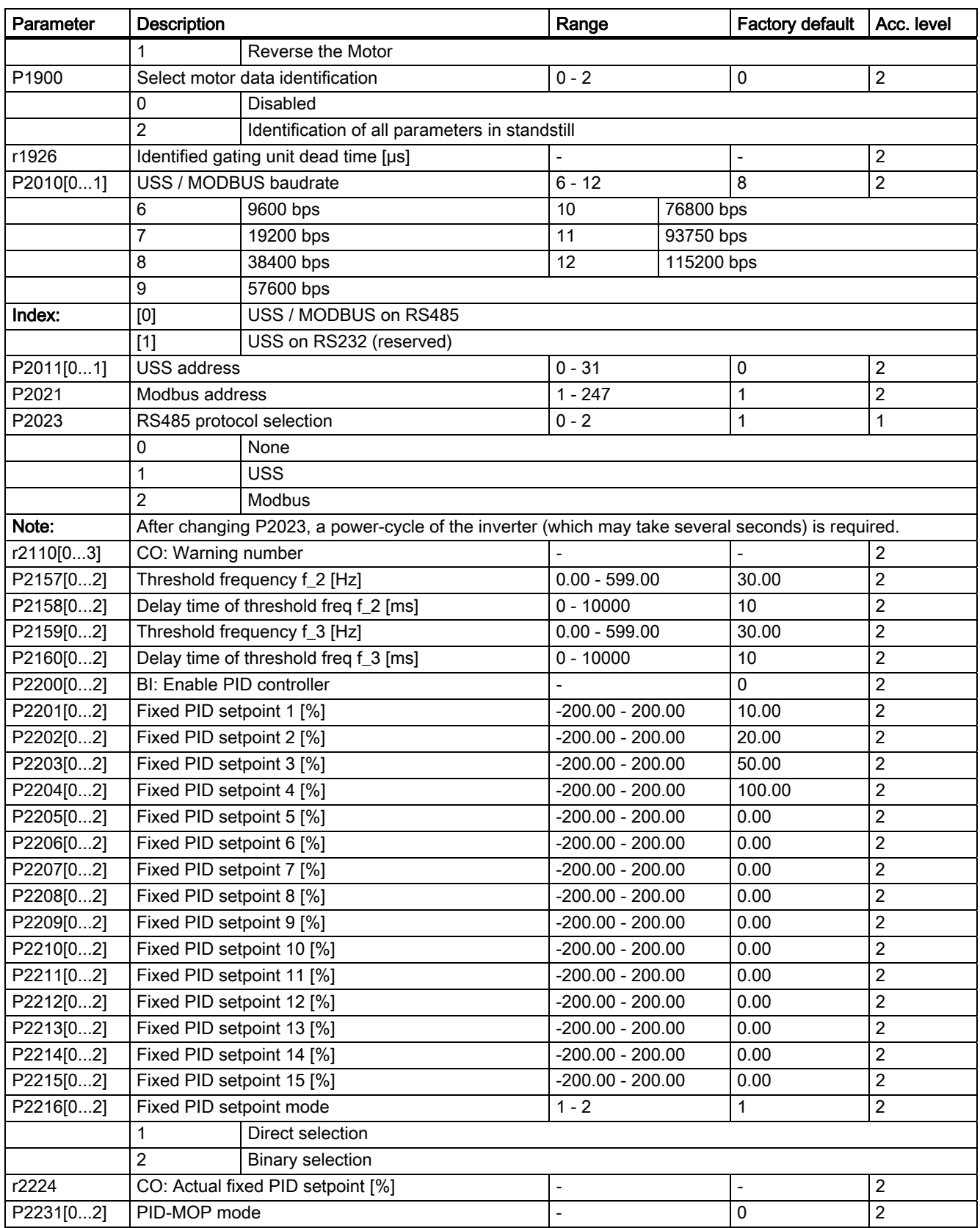

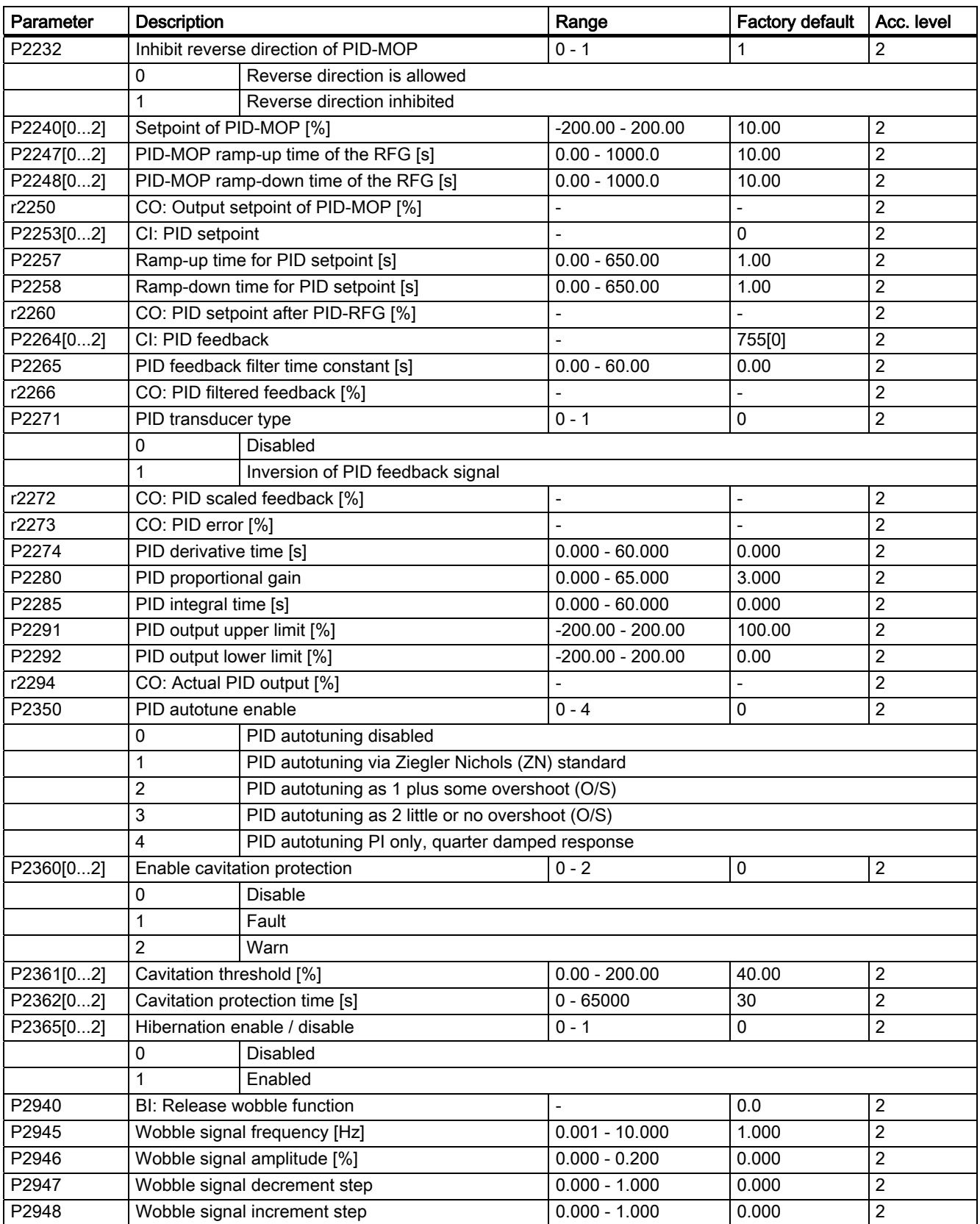

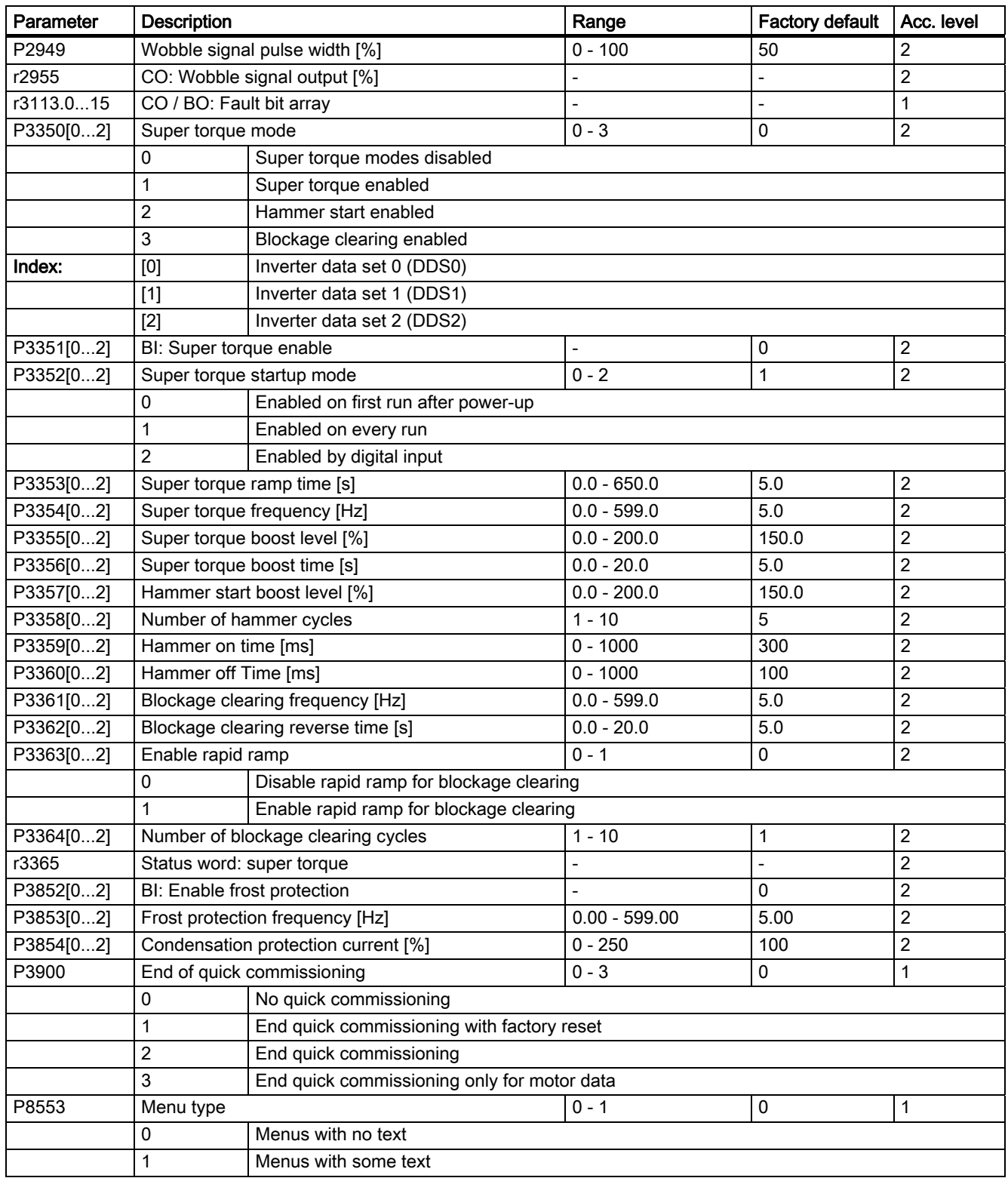

Parameter list

# <span id="page-54-1"></span><span id="page-54-0"></span>Fault and warning codes  $\epsilon$

### Fault code list

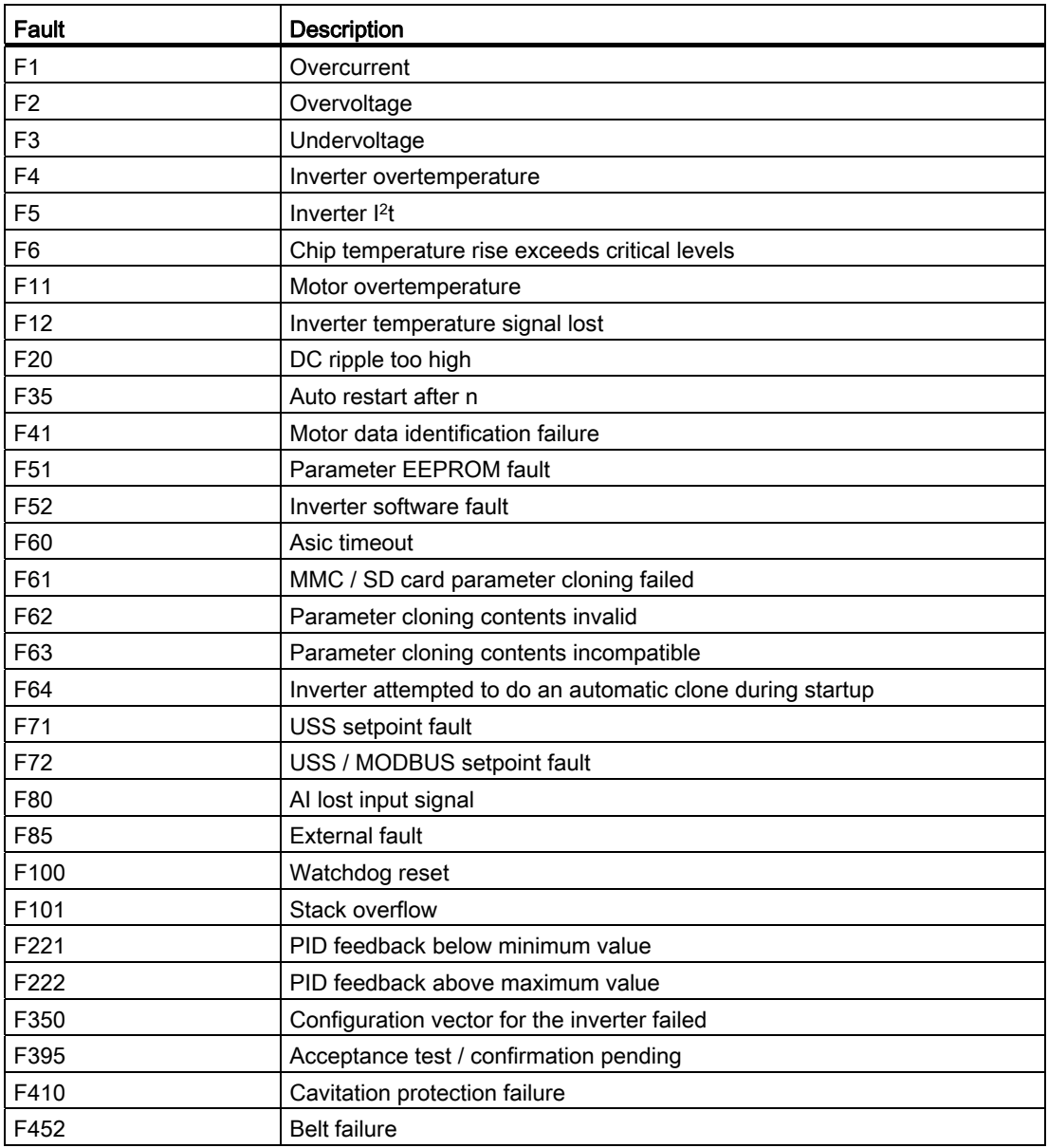

### Acknowledging / clearing faults

- To navigate through the current list of faults, press  $\blacktriangle$  or  $\blacktriangledown$ .
- To clear / acknowledge the fault, press  $\boxed{\alpha}$  or acknowledge externally if the inverter has been set up so.
- To ignore the fault, press  $\boxed{M}$ .

After you acknowledge or ignore the fault, the screen returns to the previous display. The fault icon remains lit until the fault is cleared / acknowledged.

### Alarm code list

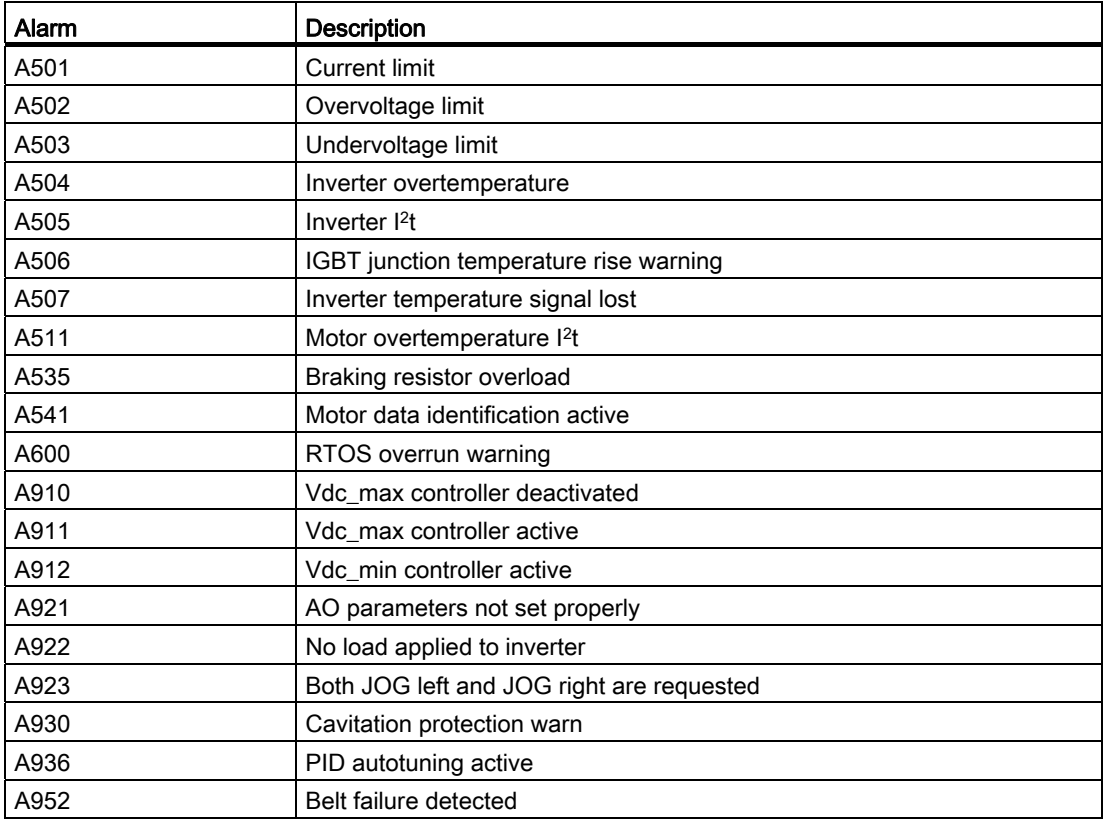

### Acknowledging / clearing alarms

### Note

Note that alarms cannot be acknowledged. They are cleared automatically once the warning has been rectified.

# <span id="page-56-1"></span><span id="page-56-0"></span>Technical specifications **7**

### Electrical specifications

### Line supply characteristics

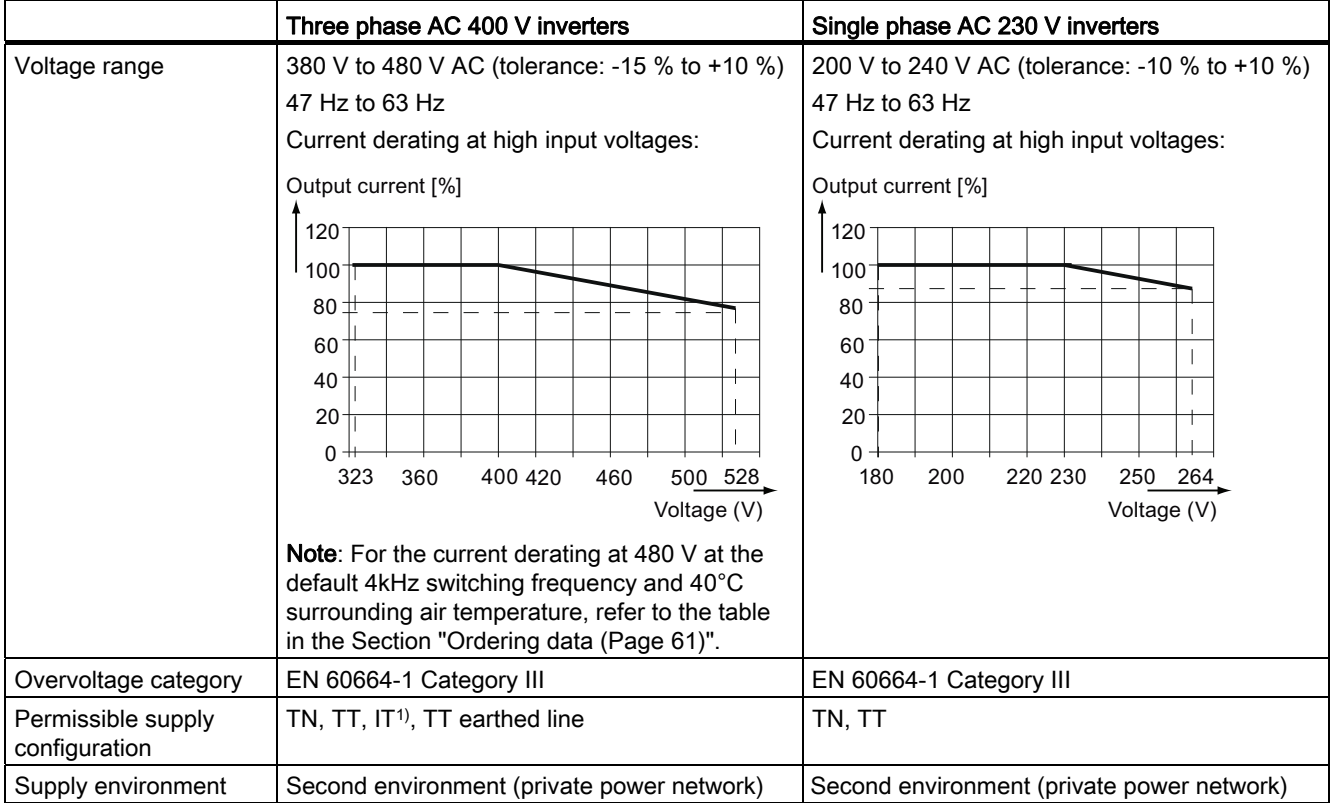

1) Note that only unfiltered inverters can be operated on IT power system.

### Overload capability

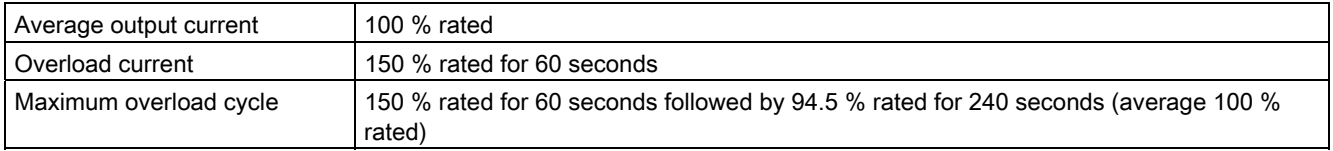

### Motor control

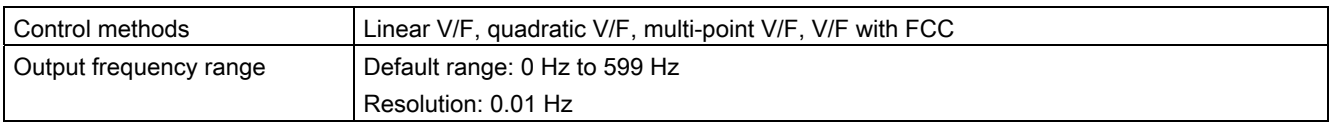

### Mechanical specifications

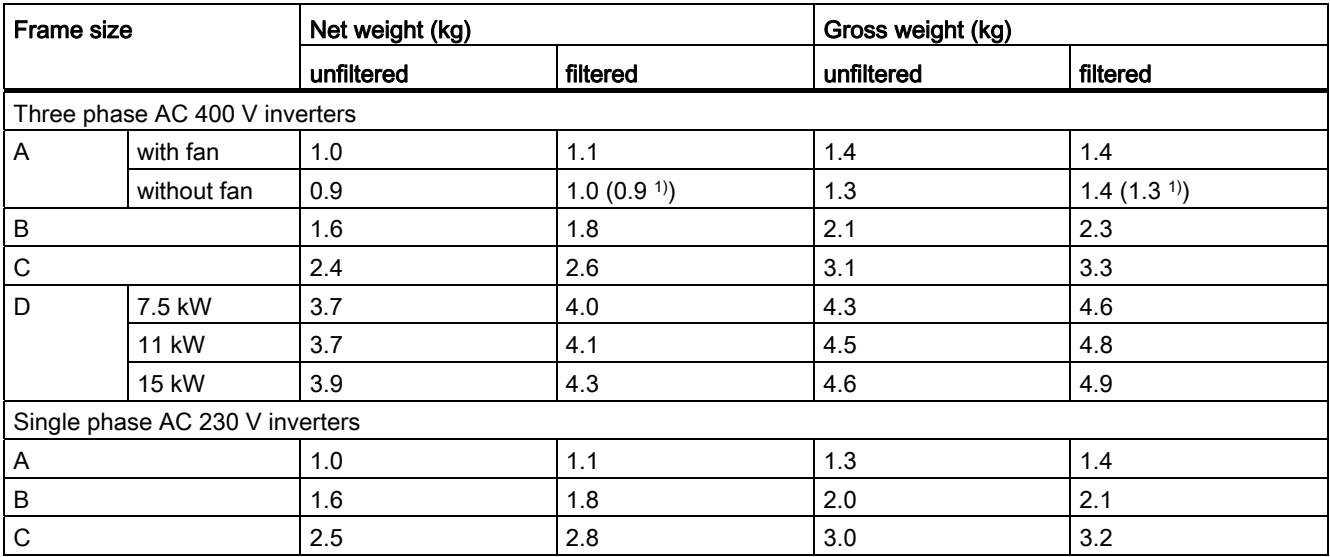

1) Weight of Flat Plate inverter (400 V 0.75 kW variant only).

### Environmental conditions

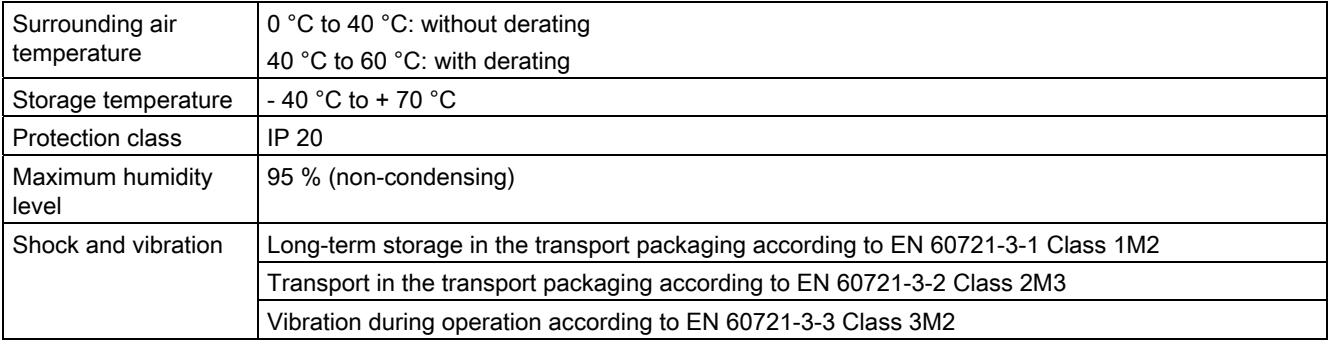

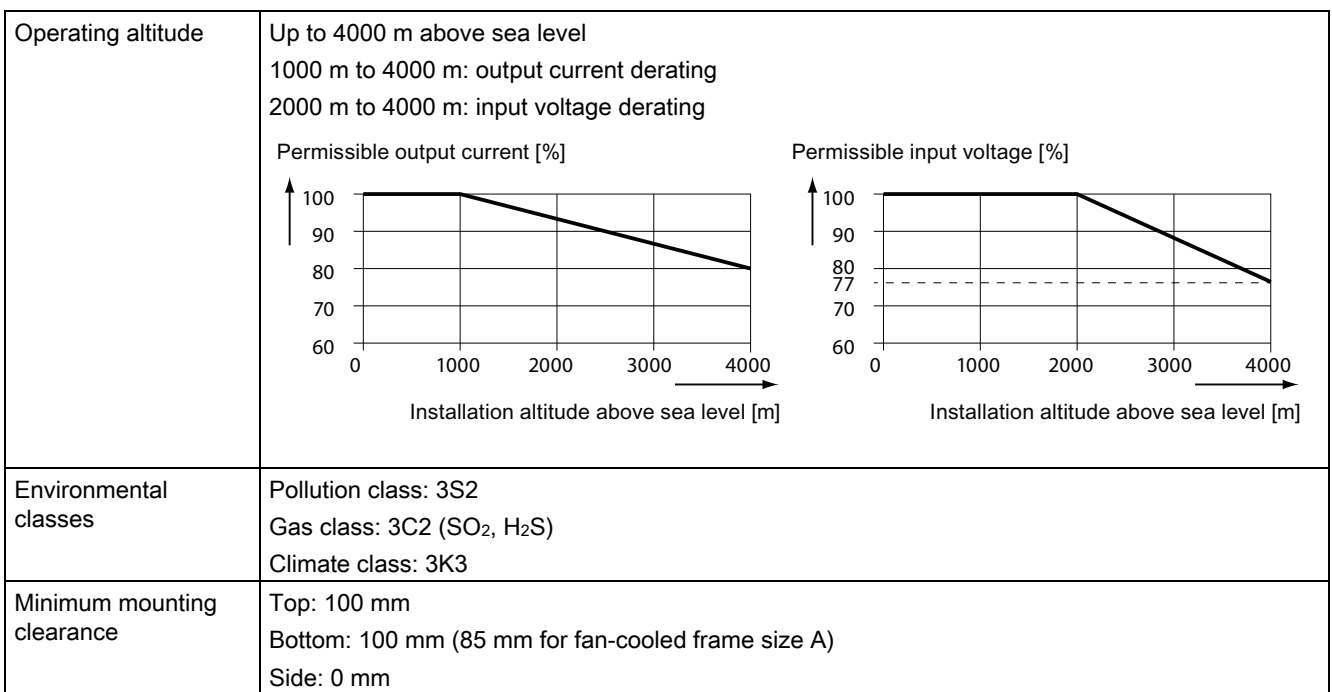

### **Standards**

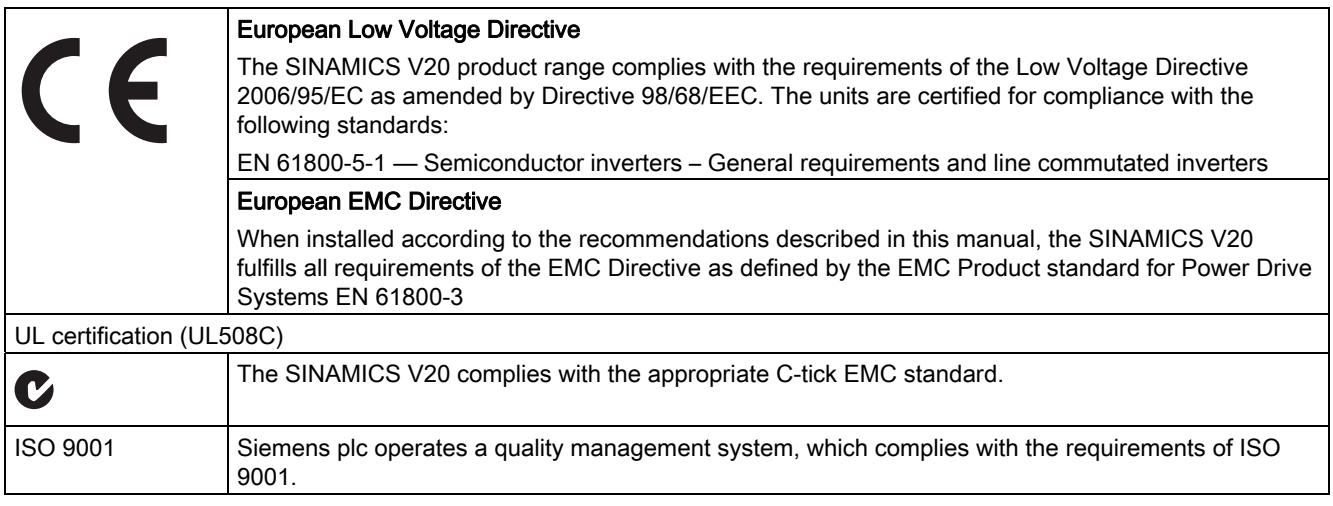

Certificates can be downloaded from the internet under the following link:

Website for certificates [\(http://support.automation.siemens.com/WW/view/en/60668840/134200](http://support.automation.siemens.com/WW/view/en/60668840/134200))

### EMC requirements

For more information about the EMC-compliant installation of the inverter, refer to the SINAMICS V20 Inverter Operating Instructions.

Technical specifications

# <span id="page-60-2"></span><span id="page-60-1"></span><span id="page-60-0"></span>Ordering data **8**

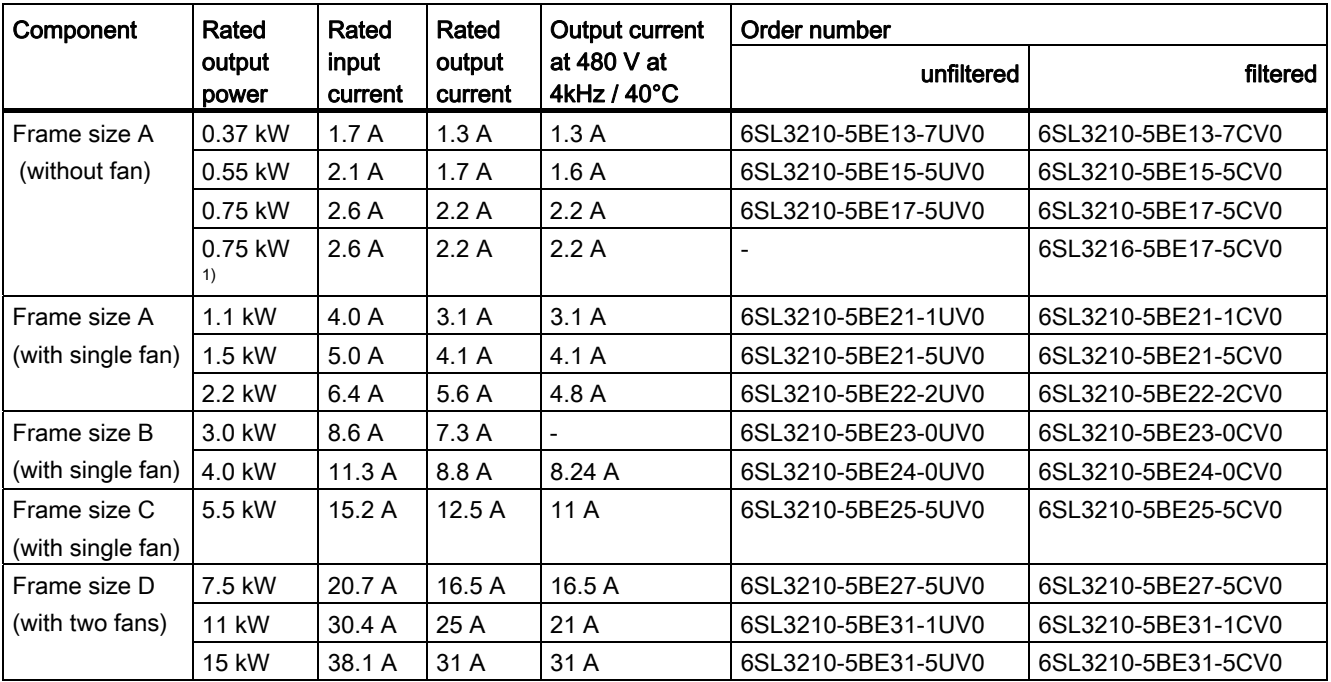

### Three phase AC 400 V variants

1) This variant refers to the Flat Plate inverter with a flat plate heatsink.

### Single phase AC 230 V variants

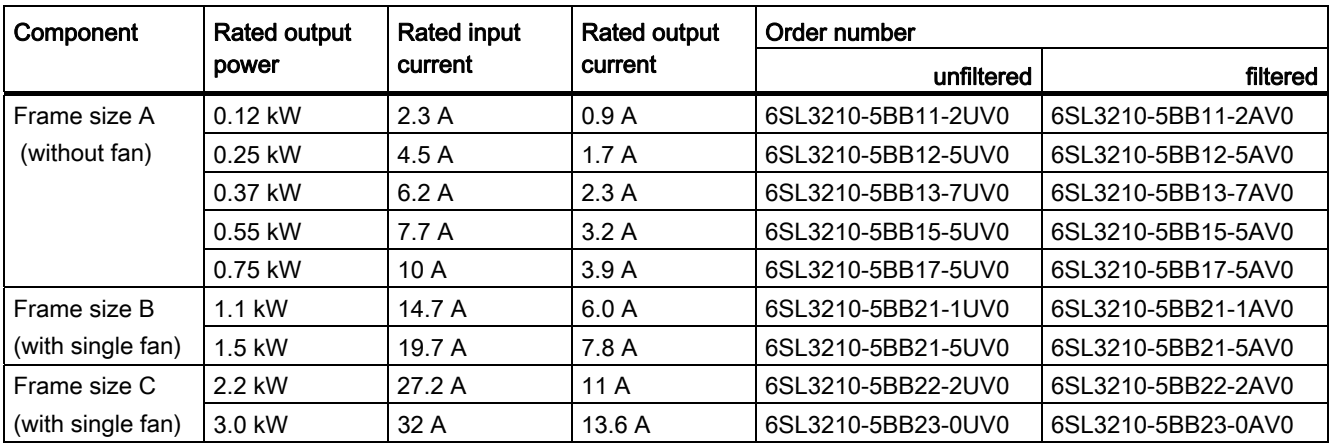

## Options and spare parts

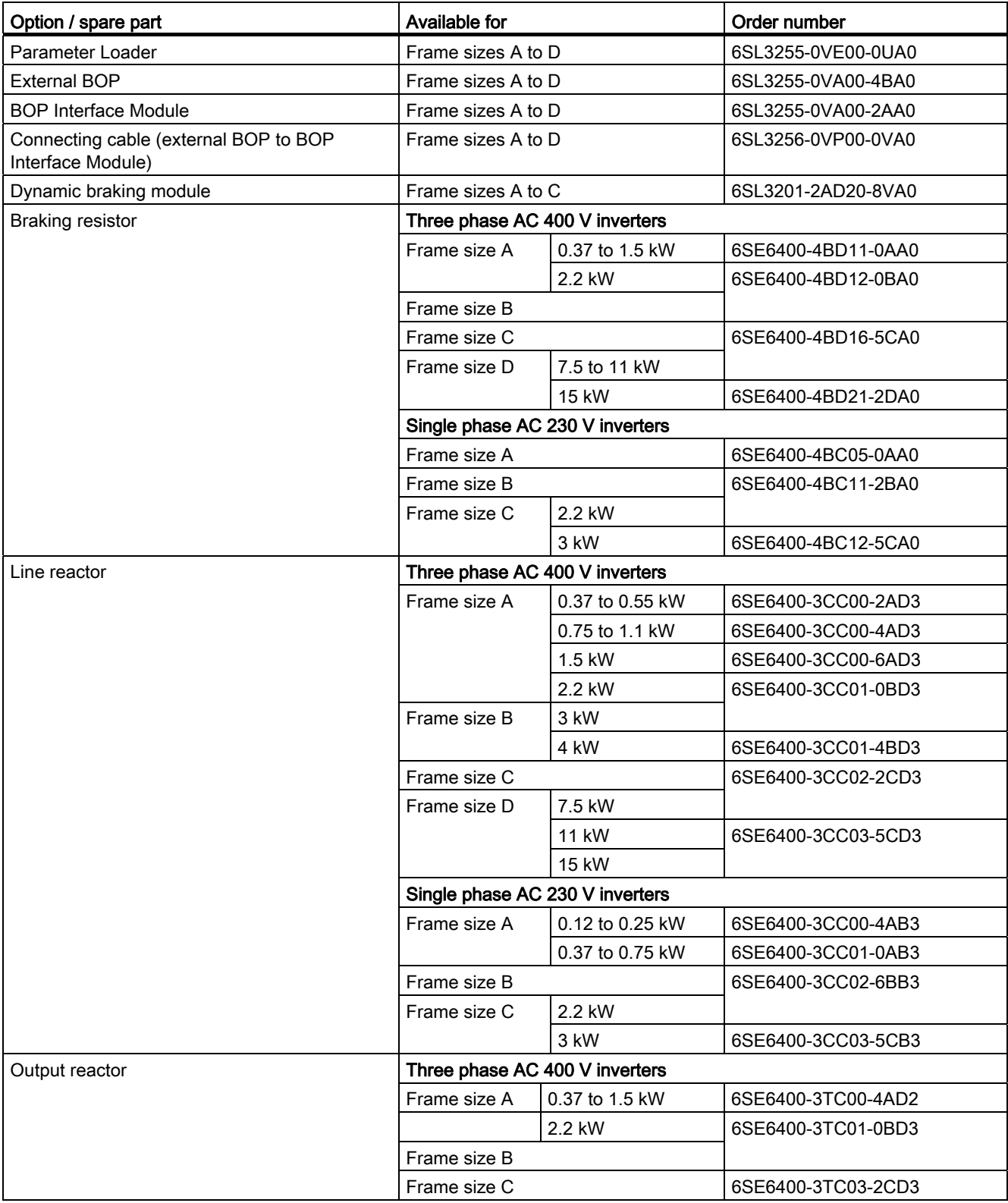

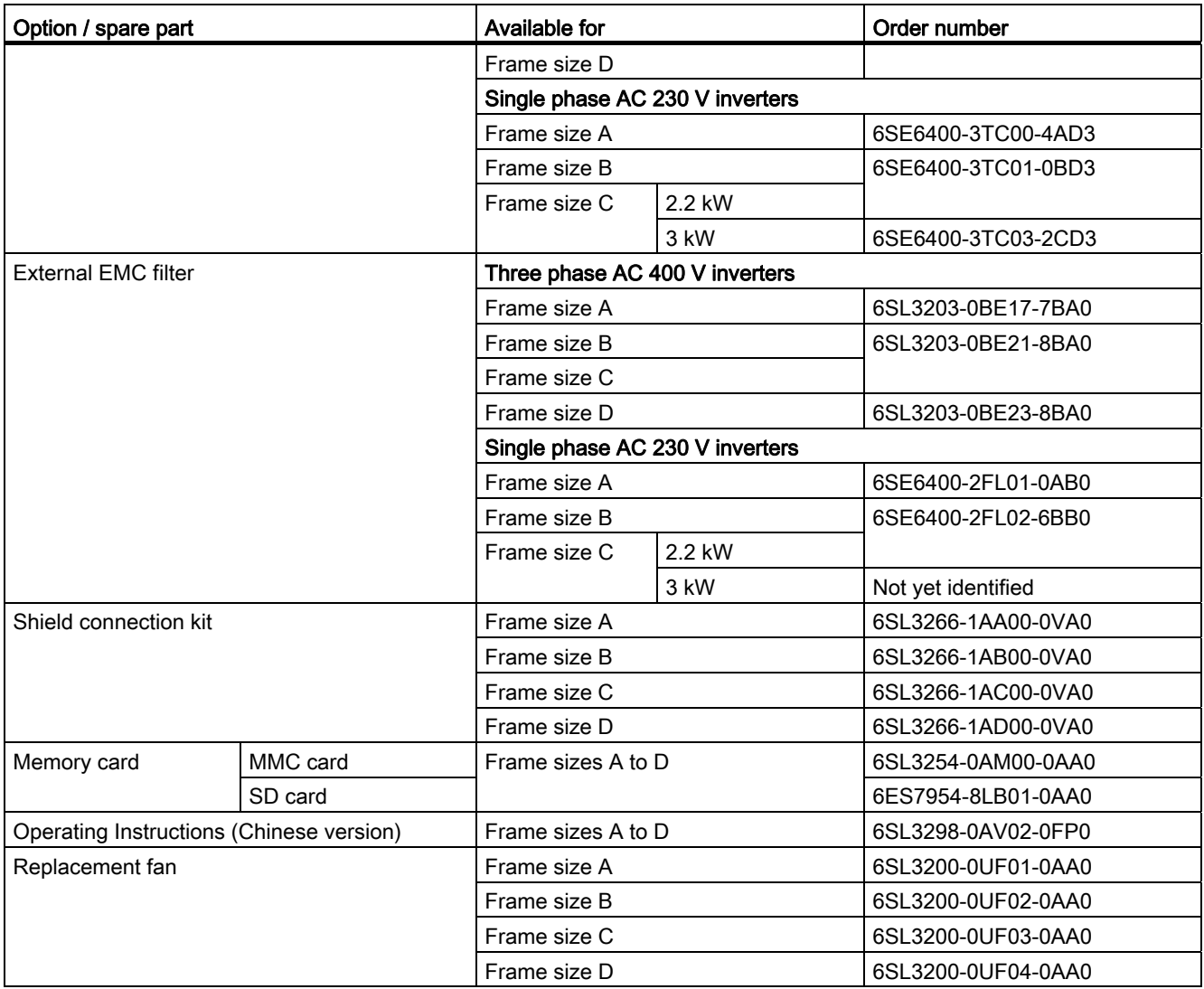

Ordering data